# Neu in VM 2017

# Inhaltsangabe

## Allgemeines

**VM VM®**

- **[3 VM Infocenter mit neuesten Nachrichten](#page-2-0)**
- **[4 Infoordner: Filterung nach Diktatzeichen](#page-3-0)**

## VM-A Marketing

- **[5 Konzern-Infoordner und Dossier-Druck](#page-4-0)**
- **6 Rechte Maustaste für Adressen**
- **[6 Infoordner Crossmedia-Angebote](#page-5-0)**
- **7 Druck von Adress-Dossiers**
- **[7 Crossmedia-Angebote: XML-Generierung](#page-6-0)**
- **7 Merkmal-Suche mit Filter**

## VM-A Disposition

- **[8 Crossmedia-Aufträge: Rabatte anpassen](#page-7-0)**
- **[9 Crossmedia-Aufträge: Verschiedene Dispositionen für einen Termin erfassen](#page-8-0)**
- **[10 Bereitstellung von Variablen für DU-Anforderungen per Mail](#page-9-0)**
- **[11 Crossmedia-Aufträge: Leitobjekt Faktura für Printtitel erweitert](#page-10-0)**
- **11 Crossmedia-Zuordnung über Buchungen**
- **[13 Eingabehilfe Datumsfelder für OL-Aufträge](#page-12-0)**
- **[14 Übernahme von Angeboten für Online-Objekte mit und ohne Werbeabgabe](#page-13-0)**
- **14 VESR-Rechnungen per Mail versenden**
- **[15 PDF-Archiv für VESR-Rechnungen](#page-14-0)**
- **16 Crossmedia-Aufträge und Objektgruppenzugriff**
- **[16 Rubrikcode in Einzelauftrag oder Auftragsbestätigung](#page-15-0)**
- **[17 Druckdatum für Crossmedia-Auftragsbestätigungen](#page-16-0)**
- **[18 Rechnungen beim Erzeugen per Mail versenden](#page-17-0)**

### VM-L

- **[19 Abo-Mahnung getrennt für Erstrechnungen und Folgerechnungen](#page-18-0)**
- **20 Absicherung des Faktura Datums auf Null-Wert**
- [20 VT-Rechnungen Status "Uneinbringlich" bei Ausbuchung](#page-19-0)

## VM-L

- **21 Gelöschte Merkmale in Zielgruppenraster markieren**
- **21 Erweiterung Aboauftrag > Tabreiter: "Lieferung"**
- **21 Erweiterung des Vertriebsdaten-Import**
- **[21 Objekt aus VT-Rechnungsdatensatz für Rechnungstexte](#page-20-0)**
- **21 Rechnungsposten mit Umsatzsteuer-ID**
- **21 Abo-Sammelrechnung nach Erst-/Folgerechnung trennen**
- **22 Datumsfelder im VML mit Plausibilitätskontrolle**
- **22 Erweiterung Geschäftspartner-Adressen Firmen**
- **[22 Zahlungen einlesen mit camt053 mit erweiterten Suchkriterien](#page-21-0)**
- **22 Zahlungen einlesen mit camt054 (CH)**
- **[23 Erweiterung der Auftragspositionszeilen in der Eingabemaske Auftrag Einzelvertrieb](#page-22-0)**
- **24 VM-L Aboaufträge**
- **24 Mahnungen nach Zahlungsmodus**
- **[24 Sonderzugriff für Berechtigung "Bankeinzugsdatum zurücksetzen"](#page-23-0)**

## **Weiteres**

- **[24 PDF XChange aktualisiert](#page-23-0)**
- **24 myVM und VM Navigator**
- **25 Telefonie Nummer ausgehender Anruf kann kopiert werden**
- **25 Web Services Inaktiv-Kennzeichnung**
- **[25 Web Services: virtuelles Feld für Personen-Durchwahl-Nummer](#page-24-0)**
- 25 ZVM ohne "Grant All on"

## Produktverbesserung

## VM-A Marketing

- **[26 Kunden-Suche bei Limited Access Anwendern](#page-25-0)**
- **26 Angebote + E-Mail-Steuerung**

## VM-A Disposition

- **26 Mailen von Auftragsbestätigungen**
- **[26 OBS: Korrekturen bei mm-Angaben, Zahlungsmodus und Vertreterzuordnungen](#page-25-0)**
- **[27 Text ohne Mehrwertsteuer bei EU-Ausländern und Drittländern in Rechnungstexten](#page-26-0)**
- **27 Online-Dispositionen mit Motiven**
- **27 Online-Buchungen: Effektiv-Rabatte**

## VM-L

**[27 Fibu-Rückschnittstelle berücksichtigt Rechnungen mit Bezahlt-Status](#page-26-0)**

## **Weiteres**

**[28 QuickSearch mit Suchschärfe "enthält ähnlich" kann zu Abstürzen führen](#page-27-0)**

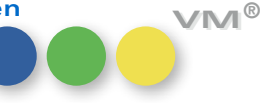

**2**

# Neue Funktionalität

# Allgemeines

<span id="page-2-0"></span>

 ${\color{black}V\mathsf{M}}$  **Infocenter mit** Das bisherige Highlights-Dokument zur eingesetzten VM Version haben wir durch einen Link auf  ${\sf neuesten \, Nachrichten}$  unsere Webseite ersetzt, wo Sie ab sofort die Highlights der von Ihnen eingesetzten Version abrufen können. Oder vielleicht auch die allerneuesten Highlights von neuen VM Versionen, wenn Sie noch nicht den letzten VM installiert haben.

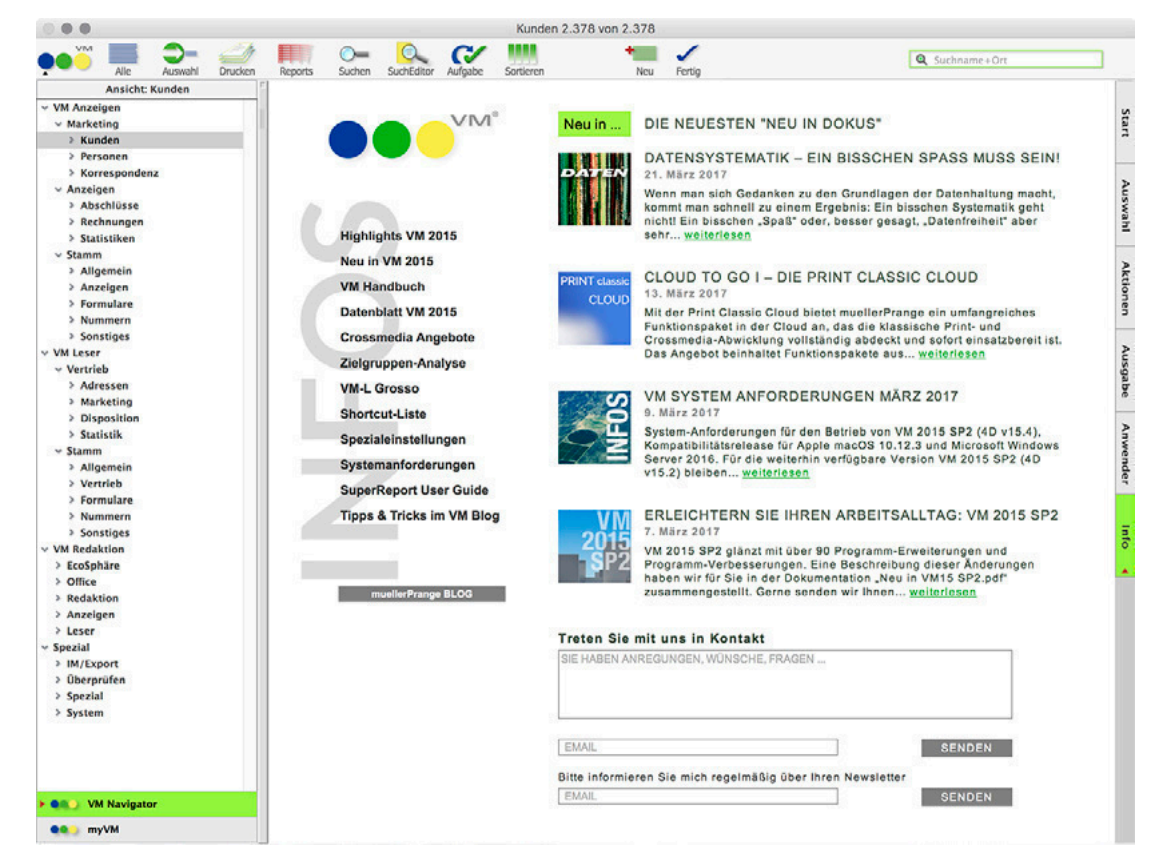

Die Neu in VM Dokumentation finden Sie ab sofort ganz oben im Hauptbereich des VM Infocenter. Auch hier verlinken wir auf eine neue Bibliothek auf unserer Webseite, in der Sie in älteren, aktuellen und natürlich den neuesten Neu in Dokumentation schmökern können.

In jedem Fall stehen Ihnen stets die neuesten Informationen zu aktuellen VM Versionen zur Verfügung. Angenehme Lektüre!

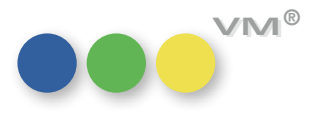

<span id="page-3-0"></span>Infoordner: Die Infofenster, die eine Zeitraum-Steuerung enthalten können über den Button Filterung nach Diktatzeichen weiter eingeschränkt werden. Der Button ist nur bei Ordnern aktiv, bei denen eine Filterung des Zeitbereiches möglich ist.

> Nach Betätigung des Buttons öffnet sich der Einschränkungs-Dialog. Dieser wurde um das Feld **Diktatzeichen** erweitert.

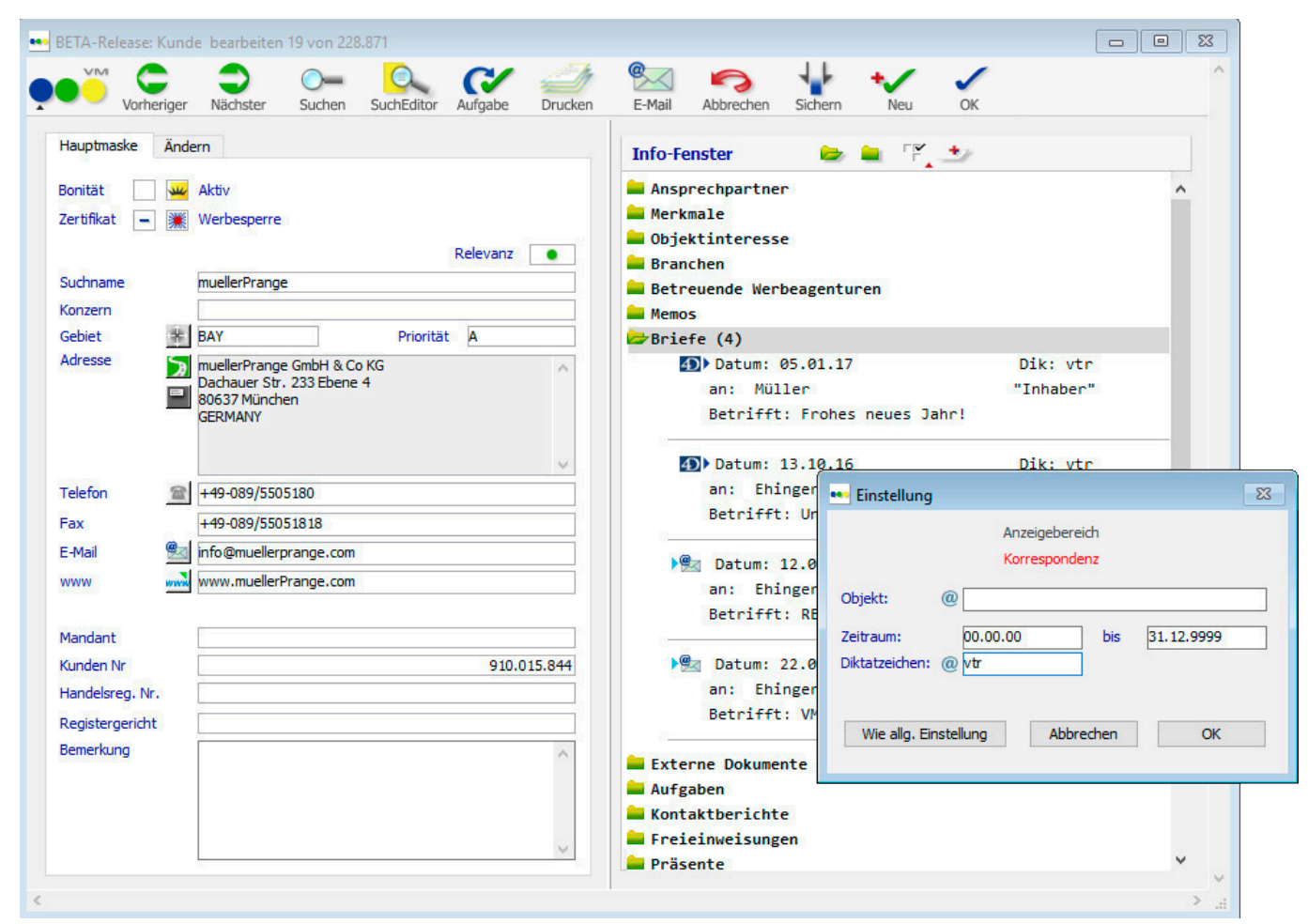

Die Filterung ist rein temporär pro Datensatz. Verlässt man diesen und betritt ihn oder einen anderen Datensatz, dann ist die Filterung wieder aufgehoben.

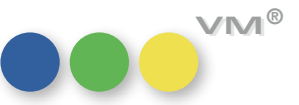

## **OOO** VM-A Marketing

<span id="page-4-0"></span>**Konzern-Infoordner und Dossier-Druck** Die Infoordner, sowie der Dossier-Druck derTabelle Konzerne wurde überarbeitet.

### **Infoordner der Konzerne**

Folgende Ordner sind in den Infoordnern der Konzerne ergänzt worden:

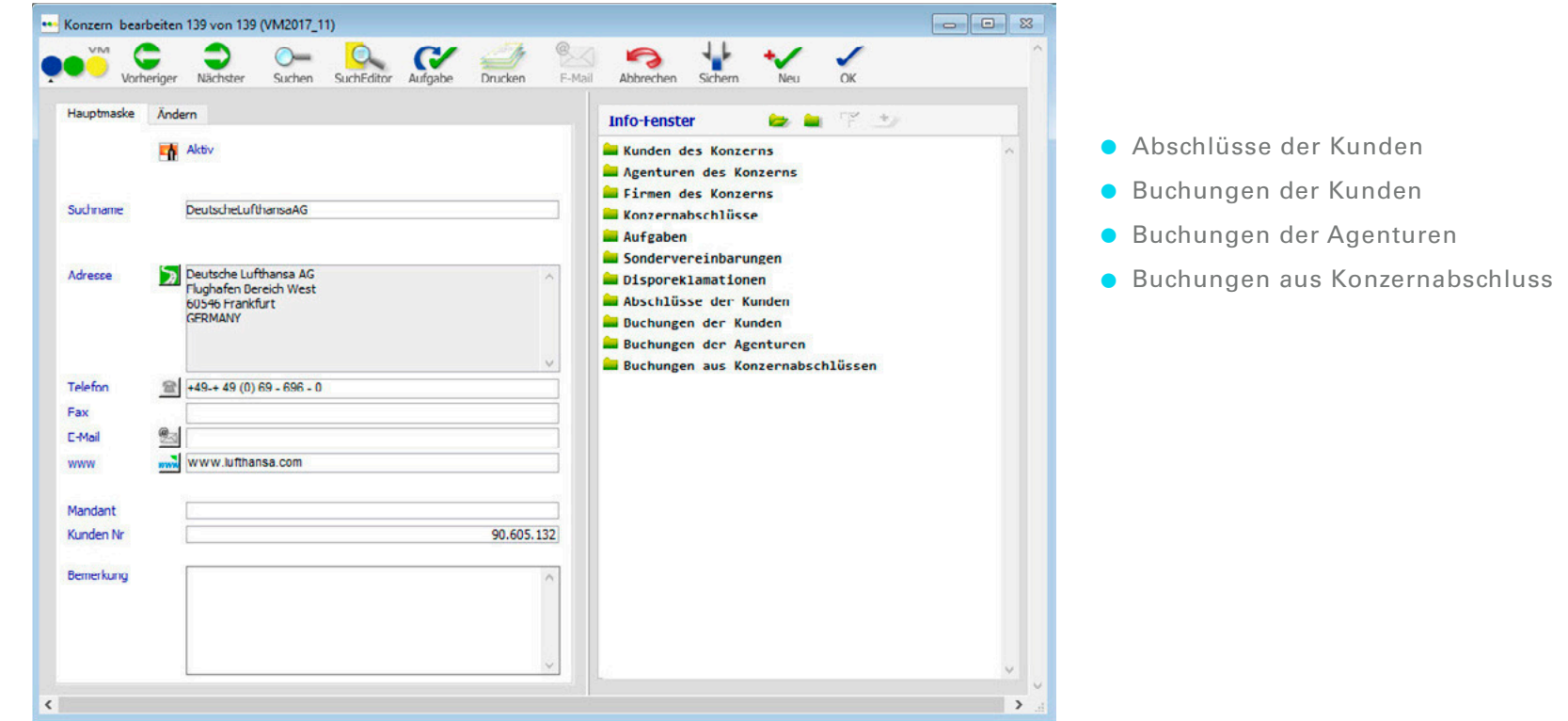

**HINWEIS:** Wenn bei der Konfiguration eines Infofensters mehrere Ordner auf dieselbe Tabelle zeigen – wie in diesem gesonderten Fall, verschiedene Sichten auf die Buchungs-Tabelle – so gehören diese Ordner zusammen. Das bedeutet, wird in der Infoordner-Konfiguration einer der Ordner **Buchungen** auf einen anderen Platz verschoben, so folgen ihm die anderen.

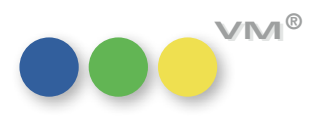

### **Konzern Dossier**

<span id="page-5-0"></span>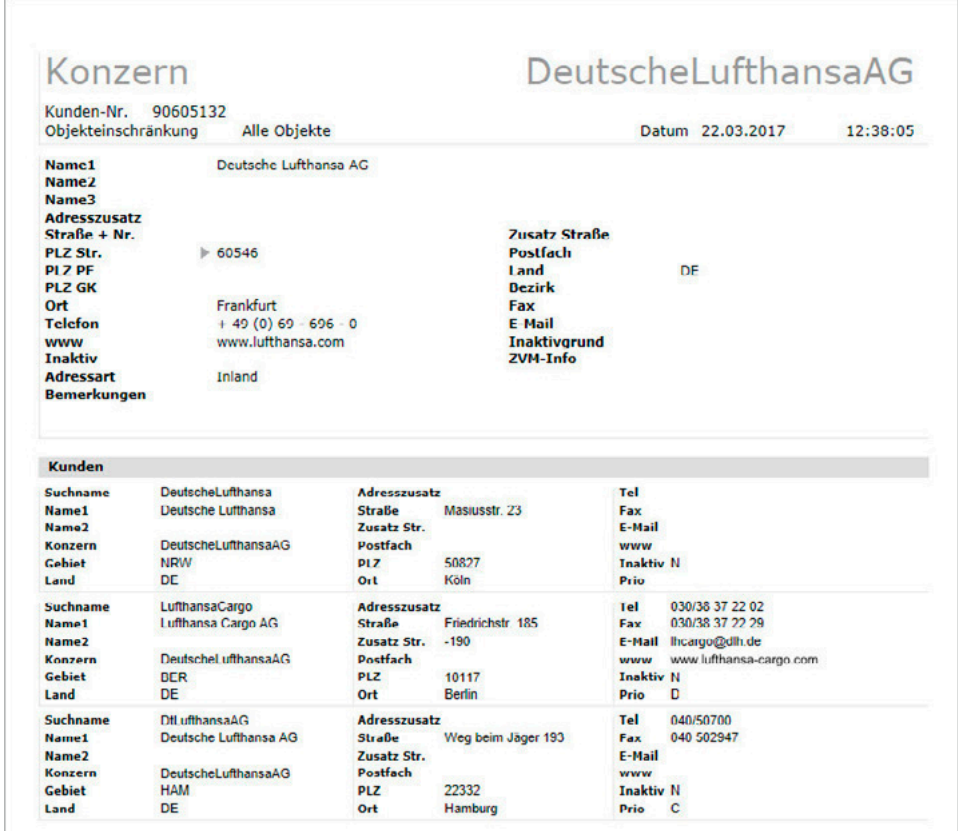

Des Weiteren wurde das Konzern-Dossier auf das neue Design, welches auch bereits bei Kunden, Personen, etc. Verwendung findet, umgestellt.

**Rechte Maustaste für Adressen** Die Adress-Tabellen (Kunden, Agenturen, Firmen, Adress-Pool, Konzerne und Personen), sowie die Kontaktberichte wurden um ein Kontext-Menü (rechte Maustaste) zum Kopieren, Ausschneiden und Einfügen ergänzt.

Infoordner Crossmedia-Angebote Die Infoordner der Crossmedia-Angebote (in den Tabellen Kunden, Werbeagenturen und Personen) wurden um die Angebotsnummer ergänzt.

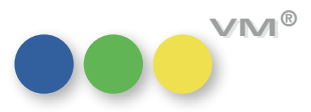

<span id="page-6-0"></span>**Druck von Adress-Dossiers** Mit VM 2017 wurden einige Ergänzungen im Bereich der Dossiers im Adress-Bereich eingeführt. Der Dossier-Vorlauf-Dialog wurde um die Zeitbereiche für nachfolgende Tabellen ergänzt:

- $\bullet$  Vertriebsdokumente
- l Vertreterprovisionen
- l Aboaufträge
- Einzelaufträge Vertrieb

Mit VM 2015 wurden einige neue Infoordner in die Adress-Tabellen integriert. Diese wurden mit VM 2017 auch für den Dossier-Druck nachgezogen:

- l Kunden
	- **.** Quickreservierungen
	- Sonderkosten
	- l Vertreterprovisionen
	- **.** Disporeklamation
	- **Adress-Selektionen**
- Werbeagenturen
	- **Quickreservierungen**
	- Sonderkosten
	- **Disporeklamation**
	- **Adress-Selektionen**
- **Firmen** 
	- **Adress-Selektionen**
- Personen
	- **Adress-Selektionen**

**Crossmedia-Angebote:**  Bei der Generierung eines Crossmedia-Angebotes in XML steht ab sofort auch die Variantennummer **XML-Generierung** (Feld [CRM\_AG\_Posten]Variante\_Eingabe) zur Verfügung. Dieses kann bei Bedarf in das Excel-Formular integriert werden.

**Merkmal-Suche mit Filter** Ist für einen Anwender ein Merkmalfilter hinterlegt, so greift dieser ab sofort auch in der Suchmaske der Tabelle Merkmale. Die Gesamt-Anzahl der Merkmale in dieser Tabelle ist nach wie vor nicht betroffen.

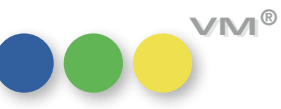

**7**

## **OOO** VM-A Disposition

<span id="page-7-0"></span>**Crossmedia-Aufträge:**  Innerhalb von Aufträgen aus Abschlüssen gibt es die Möglichkeit, Rabatte auf Positionsebene über-**Rabatte anpassen** greifend über alle Dispositionen des Auftrages anpassen zu lassen. Crossmedia-Aufträge wurden um diese Funktionalität erweitert. Ändert man auf der Hauptmaske des Crossmedia-Auftrages den Sonderrabatt oder einen der Kundenrabatte 1 bzw. 2, dann erfolgt eine Abfrage, in welchen Fällen der geänderte Rabatt für nicht fakturierte Buchungen angepasst werden soll:

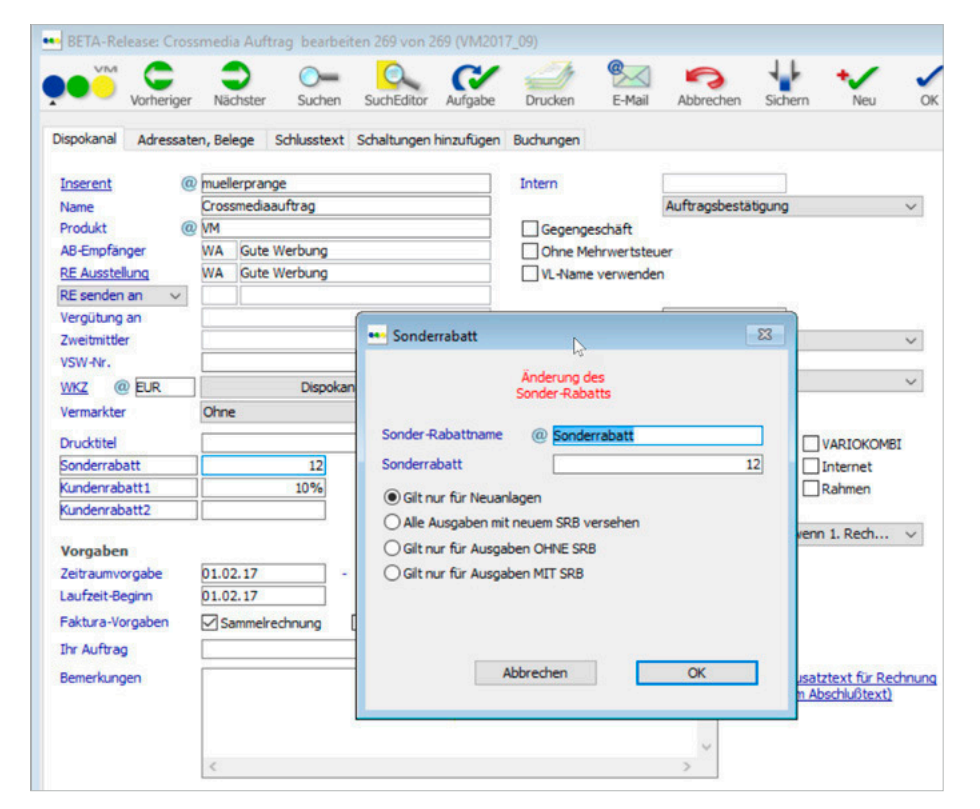

- a) Gilt nur für Neuanlagen
- b) Alle Ausgaben mit neuen Rabatt versehen
- c) Gilt nur für Ausgaben ohne Rabatt
- d) Gilt nur für Ausgaben mit Rabatt

Je nach Auswahl von den Möglichkeiten b) bis d) werden alle noch nicht fakturierten Buchungen, die sonderrabattfähig sind, mit dem neu eingesetzten Rabatt versehen. Bei der Auswahl von Möglichkeit a) wird keine der bisherigen Buchungen des Crossmedia-Auftrages verändert, nur danach neu erstellte Buchungen werden mit den entsprechenden Rabatten versehen.

**ACHTUNG:** Buchungen, die nachträglich durch die Funktion **Buchung zum CRM-Auftrag hinzufügen** zum Crossmedia-Auftrag hinzugefügt werden, erhalten nicht die zuvor eingestellten oder geänderten Sonder- bzw. Kundenrabatte.

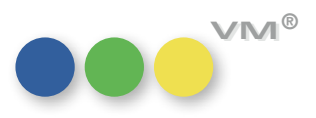

## <span id="page-8-0"></span>**Verschiedene Dispositionen für einen Termin erfassen**

**Crossmedia-Aufträge:** In Crossmedia-Aufträgen können – mit unserem neuen Feature – für den gleichen Termin eines Objektes verschiedene Formate gebucht werden – in einem Arbeitsschritt.

> Bei der Crossmedia2 ist es bisher zwar möglich, mehrere Dispositionen einer Ausgabe für ein Format zu erfassen, aber verschiedene Formate für die gleiche Ausgabe in einem Arbeitsschritt zu erzeugen, war nicht möglich.

> Mit VM 2017 können jetzt durch einen Rechtsklick auf das **x** bei der ausgewählten Ausgabe auch andere Dispositionen für das Objekt und die Ausgabe erzeugt werden. Dazu werden im Header des Reiters **Schaltungen hinzufügen** die Vorgaben für die Disposition eingetragen. Anschließend wird ein Objekt ausgewählt und durch einen Klick auf die Ausgabe wird die Disposition in die Tabelle auf der rechten Seite übernommen. Will man nun für die gleiche Ausgabe noch etwas Anderes disponieren, dann können die Angaben im Header geändert werden und anschließend durch einen Klick auf das **x** diese Vorgaben für eine weitere Disposition übernommen werden.

Beispielsweise kann so, in einem Schritt, zuerst eine Formatanzeige angelegt werden und direkt anschließend der Beikleber, der auf dieser Trägeranzeige erscheinen soll.

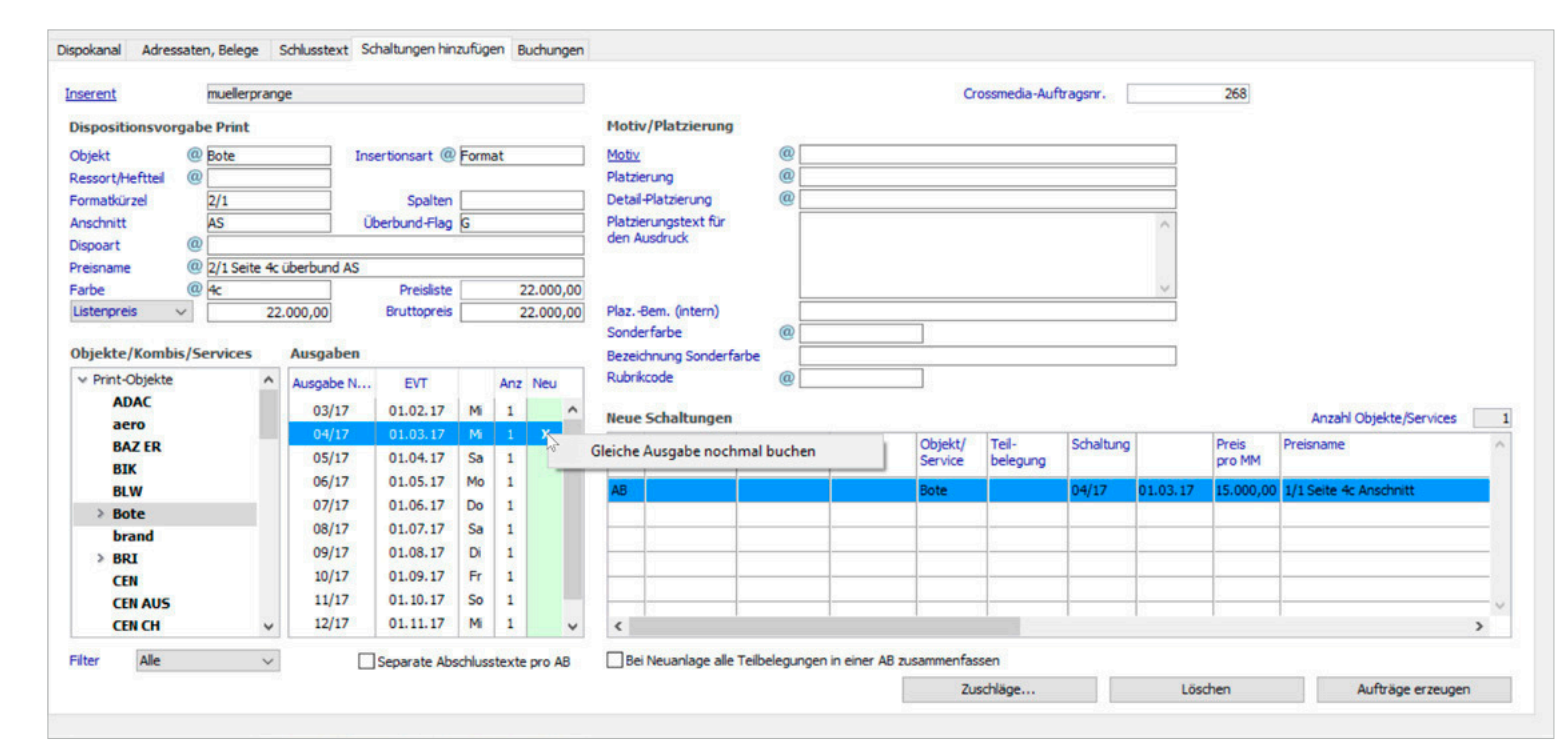

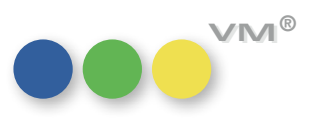

<span id="page-9-0"></span>**Bereitstellung von Variablen für**  Die Druckunterlagen-Anforderungen per Mail wurden um ein Feature erweitert. Für die Betreff-Zeile **DU-Anforderungen per Mail** der E-Mail stehen diverse Variablen zur Verfügung, die der VM beim Erstellen der Mail ausfüllt, so dass die Mail an die Lieferanten bereits praktische Informationen auf einen Blick bietet.

> Dazu werden die Buchungen, für die Druckunterlagen per Mail angefordert werden sollen, in die Auswahl genommen und die Druckfunktion **DU-Aktion ausführen** aufgerufen. In der nachfolgenden Maske wird die DU-Aktion für die Anforderung ausgewählt und im Betrifftfeld können folgende Variablen gezogen werden:

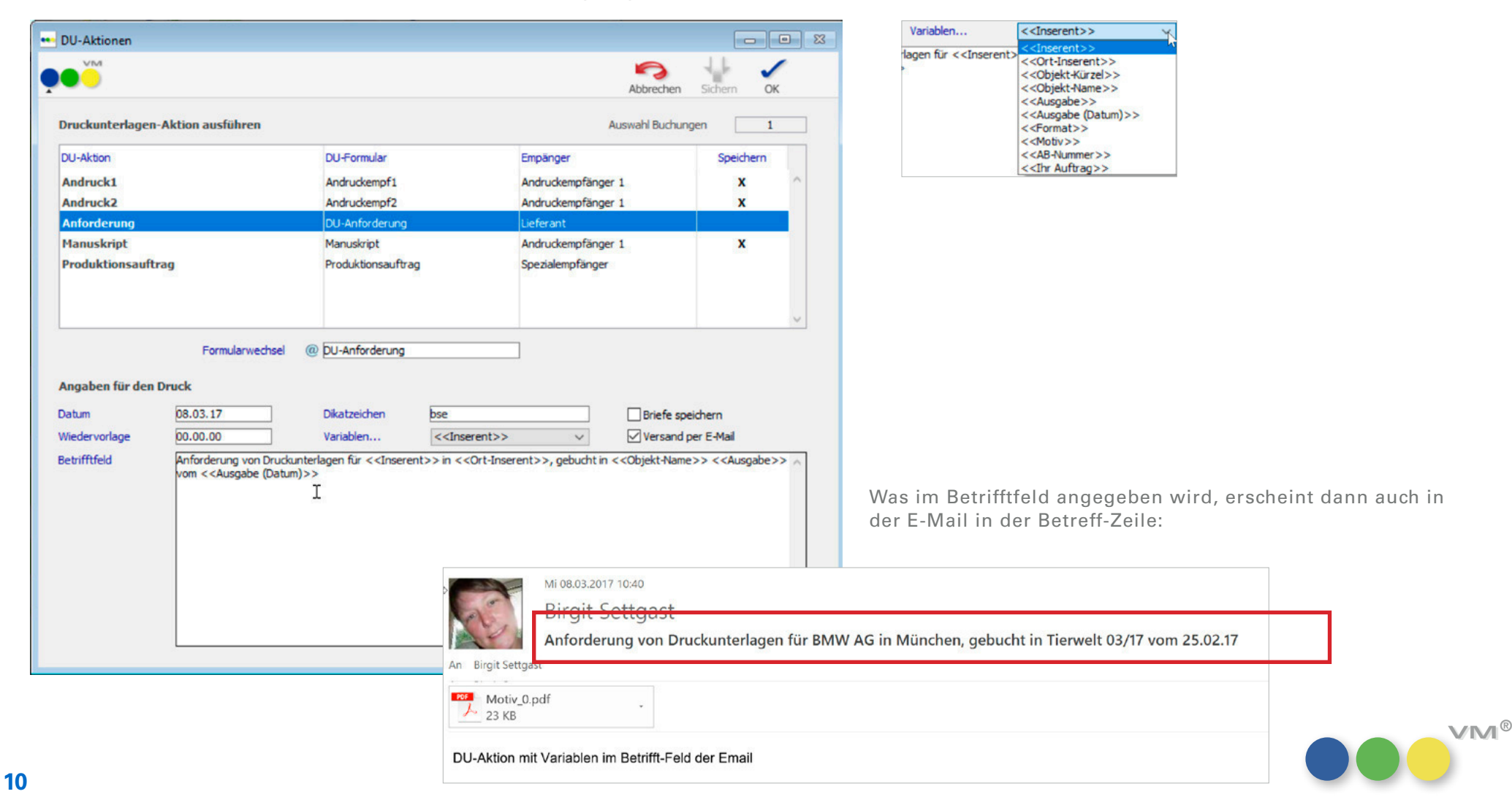

<span id="page-10-0"></span> $\bf{Crossmedia-Auffräge:}$  Bisher war das  $\bf{LO}$  Faktura in einem Crossmedia-Auftrag nur für Online-Objekte vorgesehen. Die Leitobjekt Faktura für Printtitel erweitert Funktionalität wurde auf Print-Objekte erweitert.

> Ist in dem Feld ein Objekt eingetragen, dann zieht sich der VM aus den Stammdaten dieses Objektes den Rechnungsnummernkreis, die Rechnungstexte und die für die Rechnungstexte hinterlegten Logos.

Somit ist es möglich, aus dem für Crossmedia festgelegten Rechnungsnummernkreis abweichende Crossmedia-Rechnungen zu erzeugen.

Auch Crossmedia-Storno-Rechnungen werden aus dem gleichen Rechnungsnummernkreis wie die stornierte Rechnung generiert.

**Crossmedia-Zuordnung über Buchungen** Bisher war es nur möglich, Buchungen aus einem Crossmedia-Auftrag heraus einem Auftrag zuzuweisen.

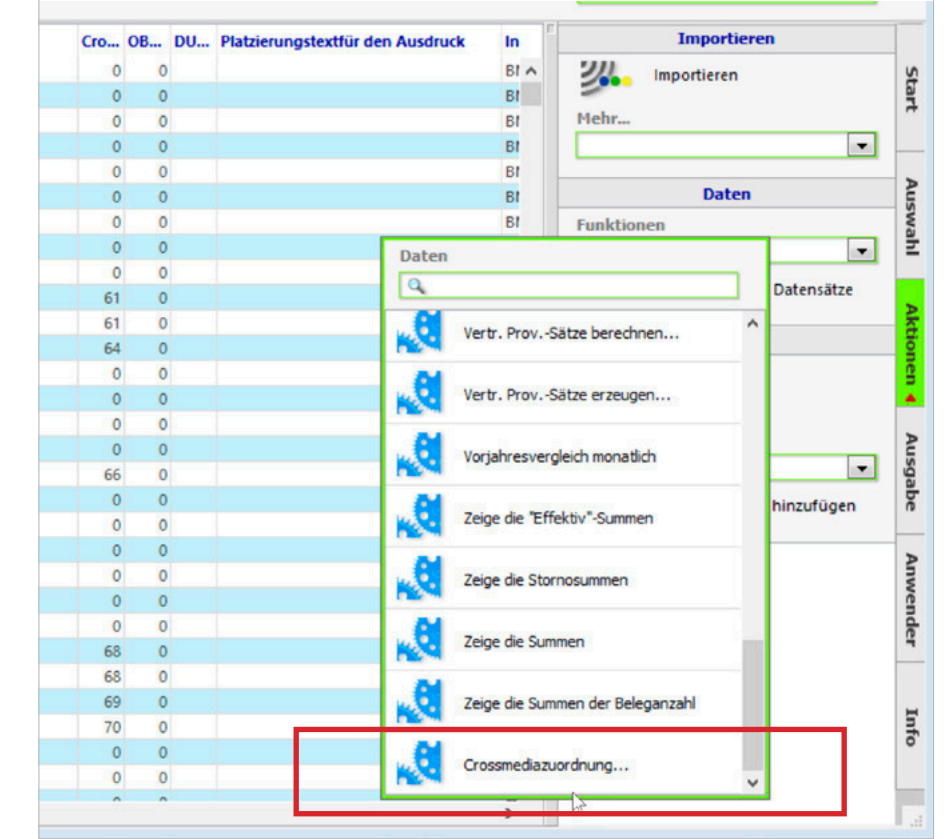

Mit VM 2017 ist es jetzt auch anders herum möglich. Eine oder mehrere Buchungen aus der Tabelle Buchungen heraus können einem Crossmedia-Auftrag zugewiesen werden. Dazu gibt es eine neue Funktion in der Tabelle Buchungen, die **Crossmediazuordnung** heißt.

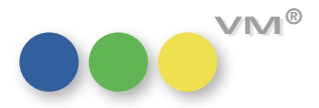

**11**

In der unterhalb stehenden Auswahlmaske kann ein passender Crossmedia-Auftrag ausgewählt oder ein neuer angelegt werden. Nach einem Klick auf **Ausgewählte Crossmediabestätigung verwenden** erhalten die Buchungen die Crossmedia-Referenz und sind nun auch im Crossmedia-Auftrag zu finden.

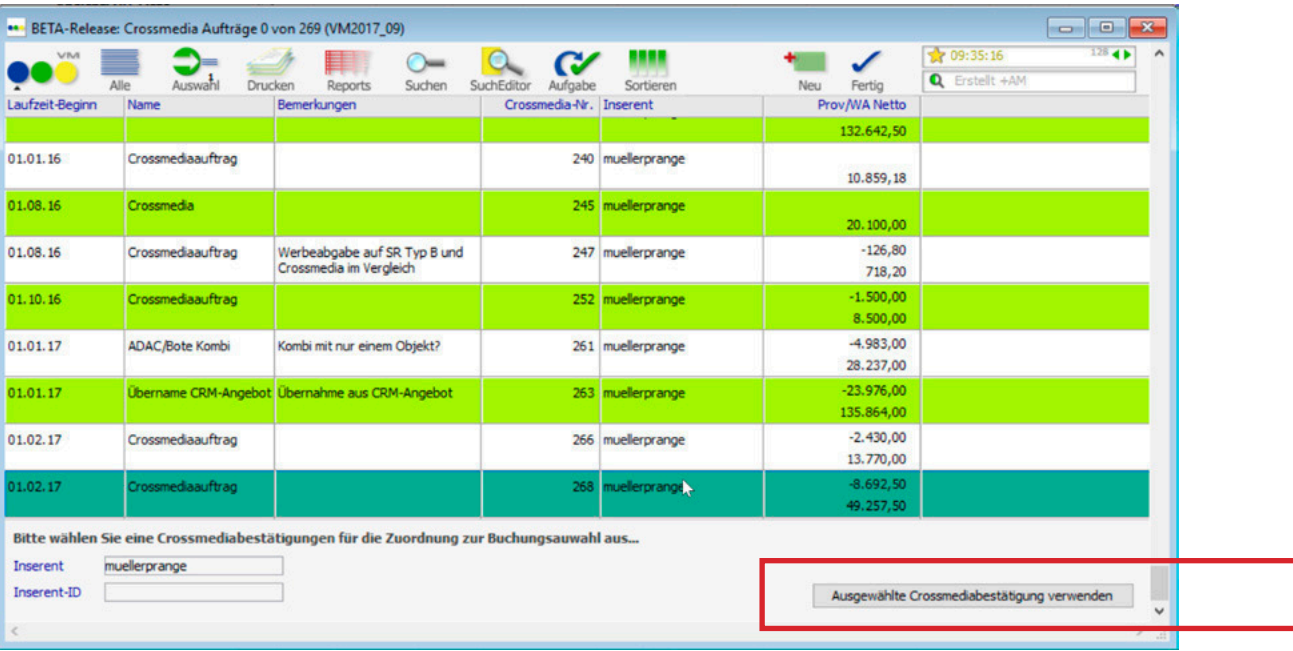

**HINWEIS:** In der Auswahl dürfen sich nur Buchungen zum gleichen Inserenten befinden. Fakturierte Buchungen, Stornobuchungen oder Abschlussbuchungen lassen sich nicht einem Crossmedia-Auftrag zuweisen.

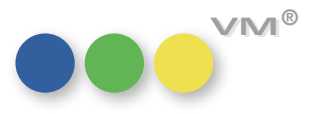

 ${\sf Eingabelilfe\; Datumsfelder\;}$  Den schon aus anderen Bereichen bekannten Kalenderhelper gibt es jetzt auch für die Zeitraumerfasfür OL-Aufträge sung bei Online-Aufträgen.

Der Kalenderhelper muss über die Allgemeinen Einstellungen aktiviert werden.

<span id="page-12-0"></span>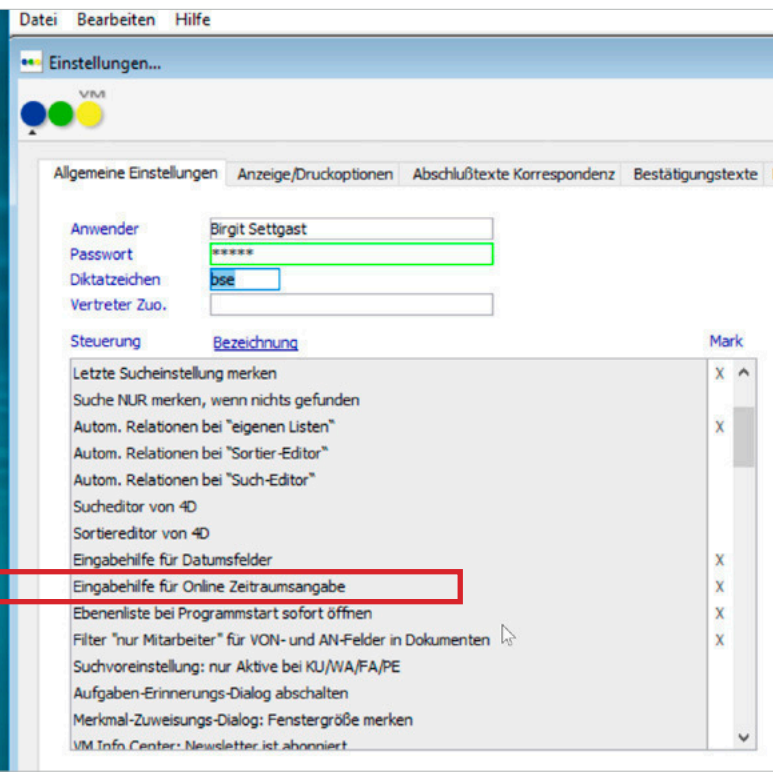

Anschließend öffnet sich die Eingabehilfe automatisch in einer Online-AB, wenn der Startzeitpunkt angeklickt wird.

Start- und Enddatum können mittels eines einfachen Klicks festgelegt und bestätigt werden. In den Monaten lässt sich vor oder zurück springen, mit Hilfe des Buttons für **Heute** wird das aktuelle Datum gesetzt oder über **Original-Zeitraum** kommt man wieder auf die ursprünglichen Einstellungen zurück.

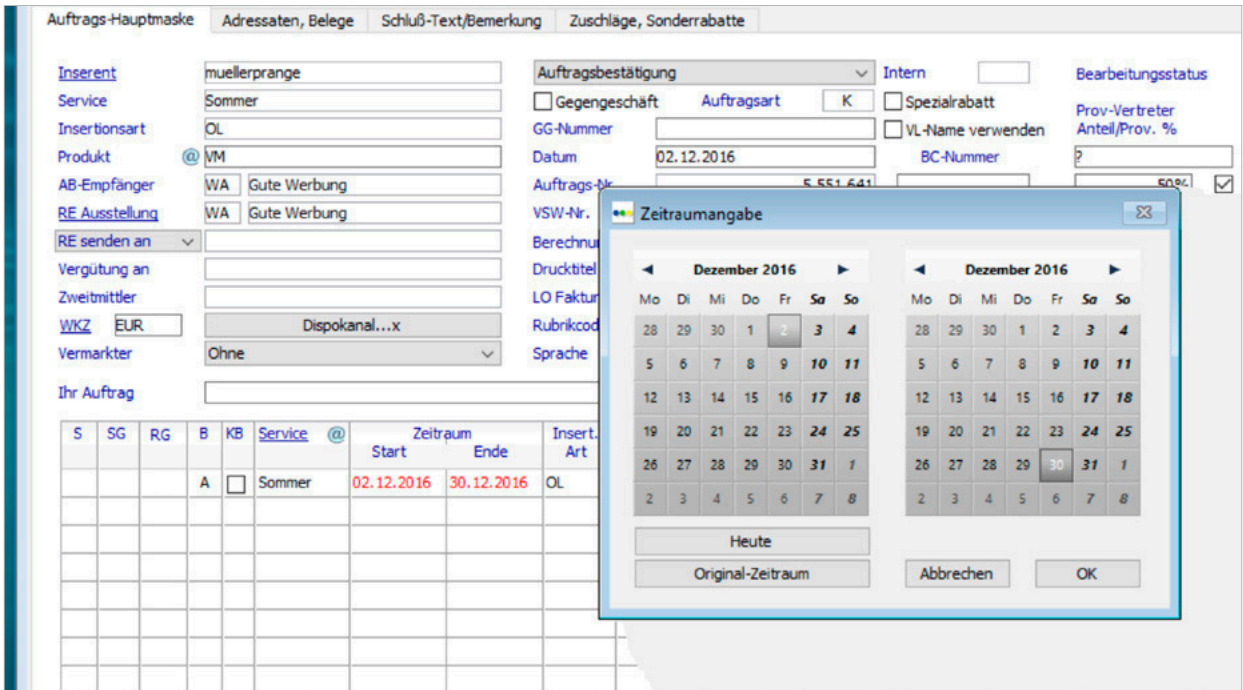

# **und ohne Werbeabgabe**

<span id="page-13-0"></span>**Ubernahme von Angeboten für** Wird für ein Online-Objekt ein Angebot erstellt, dann wird in dem Angebot bereits die Werbeabgabe Online-Objekte mit berücksichtigt, wenn der Service als werbeabgabepflichtig gekennzeichnet ist.

> Ebenso wird die Werbeabgabe im Angebot nicht ermittelt, wenn der Service als nicht abgabepflichtig gekennzeichnet ist.

Nun wird auch in der Übergabe der Angebote, sei es eines klassischen oder eines Crossmedia-Angebotes, berücksichtigt, ob das Online-Objekt als werbeabgabepflichtig oder nicht gekennzeichnet ist.

 $VESR-Rechnungen$  per E-Mail versenden Neu ist die Möglichkeit, auch VESR-Rechnungen per Mail zu versenden. Dazu wurde die Funktion in der Rechnungstabelle **E-Mail Rechnungsversand** um die Option **VESR-Druck verwenden** erweitert. Ist die Option aktiv, dann werden die ausgewählten Rechnungen als PDF-Anhang inklusive VESR-Formular mit den Mails verschickt. Die Druckeinstellungen zu den PDFs kommt aus den PDF-Ausgabe-Einstellungen, die auch direkt über die Vorlaufmaske zum E-Mail Rechnungsversand über den Button **E-Mail-Einstellung** erreichbar sind.

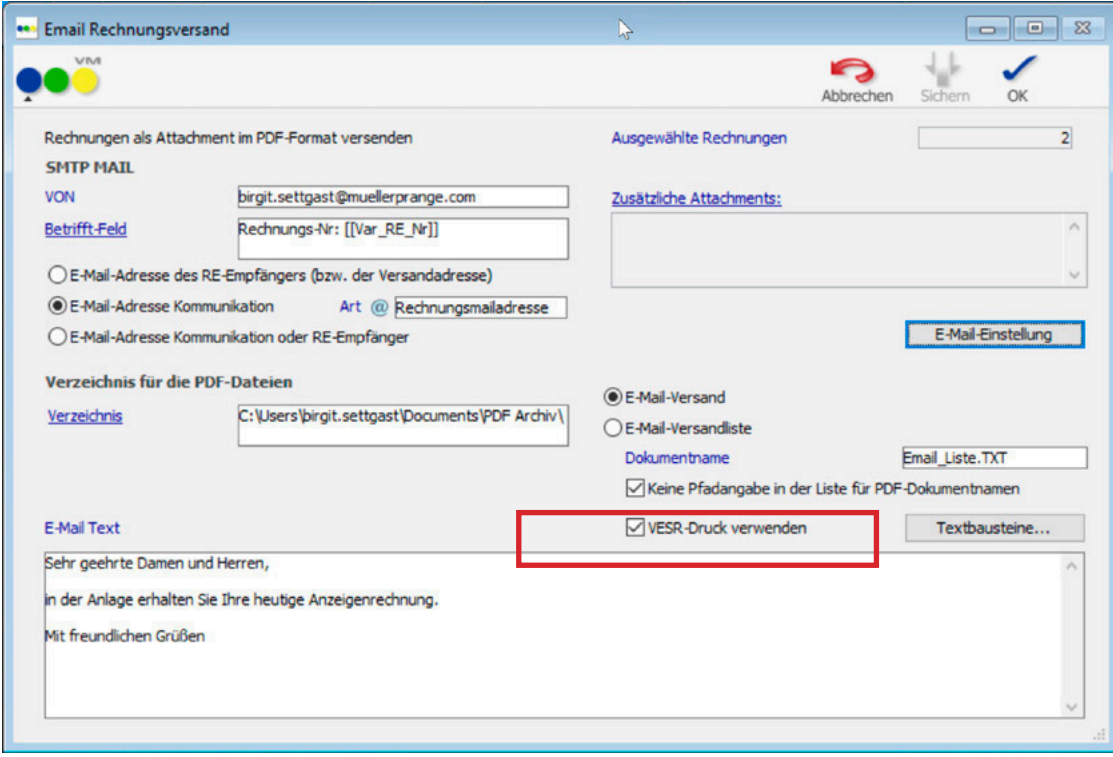

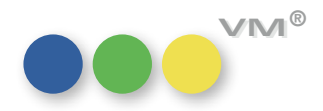

<span id="page-14-0"></span>PDF-Archiv für VESR-Rechnungen Eine manuelle Archivierung von VESR-Rechnungen im PDF-Archiv wurde eingeführt.

Dazu muss lediglich die neue Checkbox **VESR-Druck verwenden** auf den Einstellungen für das PDF-Archiv aktiviert werden.

Anschließend kann eine Auswahl von Rechnungen manuell archiviert werden.

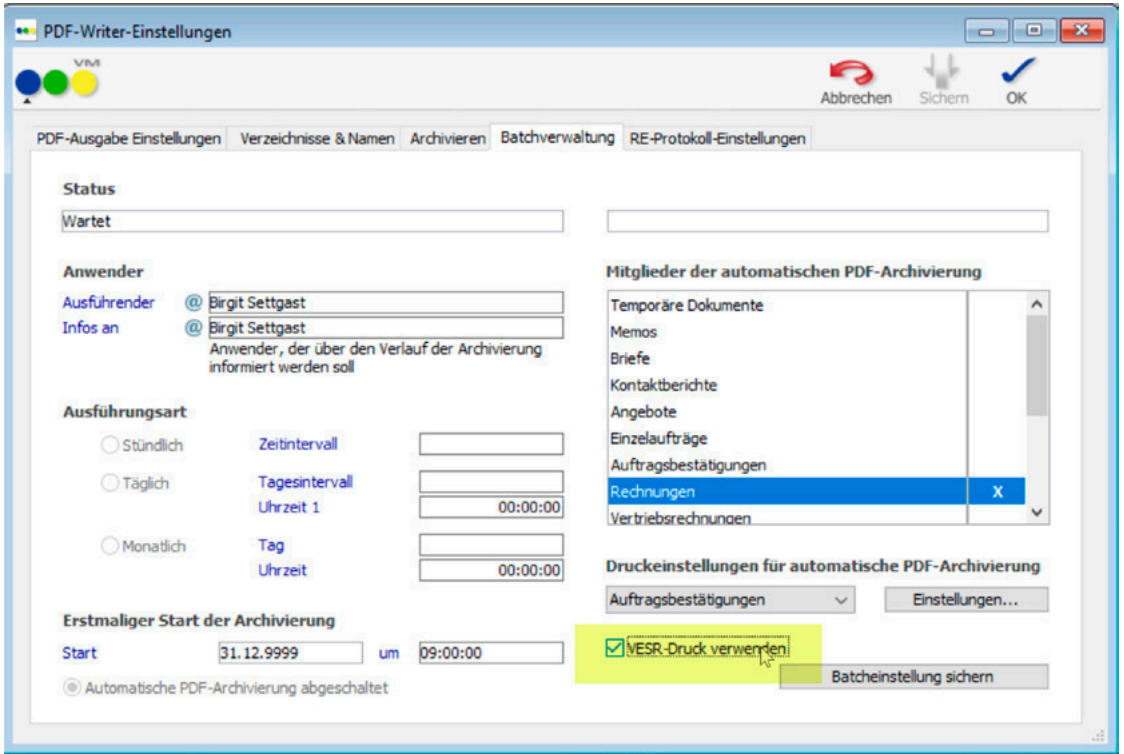

**Hinweis:** Auf Grund der komplexen Zusammenhänge in Bezug auf das Finden von zusammengehörigen Rechnungen ist eine Archivierung im Batch-Betrieb leider nicht möglich.

<span id="page-15-0"></span> $\bf{Crossmedia-Auffräge\ und\ \}$ Bei aktivem Objektgruppenzugriff, können ab VM 2017 nur noch Crossmedia-Aufträge bearbeitet **Objektgruppenzugriff** werden, die ausschließlich die zugelassenen Objekte enthalten.

> Bei allen anderen Aufträgen wird der Zugriff verwehrt. Auch von der Buchung aus, kann der Anwender den Crossmedia-Auftrag nicht bearbeiten.

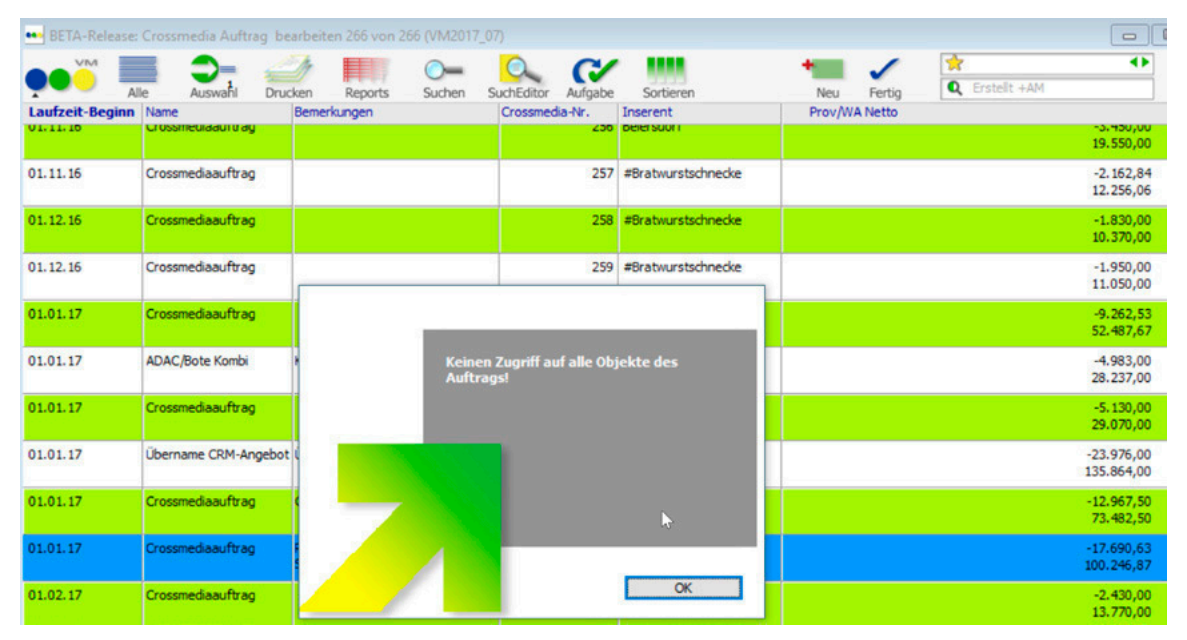

Zugriff auf Crossmedia-Aufträge, die nicht nur zugelassene Objekte enthalten, wird verwehrt

# oder Auftragsbestätigung überarbeitet.

Rubrikcode in Einzelauftrag Die Suche nach Rubrikcodes in Einzelaufträgen oder Auftragsbestätigungen wurde nochmals

Der VM präsentiert nun die Auswahlmaske mit in Frage kommenden Rubriken inkl. der Rubrikcodes, bei Eingabe eines **@** oder von unvollständigen bzw. nicht eindeutigen Codes.

Nur bei eindeutigen und vollständig angegebenen Codes wird die Auswahlmaske nicht präsentiert.

Beispiel: wenn es die Rubrikcodes 111 bis 119 gibt, dann wird die Auswahlmaske präsentiert, wenn nur eine **1** oder eine **11** in das Feld **Rubrikcode** eingegeben wird. Wird dagegen die **116** eingeben und gibt es diesen Code nur einmalig, dann präsentiert der VM keine Auswahlmaske mehr, sondern setzt den Code direkt ein.

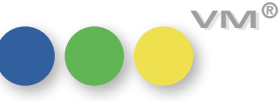

<span id="page-16-0"></span>**Druckdatum für** Das Druckdatum für die Crossmedia-Auftragsbestätigungen hat sich bisher aus den Zeitraumvor- $\bf{Crossmedia-Auttragsbestätigungen}$  gaben im Crossmedia-Auftrag ergeben. Wurde dort ein Zeitraum gewählt, der in der Zukunft liegt, dann wurde auch die Auftragsbestätigung mit dem Startdatum aus der Zeitraumvorgabe als Druckdatum erstellt.

> Um das Druckdatum individuell festlegen zu können, wurde im Crossmedia-Auftrag ein neues Feld eingeführt – das **AB Druckdatum**:

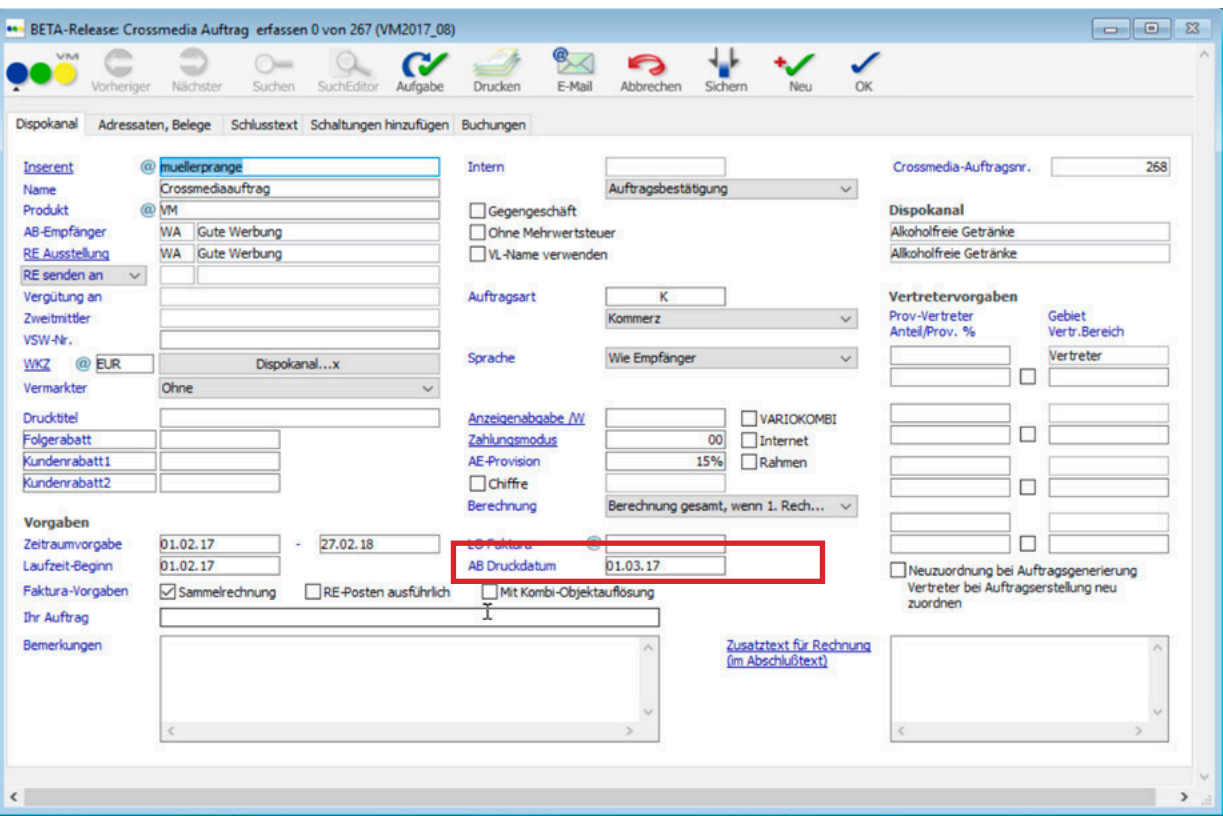

Dieses Datum wird mit dem aktuellen Datum vorbelegt, wenn der Crossmedia-Auftrag neu angelegt wird. Einmal überschrieben, bleibt das Datum nach Speichern des Crossmedia-Auftrages erhalten und wird bei jedem AB-Druck genutzt. Es sei denn, die Spezialeinstellung #116 **Im Druck Tagesdatum statt AB-Datum verwenden** ist aktiv. Diese Spezialeinstellung übersteuert das AB Druckdatum des Crossmedia-Auftrages.

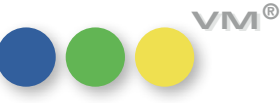

<span id="page-17-0"></span>**Rechnungen beim Erzeugen per** Der Rechnungsversand per E-Mail ist bereits seit längerer Zeit im VM möglich. Allerdings müs-**Mail versenden** sen dazu die Rechnungen erst erzeugt werden und anschließend können Sie dann einzeln oder als Massenversand per Mail verschickt werden.

> Um dieses Verfahren zu optimieren, ist es ab VM 2017 möglich, bereits beim Erzeugen der Rechnungen einen Mailversand vorzunehmen. Das ist sowohl bei einzelnen Rechnungen aus der AB heraus, als auch über einzelne Buchungen und auch über eine Auswahl von Buchungen möglich.

Dazu muss lediglich im Vorlaufdialog zu den Funktionen **Buchungen FAKTURIEREN** oder **Teilberechnung der Ausgaben** die neue Checkbox **Rechnungen sofort per E-Mail verschicken** aktiviert werden. Die Option ist allerdings nur freigeschaltet, wenn auch **Rechnungen sofort ausdrucken** aktiviert wurde.

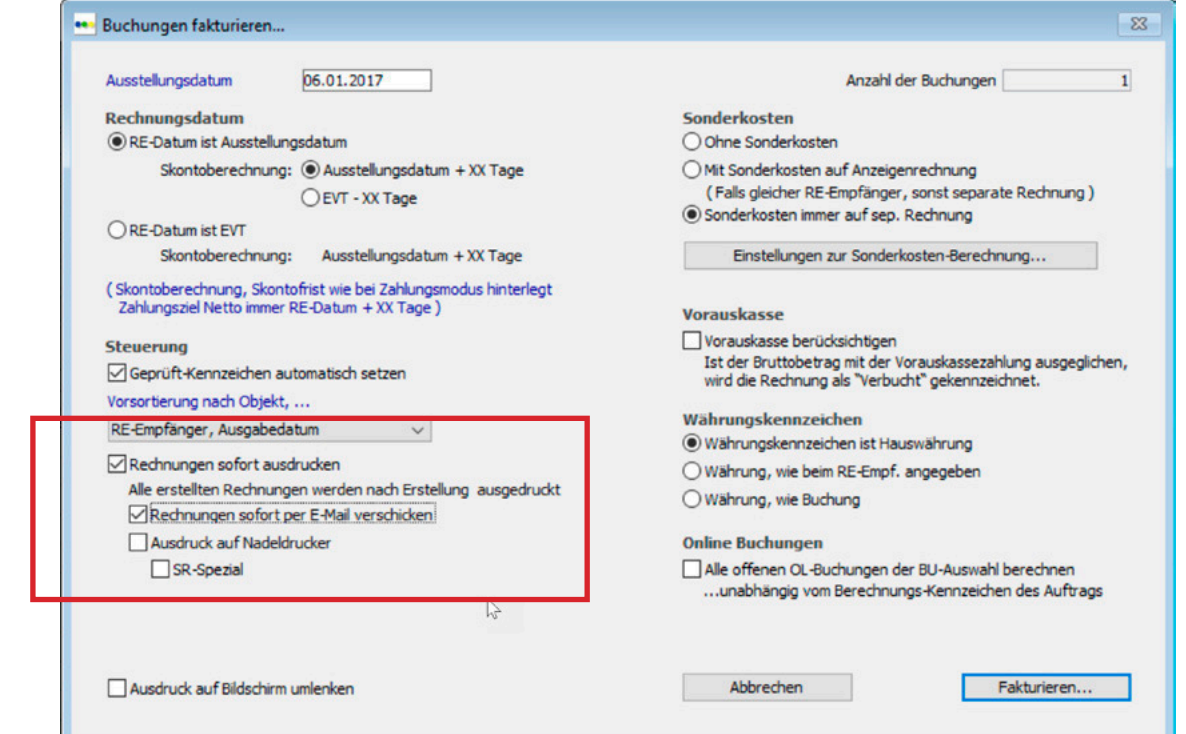

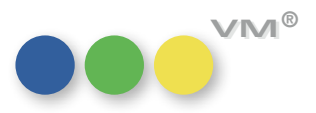

<span id="page-18-0"></span>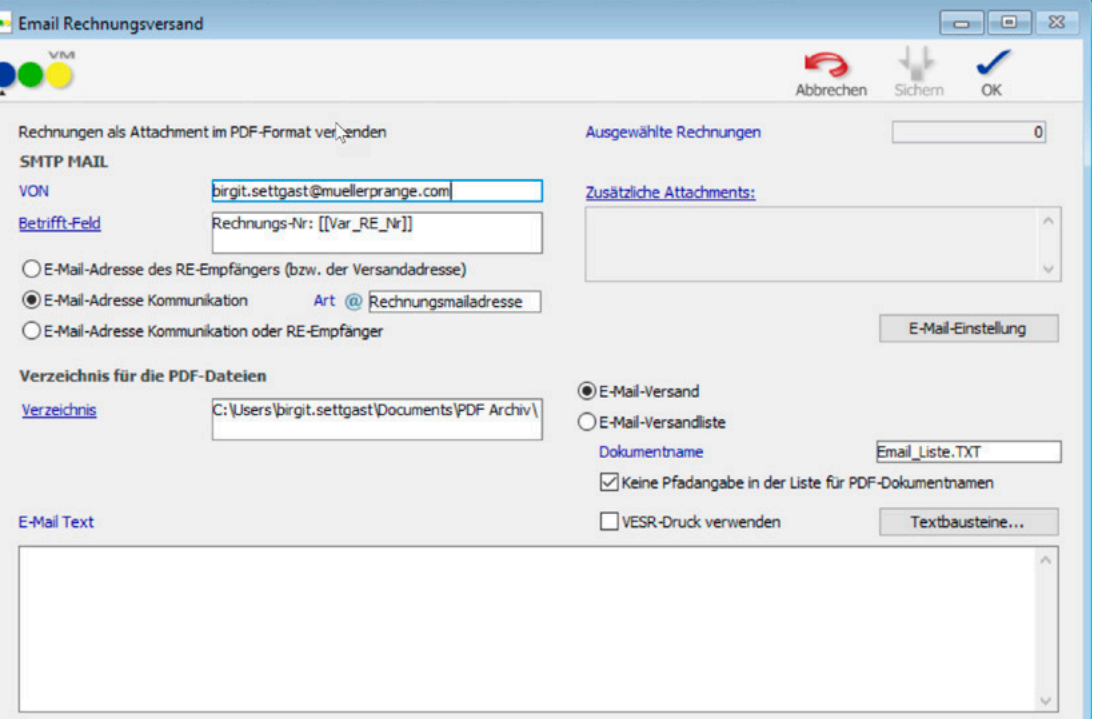

Nachfolgend erscheint der bereits bekannte Dialog zum E-Mail Rechnungsversand. Hier besteht die Möglichkeit, eine bestehende Mailadresse oder Kommunikationsadresse auszuwählen.

Die Rechnung wird als Attachment in Form einer PDF verschickt.

**HINWEIS:** Die Funktion steht leider noch nicht zur Verfügung für die Autofaktura oder Abschlussabrechnungen.

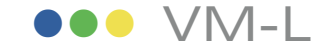

**Abo-Mahnung getrennt für**  Da es oft notwendig ist, die Logistik und den Text von Mahnungen zu trennen, wenn es sich um eine **Erstrechnungen und Folgerechnungen** Abo-Erstrechnung oder um eine -Folgerechnung handelt, gibt es jetzt die Möglichkeit, für die beiden Arten unterschiedliche Mahn-Texte anzulegen.

> Dazu gibt es 2 neue Rechnungstext-Arten: **Mahnung\_Erstrechnung Mahnung\_Folgerechnung**

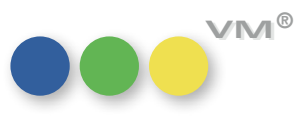

**19**

<span id="page-19-0"></span>**Absicherung des Faktura Datums** Beim Fakturieren von Abo- oder Vertriebsaufträgen kann man in der Vorlaufmaske das Fakturadatum, auf Null-Wert das mit dem Tagesdatum vorbelegt wird, auch vor- oder rückdatieren.

> Bisher war es auch möglich, dass dieses Datum entfernt und die Faktura mit dem Datum 00.00.0000 erzeugt wurde. Das wird nun abgesichert und kann nicht mehr passieren.

**VT-Rechnungen Status "Uneinbringlich"** In den Namenstabellen kann man für die Art Zahlungsarten nun einen zusätzlichen Code für die **bei Ausbuchung** Kennzeichnung der ausgebuchten Rechnungen definieren.

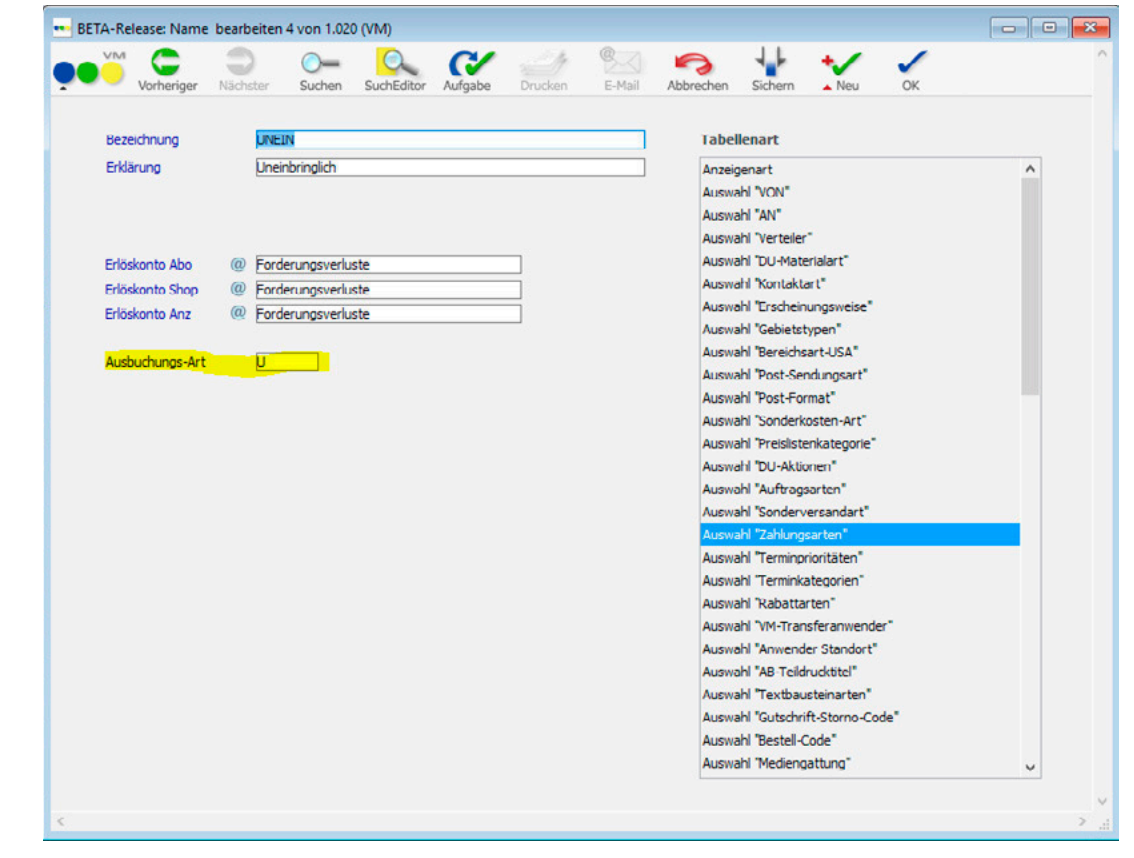

Wenn in **VML-Zahlungen buchen** nun diese Zahlungsart verwendet wird, so wird die damit ausgebuchte Rechnung mit dem Status aus diesem Zahlungsarten-Code versehen.

In der Suchen-Maske der Vertriebsrechnungen-Tabelle kann man nun auch nach der Art **uneinbringlich** suchen.

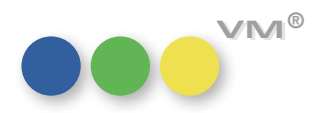

<span id="page-20-0"></span>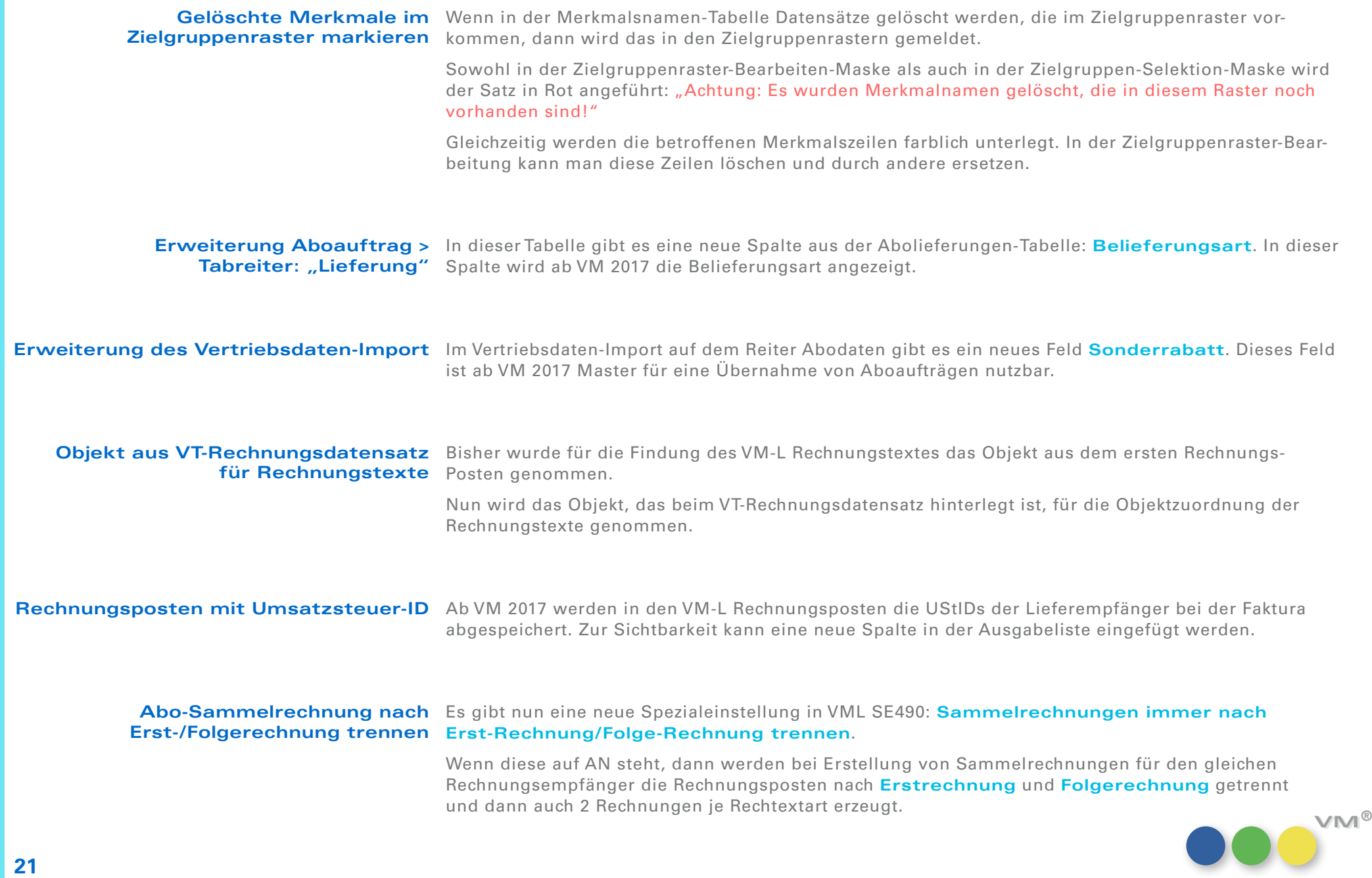

<span id="page-21-0"></span>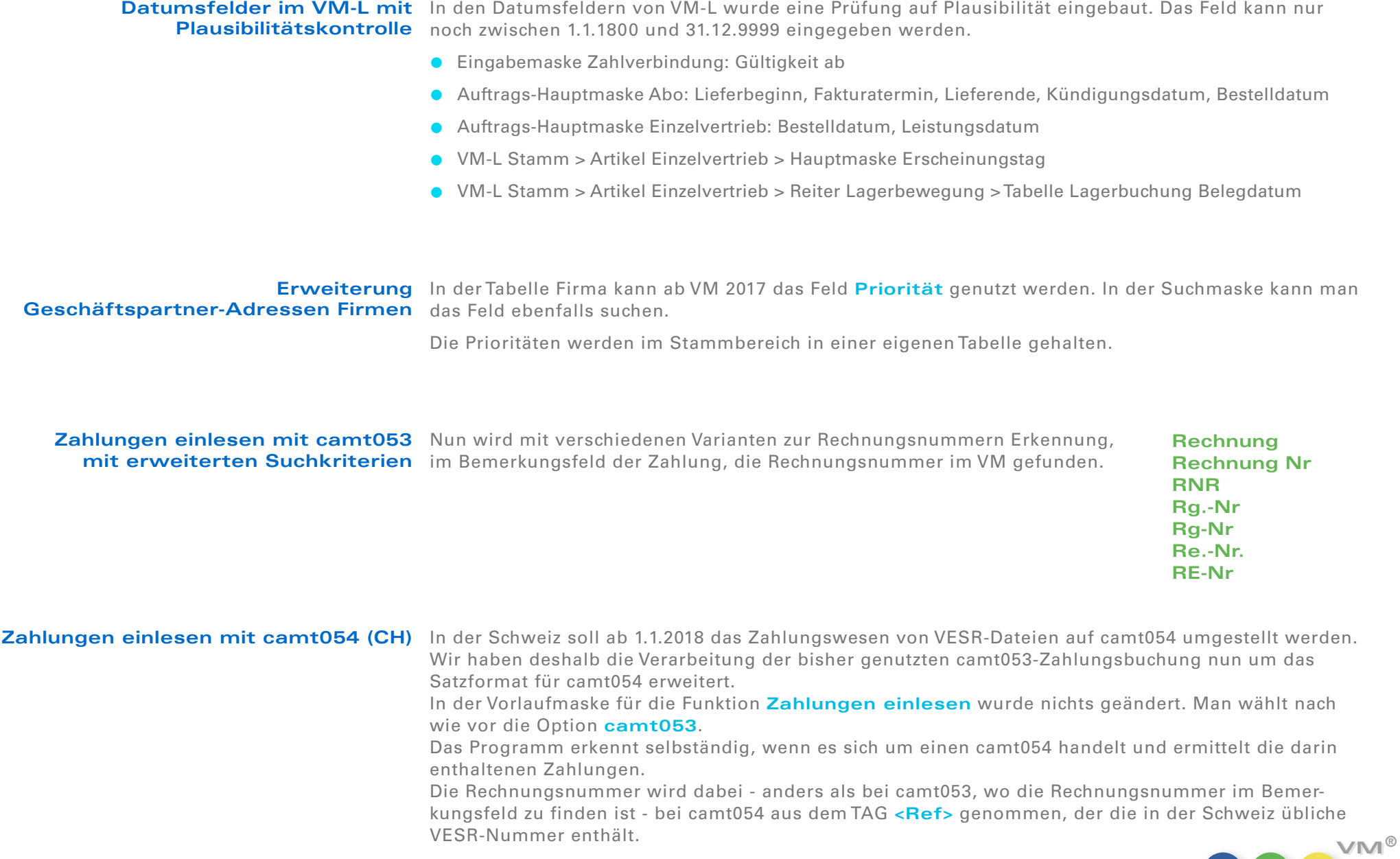

**VM VM ®**

Mit der üblichen VESR-Nummern-Formel wird aus diesem String die Rechnungsnummer extrahiert und damit die Zahlungsbuchung der Rechnung im VM zugeordnet.

Wenn die Zahlung keiner Rechnung zugeordnet werden kann, dann wird diese Ref-Nummer im Zahlungen-Datensatz in die Bemerkung gestellt.

<span id="page-22-0"></span>**Erweiterung der**  Auf Ebene der Auftragspositionszeile wurde ein weiteres Feld eingefügt: Sendungsnummer **Auftragspositionszeilen in der**  Hier kann die jeweilige Paketnummer oder ähnliches eingetragen werden. **Eingabemaske Auftrag Einzelvertrieb** Dieses Feld ist über einen rechten Mouseklick und **Spalten auf Standard zurücksetzen** zu aktivieren.

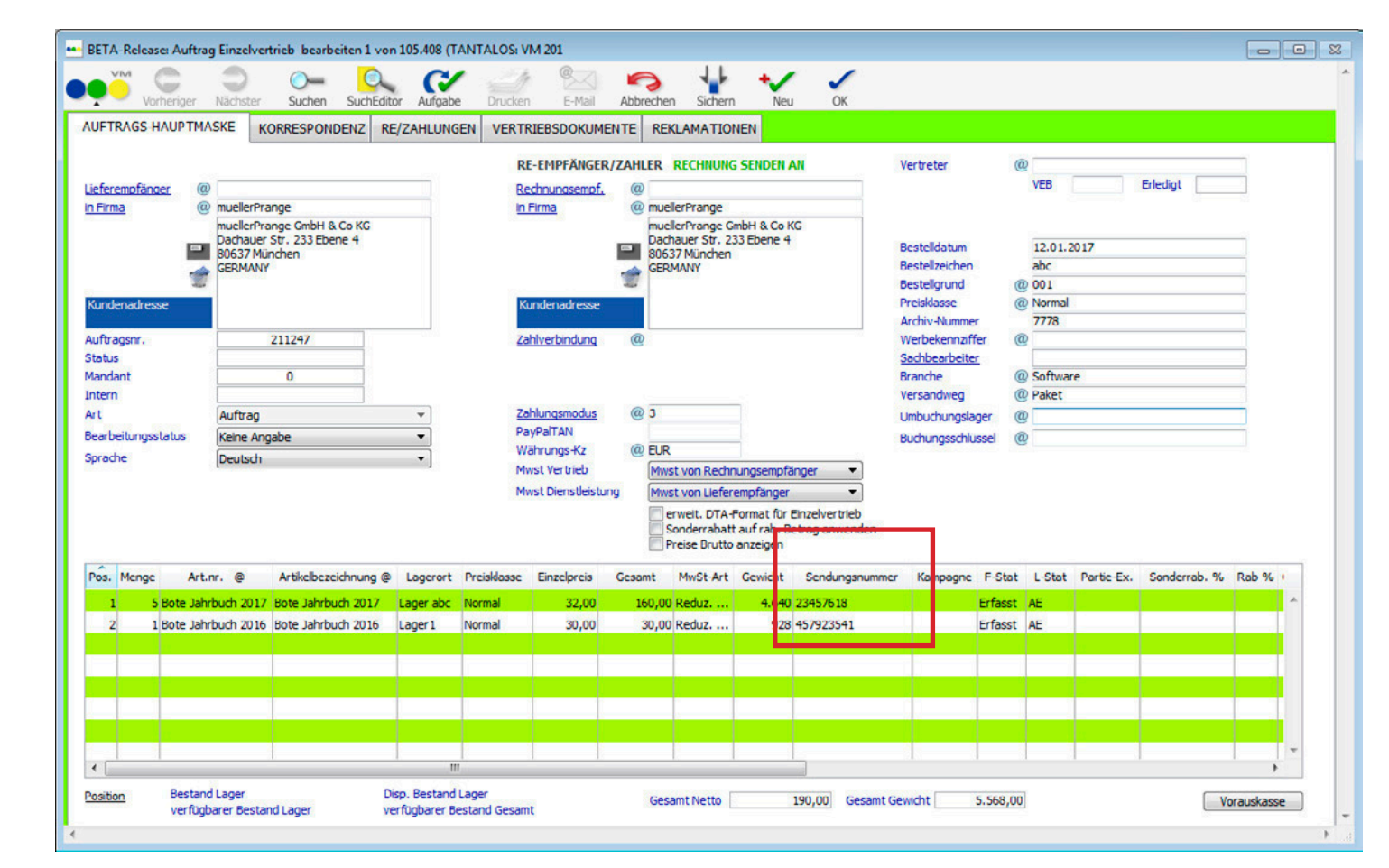

Neu in VM 2017 **VM 2017**  $\subseteq$ Neu

**23**

**VM-L Aboaufträge** Die Sortierung auf dem Reiter Aboaktivitäten wurde so umgestellt, dass die neuesten Aktivitäten an oberster Stelle angezeigt werden. Aktivitäten älteren Datums werden der Reihenfolge nach unten sortiert.

<span id="page-23-0"></span>**Mahnungen nach Zahlungsmodus** Es gibt nun eine neue Spezialeinstellung im VM-L SE489 Rechnungstext für Mahnung nach **Zahlungsmodus selektieren**.

> Wenn diese AN ist, dann wird bei Ausdruck der Mahnung auch der Zahlungsmodus der Vertriebsrechnung berücksichtigt und der Mahntext mit diesem Zahlungsmodus vorrangig genommen.

### **Sonderzugriff für Berechtigung "Bankeinzugsdatum zurücksetzen"**

In den User-Berechtigungen gibt es 2 neue Sonderzugriffe:

### **VM-A Anwender darf Bankeinzugsdatum zurücksetzen VM-L Anwender darf Bankeinzugsdatum zurücksetzen**

Diese sind nach dem Update auf VM2017 auf **geschlossen** gesetzt.

Damit kann für jeden Anwender die Berechtigung gesetzt werden, ob er in den Rechnungen-Tabellen einen Bankeinzugslauf wieder zurücksetzen kann.

Ein Admin kann unabhängig von dem Sonderzugriff diese Funktion **Bankeinzugsdatum löschen** immer anwenden.

# **Weiteres**

PDF XChange aktualisiert Für die 64bit 4D v16 Version wurde das PDF XChange Plugin aktualisiert.

 $myVM$  und VM Navigator Wechselt man zwischen den Bereichen myVM und dem VM Navigator, dann merkt sich die Oberfläche ab sofort beide zuletzt konfigurierte Ordner-Strukturen.

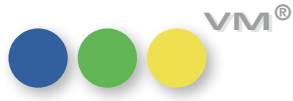

<span id="page-24-0"></span>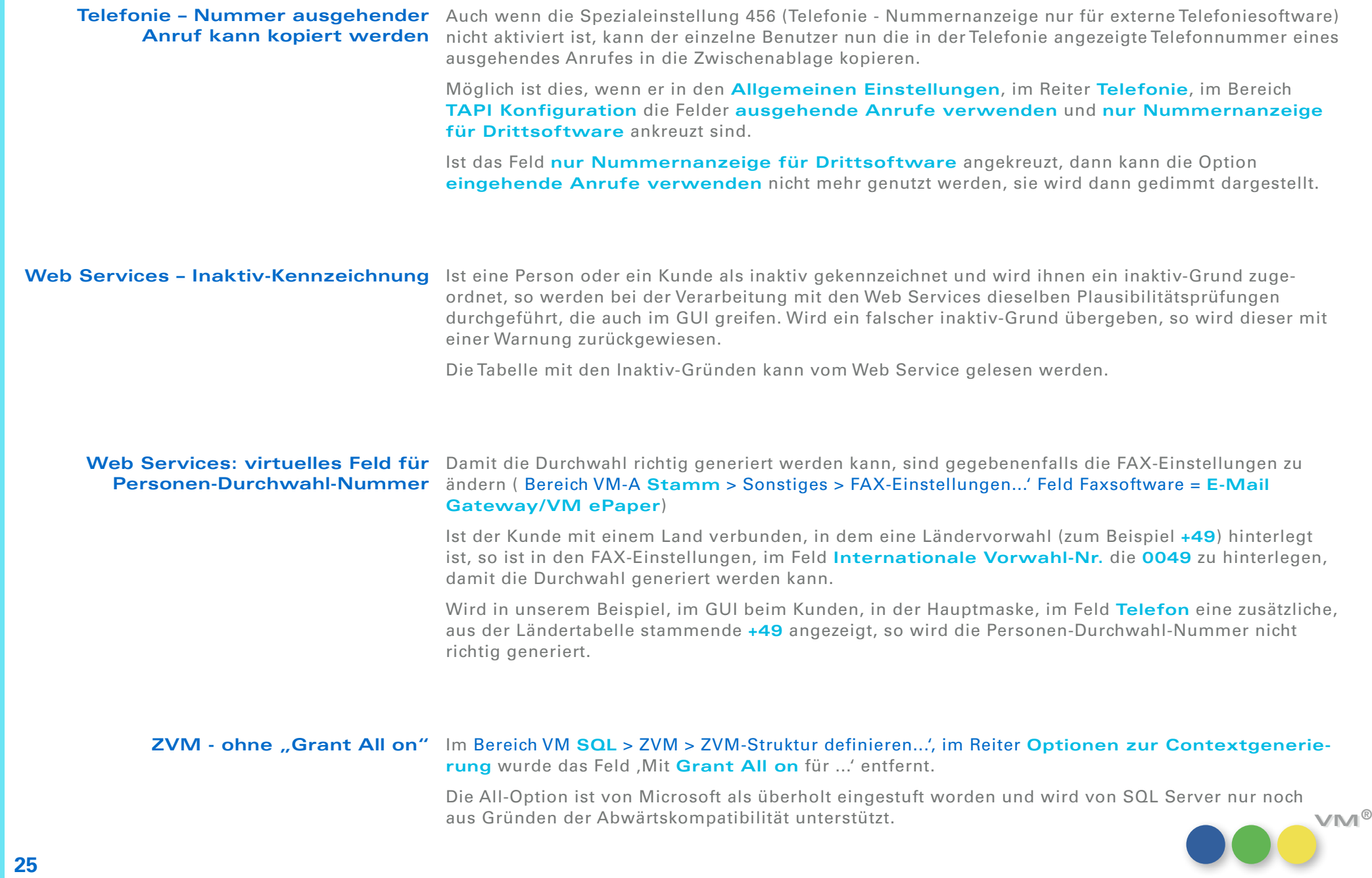

# Produktverbesserung

## **OOO** VM-A Marketing

<span id="page-25-0"></span>**Kunden-Suche bei** Wird in der Kunden-Datei eines Limited Access Nutzers nach einem Ansprechpartner gesucht, Limited Access Anwendern erscheint ab sofort ein Ergebnis im Rahmen des hinterlegten Anzeigefilters.

 $\bf{Anglebote + E\text{-}Mail\text{-}Steuerung}$  In den Angeboten wurde aus technischen Gründen der ursprüngliche E-Mail-Dialog wieder integriert. Dadurch lassen sich die Angebote aktuell als PDF-Anhang per E-Mail versenden.

## **OOO** VM-A Disposition

**Mailen von Auftragsbestätigungen** Das Mailen von Auftragsbestätigungen ist mit VM 2017 bzw. VM 2015SP2\_118\_5 wieder möglich. Alle Empfängeradressen werden wieder gezogen und in die Mail übergeben.

**Vertreterzuordnungen** 

**OBS:** Bei Verwendung von Standardpreislisten, bei denen die Preisposten mit Formatspezifikationen Korrekturen bei mm-Angaben, verknüpft sind, kam es vor, dass beim Buchen über OBS eine falsche Formatspezifikation gezogen Zahlungsmodus und wurde und damit falsche mm-Angaben auf der Auftragsbestätigung und der Buchung gespeichert wurden. VM verwendet nun die verknüpften Formatspezifikationen bzw. lehnt es ab, eine Buchung anzulegen, zu der es keinen Preislisteneintrag gibt.

> Über den OBS-Eingang kam es außerdem bei Printkombinationen vor, dass der Zahlungsmodus des Inserenten statt des Rechnungsempfängers gesetzt wurde.

Zusätzlich wurden inaktive Vertreterzuordnungen eingesetzt. Beide Verhalten wurden korrigiert.

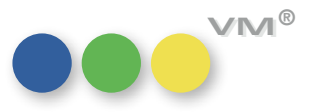

<span id="page-26-0"></span>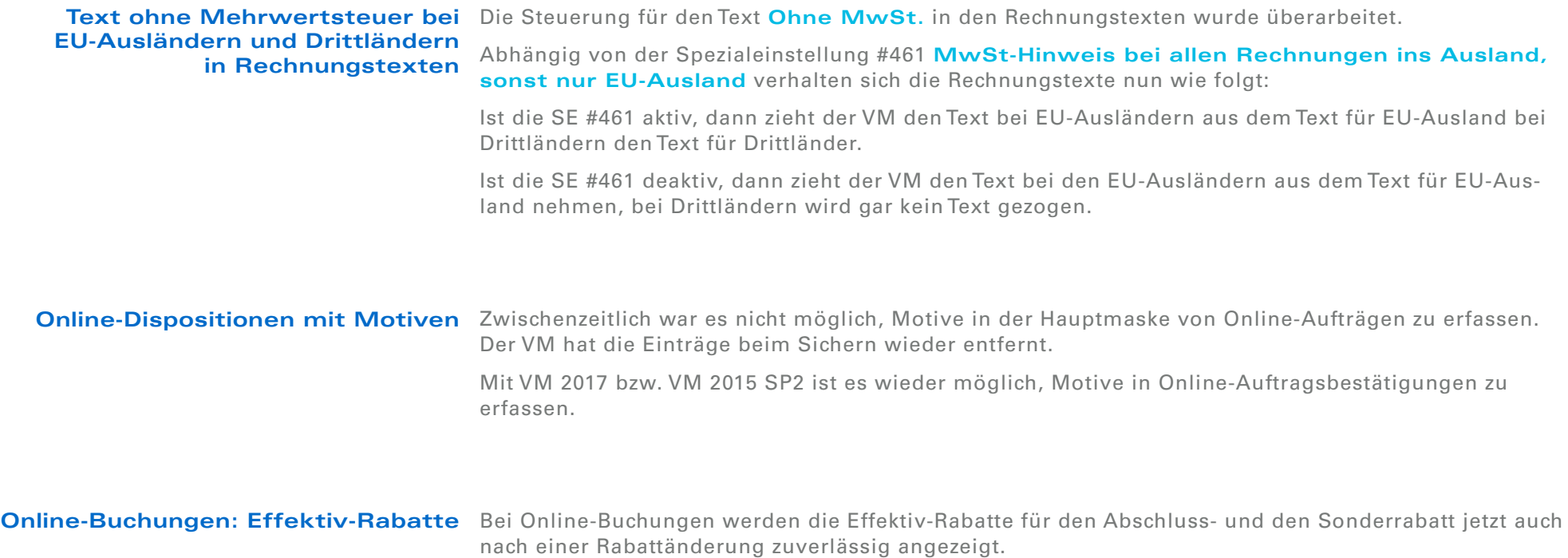

# Rechnungen mit Bezahlt-Status gekennzeichneten Rechnungen enthalten sind, dann werden diese Rechnungen ausgefiltert.

Fibu-Rückschnittstelle berücksichtigt Wenn in den Daten der Rückschnittstelle (Fibustat-II) auch die Zahlung von bereits im VM als bezahlt

**OOO** VM-L

Bisher war es so, dass dann die Zahlung einen eventuell vorhandenen Lieferstopp noch einmal aufgehoben hat.

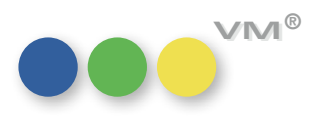

# **Weiteres**

<span id="page-27-0"></span>**QuickSearch mit Suchschärfe**  Im Client-/Server-Betrieb konnte die Ausführung einer QuickSearch mit der Suchschärfe-Option **"enthält ähnlich" enthält ähnlich** zu einem Laufzeitfehler in der VM Server Applikation führen. Voraussetzung dakann zu Abstürzen führen für waren bestimmte Systemparameter, in Verbindung mit der Betätigung der Return-Taste am Ende des Suchstrings. Dieser Fehler wurde behoben, QuickSearches können jetzt auch wieder mit der Suchschärfe **enthält ähnlich** fehlerfrei und zuverlässig ausgeführt werden.

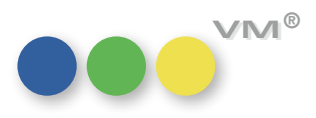

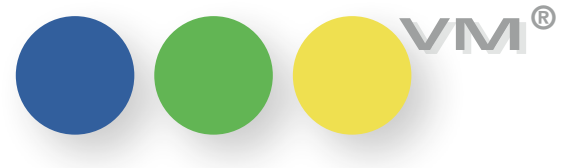

# Neu in VM 2017.1

# Inhaltsangabe

## Allgemeines

**[2 Zuordnung ändern mit doppelten Merkmalen](#page-29-0)**

## VM-A Disposition

- **[2 Autofaktura und Fibu-Export nach Buchungskreisen](#page-29-0)**
- **[3 Neues Feld in Buchungen](#page-30-0)**

## **Weiteres**

**[3 User Settings für SDK Customizing und variablen PHP Port](#page-30-0)** 

## Produktverbesserung

## VM-A Marketing

- **5 Bankleitzahlenimport mit neuer URL**
- **5 Kalenderhelper**
- **[5 Historisierung des Wiedervorlagen-Datums](#page-32-0)**

## VM-A Disposition

- **[5 E-Mail Versand von Crossmedia-Aufträgen](#page-32-0)**
- **6 Kombi-Bestätigung mit Zuschlagsbemerkungen drucken**
- **[6 Automatische Skonto-Verbuchung bei Zahlungen einlesen](#page-33-0)**
- **6 Online-Buchungen mit Laufzeitänderung**

muellerPrange GmbH & Co. KG Dachauer Str. 233 80637 München Fon +49(89) 55 05 18-0 Fax +49(89) 55 05 18-18 www.muellerPrange.com mailto:info@muellerPrange.com

# Neue Funktionalität

## Allgemeines

<span id="page-29-0"></span>**Zuordnung ändern mit** Mit VM 2015 wurde eingeführt, dass die Zuordnung ändern-Funktion nicht ausgeführt werden kann, **doppelten Merkmalen** wenn es doppelte Merkmale gibt, um Datenverlust zu vermeiden.

Diese Funktion wurde nun noch einmal überarbeitet:

- **-** Enthalten die Merkmale keine Zusatzattribute, dann wird der doppelte Datensatz auto matisch gelöscht.
- **-** Sind Zusatzattribute vorhanden, dann wird das Merkmal nicht übertragen.
- **-** Alle anderen Inhalte werden übertragen unabhängig von den doppelten Merkmalen.

Nach Ausführung der Funktion **Zuordnung ändern** bleiben also ggf. nur doppelte Merkmale mit Zusatzattributen an dem Sender-Datensatz zurück. Ist dies der Fall, dann wird dem Anwender eine entsprechende Rückmeldung präsentiert.

## **OOO** VM-A Disposition

## **nach Buchungskreisen**

**Autofaktura und Fibu-Export** Klassisch läuft die Autofaktura mit einerTrennung von Printobjekten, Online und Crossmedia ab.

Für jedes Printobjekt, jede Printkombination wird ein eigener Faktura- und Druckjob, ggfs. auch Exportjob für den Fibu-Export generiert.

Mit VM2017.1 ist es möglich, die Autofaktura und auch den Auto-Fibu-Export nach Buchungskreisen getrennt laufen zu lassen.

Dann werden alle Printobjekte und Printkombinationen zu einem Buchungskreis gemeinsam exportiert und die Anzahl der Exportmappen reduziert.

Für nähere Informationen und Voraussetzungen wenden Sie sich bitte an Ihren mP-Partner.

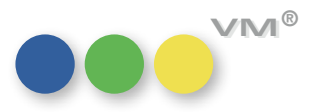

<span id="page-30-0"></span> ${\sf Neues}$  Feld in Buchungen  $\;$  Es gibt in den Buchungen ein neues Feld, die Vermarkter\_RefID. In diesem Feld wird eine interne ID gespeichert, die eine Differenzierung von Buchungen nach unterschiedlichen Vermarktern ermöglicht.

> Das Feld wird gefüllt, wenn in einer Auftragsbestätigung ein zuvor in der Tabelle **Vermarkter**  angelegter Vermarkter gezogen und die AB anschließend gesichert wird.

# **Weiteres**

### **User Settings für SDK Customizing und variablen PHP Port**

### **Benutzereinstellungen**

Sie können eine externe Datei mit eigenen Einstellungen erzeugen. Ist diese Funktionalität aktiviert, werden nicht die Einstellungen in der Strukturdatei, genannt **Struktur-Einstellungen**, sondern die Einstellungen in der externen Datei, genannt **Benutzer-Einstellungen**, verwendet.

Auf diese Weise können Sie eigene Einstellungen zwischen den Updates Ihres VMs beibehalten.

### **- Benutzereinstellungen (Standard)**

Diese Benutzereinstellungen werden anstelle der Struktureinstellungen verwendet.

### **- Benutzereinstellungen für Datendatei**

Der VM kann der Datendatei einen Satz Benutzereinstellungen zuweisen, also z.B. die Portnummer oder den Server Cache. Wenn Sie den VM aktualisieren und bestimmte bisherige Einstellungen beibehalten wollen, sind diese Benutzereinstellung mit der Datendatei verknüpft. Nach der Aktualisierung des VMs müssen z.B. Portnummer oder Cache nicht manuell geändert werden.

### **Modus Benutzer Einstellungen aktivieren**

Um Benutzer-Einstellungen extern abzulegen, müssen Sie in den Datenbank-Eigenschaften (VM Server, Menü Ablage) auf der Seite Sicherheit die Option **Benutzer-Einstellungen in externer Datei** aktivieren.

Markieren Sie diese Option, werden die Datenbank-Eigenschaften in drei Dialogfenster aufgeteilt: Struktur Einstellungen, Benutzer Einstellungen und Benutzer Einstellungen für Datendatei.

Sie können diese Dialogfenster über Datenbank-Eigenschaften (VM Server, Menü Ablage) aufrufen. Die Struktureinstellungen sind identisch mit den standardmäßigen Datenbank-Eigenschaften und bieten Zugang zu allen Eigenschaften.

Die Benutzer-Einstellungen enthalten eine Auswahl relevanter Eigenschaften, die extern abgelegt werden können. In diesem Dialogfenstern bearbeitete Einstellungen werden automatisch in der entsprechenden Datei settings.4DSettings gespeichert.

### **settings.4DSettings files**

Der Speicherort der externen Einstellungen richtet sich nach den definierten Benutzer Einstellungen.

### **- Benutzer-Einstellungen (Standard)**

 Die standardmäßige Datei mit Benutzereinstellungen wird automatisch erstellt und in einem Ordner Preferences an folgender Stelle abgelegt:

- In Einzelplatzversionen: VM\_Struktur/Database/Preferences/settings.4DSettings
- In Client/Server Versionen: VM\_Struktur/Server Database/Preferences/settings.4DSettings

### **- Benutzer-Einstellungen Datei**

 Die Datei Benutzereinstellungen, verknüpft mit der Datendatei, wird automatisch erstellt und im Ordner Preferences an folgender Stelle abgelegt: VM Daten/Preferences/settings.4DSettings

### **Priorität der Einstellungen**

Datenbankeinstellungen lassen sich auf drei Ebenen speichern. Jede auf einer Ebene definierte Einstellung überschreibt dieselbe Einstellung auf der vorigen Ebene, sofern sie existiert:

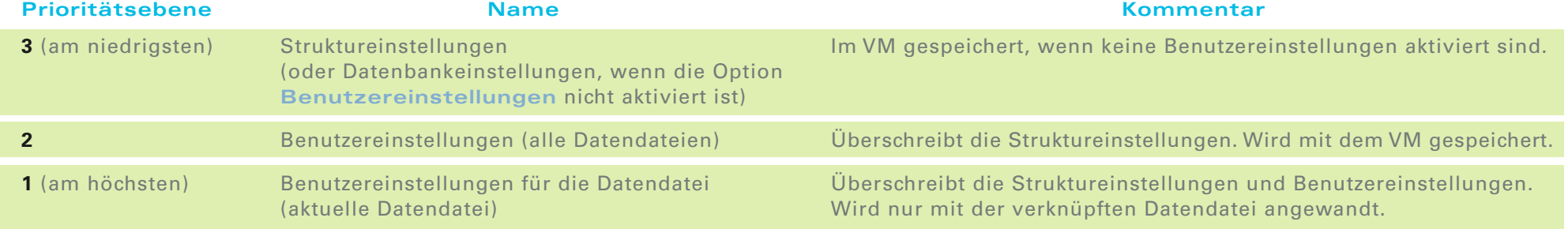

Beachten Sie, dass die Dateien settings.4DSettings auch nur einen Teil der relevanten Einstellungen enthalten kann, im Gegensatz zur Strukturdatei, die alle eigenen Einstellungen enthält, die sich nicht in externe Dateien verschieben lassen.

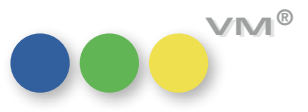

## **4**

# Produktverbesserung

## **OOO** VM-A Marketing

<span id="page-32-0"></span>

**Bankleitzahlenimport mit neuer URL** Die URL, die beim Import von Bankleitzahlen in derTabelle Banken aufgerufen wird, wurde von der Deutschen Bundesbank geändert. Wir haben dies entsprechend angepasst. Nutzen Sie aktuell noch eine ältere VM Version als VM 2017\_1, so erreichen Sie die richtige URL für den Bankleitzahlenimport unter http://www.bundesbank.de/Redaktion/DE/Standardartikel/Aufgaben/Unbarer\_Zahlungsverkehr/ bankleitzahlen\_download.html

**Kalenderhelper** Mit der Eingabehilfe für das Datum, den Kalenderhelper, lässt sich nun das aktuelle Tagesdatum auswählen. Selbstverständlich steht über den Hyperlink zu einem Datum die Funktion **Heute** nach wie vor zur Verfügung.

# **Wiedervorlagen-Datums** Verfügung.

**Historisierung des**  In den Tabellen Kontaktberichte, Briefe und Memos steht die Funktion **Wiedervorlagen ändern** zur

Wird diese genutzt und die VM Historie ist für die Wiedervorlagen-Felder dieser Tabellen aktiv, dann wird ab sofort ein Historien-Datensatz generiert.

## **OPO** VM-A Disposition

**E-Mail Versand von** Beim Versuch, einen Crossmedia-Auftrag per E-Mail zu versenden, konnte es vorkommen, dass der **Crossmedia-Aufträgen** Vorgang ohne Fehlermeldung vorzeitig abgebrochen wurde. Das passierte immer dann, wenn die AB-Empfänger-Adresse nicht mit der Crossmedia-AB-Empfänger-Adresse identisch war. Wir haben VM wieder ein wenig **schlauer** gemacht, nun verschickt er auch solche Konstellation völlig fehlerfrei.

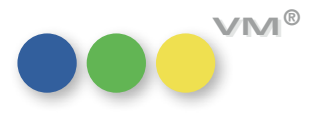

<span id="page-33-0"></span>**Kombi-Bestätigung mit** Inhalte von Bemerkungsfeldern zu gleichen Zuschlagspositionen zu einer Kombinationsbuchung  $\boldsymbol{Z}$ uschlagsbemerkungen drucken werden nicht mehr doppelt angedruckt.

 $\bm{\mathsf{Automatische\; Skonto-Verbuchung\;} }$  Beim Einlesen von Zahlungen über das Format camt053 oder camt054 wird im VMA ein abgezogener **bei Zahlungen einlesen** Skonto-Wert automatisch berücksichtigt.

> Wenn der Zahlbetrag exakt um den Skontobetrag vermindert überwiesen wird, so wird dadurch die Rechnung als voll bezahlt **Status = B** gekennzeichnet.

**Bitte beachten:** Im VML ist das NICHT der Fall.

### **Online-Buchungen mit** Wird bei einer Online-Buchung die Laufzeit nachträglich in der Auftragsbestätigung geändert, dann Laufzeitänderung wird diese Änderung jetzt immer auch in die Buchung zurückgeschrieben.

**6**

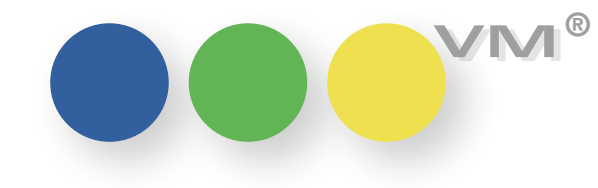

# Neu in VM 2017.2

## Allgemeines

- **[2 Elektronische Rechnungen für BBG Austria](#page-35-0)**
- **[4 eBilling-Austria Anzeige der Anzahl Belege in Vorlaufmaske](#page-37-0)**
- **4 Infoordner-Konfiguration für Disporeklamationen**
- **4 Löschdatensätze: Merkmal-Referenz**

## VM-A Marketing

**5 Kontaktberichte-Suche**

### VM-L

- **5 SEPA-Mandatsart als Vorgabe speichern**
- **[5 SEPA-Bankeinzugsdatei im VML enthält Heftname](#page-38-0)**
- **5 Berechnen-Button für Zielgruppenraster**
- **6 Suchfeld für Kommunikation verlängert**
- **[6 Leistungsdatum in Vertriebs-Einzelauftrag](#page-39-0)**
- **6 XML-SFE: alle Schnittstellen**

### **Weiteres**

- **[6 Doppelte Suchen mit Zeichen-Einschränkung](#page-39-0)**
- **7 JD-Export: XML-Ausgabe mit allen Platzierungsangaben**
- **[7 JournalDesigner-Export bei Motivänderungen überarbeitet](#page-40-0)**

## Produktverbesserung

## VM-A Marketing

**[7 Gebietsverbindungen: Geändert AM-Feld](#page-40-0)**

## VM-A Disposition

- **8 E-Mail Versand von Crossmedia-Aufträgen**
- **8 Crossmedia-Aufträge und Werbeabgabe**
- **[8 Limited Access: E-Mail-Versand einer Crossmedia-Auftragsbestätigung](#page-41-0)**

### **Weiteres**

- **[8 Infofenster Keine Fehlermeldung beim Öffnen von Dokumenten](#page-41-0)**
- **8 VM: SQL Dump Dateien für MySQL Datenbanken**
- **[9 Allgemeine Einstellung "automatische Anmeldung"](#page-42-0)**

**1**

**VM VM ®**

# Neue Funktionalität

# Allgemeines

<span id="page-35-0"></span>**Elektronische Rechnungen** Für Osterreich gibt es eine besondere Art der Rechnungen/Bezahlungen. Die Ubermittlung von  $\boldsymbol{\mathsf{f}}$ ür BBG Austria  $\,$  Rechnungen aus VM-A oder VM-L erfolgt elektronisch direkt an Bundesbehörden: eBilling.

> Es gibt in Österreich aber auch eine übergeordnete Einkaufsstelle (BBG Bundes-Beschaffungs-Gesellschaft), die auch für andere, nicht direkt dem Bund unterstellte, Behörden einkauft.

> An diese BBG kann nun die Rechnungsübersendung auch als elektronische Rechnung erfolgen.

Der Aufbau ist dabei fast gleich wie bei den eBilling für Bundesbehörden und unterscheidet sich nur durch 3 TAGs.

Diese 3 TAGs können nun auch bei den Kunden in der Kommunikation hinterlegt werden.

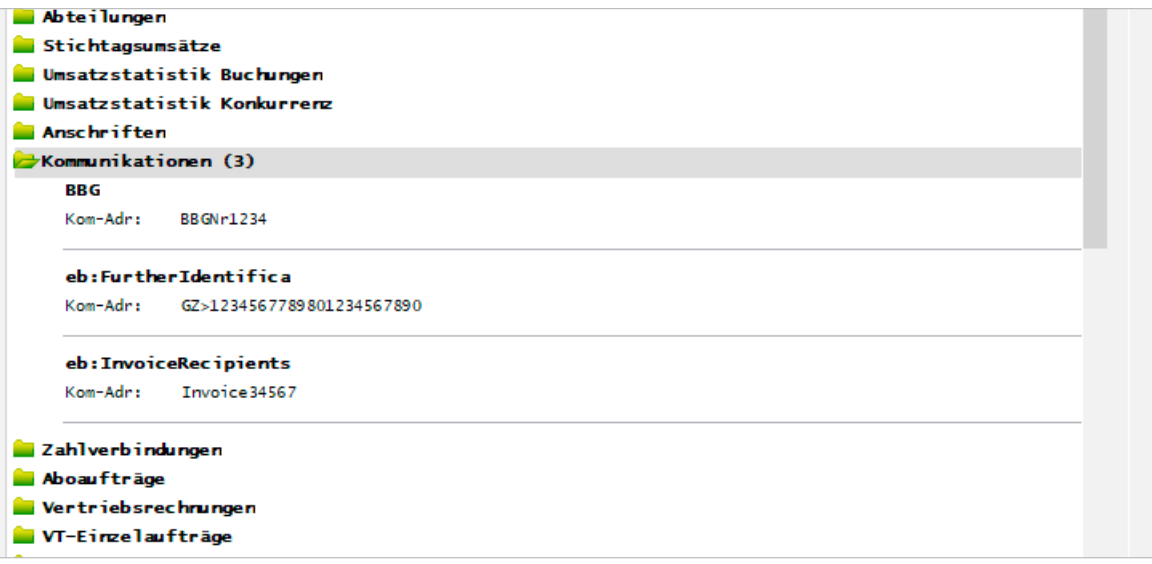

Die TAG-Namen müssen exakt so geschrieben werden.

In den Vorlaufmasken zum Rechnungsdruck wurde eine Erweiterung für die Aktivierung der BBG-Rechnungen ergänzt.

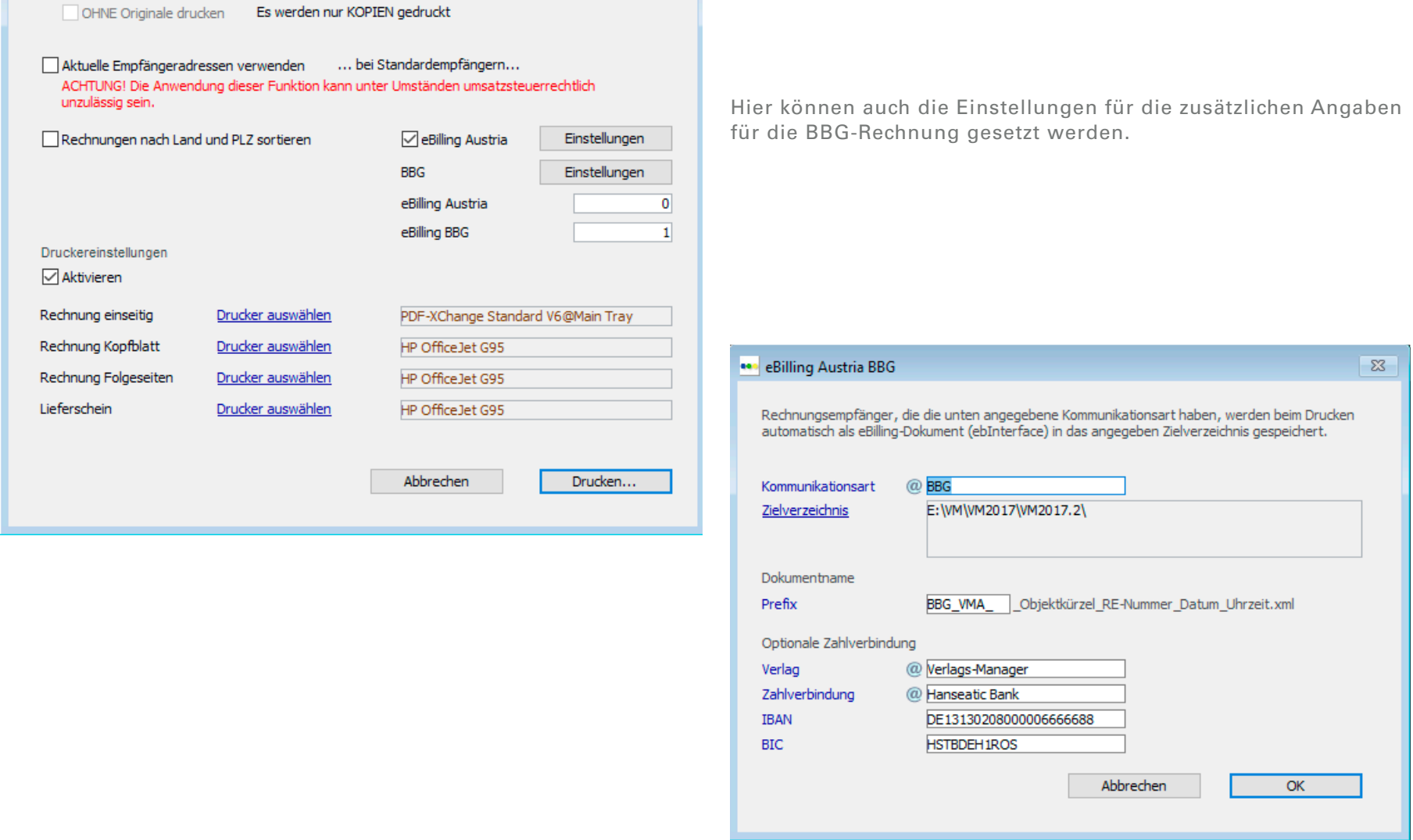

 $\overline{\mathbb{Z}}$ 

 $\overline{0}$ 

Anzahl Rechnungskopien

Dann wird für diese Rechnungen wie bei eBilling ebenfalls eine XML-Datei erzeugt, die dann im Portal der BBG hochgeladen werden kann.

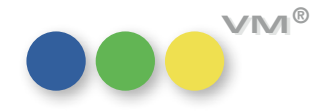

**AND** Drucken

Rechnungen drucken

Mit Rechnungskopien

<span id="page-37-0"></span>**eBilling-Austria Anzeige** In den Rechnungstabellen sowohl von VM-A als auch von VM-L wird nun beim Ausdruck der Rech**der Anzahl Belege in Vorlaufmaske** nungen in der Vorlaufmaske angezeigt, wie viele eBilling-Rechnungen in dem zu druckenden Rechnungs-Stapel enthalten sind.

Die Darstellung erfolgt getrennt nach eBilling für:

Funktion des Auto-Aufklappens nutzen.

- l Bundesbehörden
- l BBG

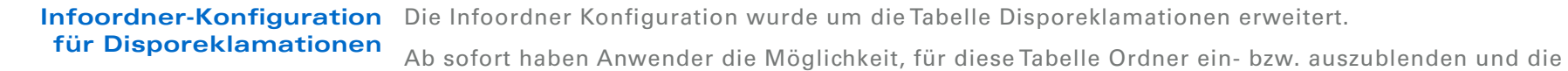

**Löschdatensätze: Merkmal-Referenz** Im Bereich Spezial kann pro Tabelle aktiviert werden, dass bei Löschung eines beliebigen Datensatzes dafür ein Lösch-Datensatz angelegt wird. Dadurch können Löschungen historisiert und Daten ggf. wieder rekonstruiert werden.

> Ist diese Funktion für Merkmale aktiv, dann wurde bis dato in dem Lösch-Datensatz die Nummer des Merkmals-Datensatz im Referenz Feld 1 festgehalten.

Die Funktion wurde erweitert. Bei Kunden und Agenturen wird in Referenz 5 der Suchname und in Referenz 6 die ID zum referenzierten Datensatz hinterlegt – letzteres gilt für alle Merkmal-Arten, bei denen Datensäte in der Merkmal-Tabelle abgelegt werden.

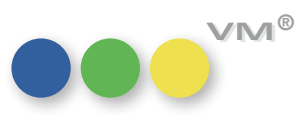

## **OOO** VM-A Marketing

<span id="page-38-0"></span>**Kontaktberichte-Suche** In den Kontaktberichten gibt es die Unterscheidung, um welchen Bereich (Anzeigen, Aboauftrag oder VT-Einzelauftrag) es sich bei einem Datensatz handelt.

> Die Steuerung erkennt, aus welchem Bereich (VM-A oder VM-L) man einen Kontaktbericht heraus erfasst oder sucht und belegt das Feld entsprechend im VM-A mit **Anzeigen** und im VM-L mit **Aboauftrag** vor.

Auch in der Suchmaske greift diese Steuerung. Die Suchmaske wurde nun insofern erweitert, dass man in dem Drop-Down-Feld ab sofort die Option **Alle** zur Verfügung hat. Damit ist es dem Anwender möglich auch Bereichs-Übergreifend Kontaktberichte zu selektieren.

## **ee** VM-L

SEPA-Mandatsart als Vorgabe speichern In den Stammdaten kann man nun die Mandatsart fest vorgeben.

Im Menü **Spezial** unter **Überprüfen** / Update Vorbereitung auf SEPA kann man die Mandatsart auswählen (CORE oder COR1 oder B2B).

Diese Mandatsart kommt dann in der Anlage von SEPA-Mandaten als Vorschlag und kann dort übersteuert werden.

SEPA-Bankeinzugsdatei im VM-L Im Textfeld für die VML-Bankeinzugsdateien mit SEPA wird nun der komplette Heftname statt dem enthält Heftname Heft-Kürzel ausgegeben.

Berechnen-Button In der Darstellungs- und Berechnen-Maske des Zielgruppenrasters gibt es einen neuen Button: 2.M für Zielgruppenraster und Max.PE berechnen.

> Wenn man nun die Checkbox bei **2.M** ändert oder bei **Max.PE** einen Eintrag macht, so wird die Durchrechnung des Zielgruppenschemas nicht mehr sofort gemacht; es wird nur die veränderte Zelle grün markiert. Dadurch wird der neue Button aktiv.

Wenn man nun auf den Button **2.M** und **Max.PE** berechnen klickt, wird das Zielgruppenschema durchgerechnet. Danach verschwindet die farbliche Markierung wieder.

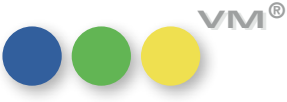

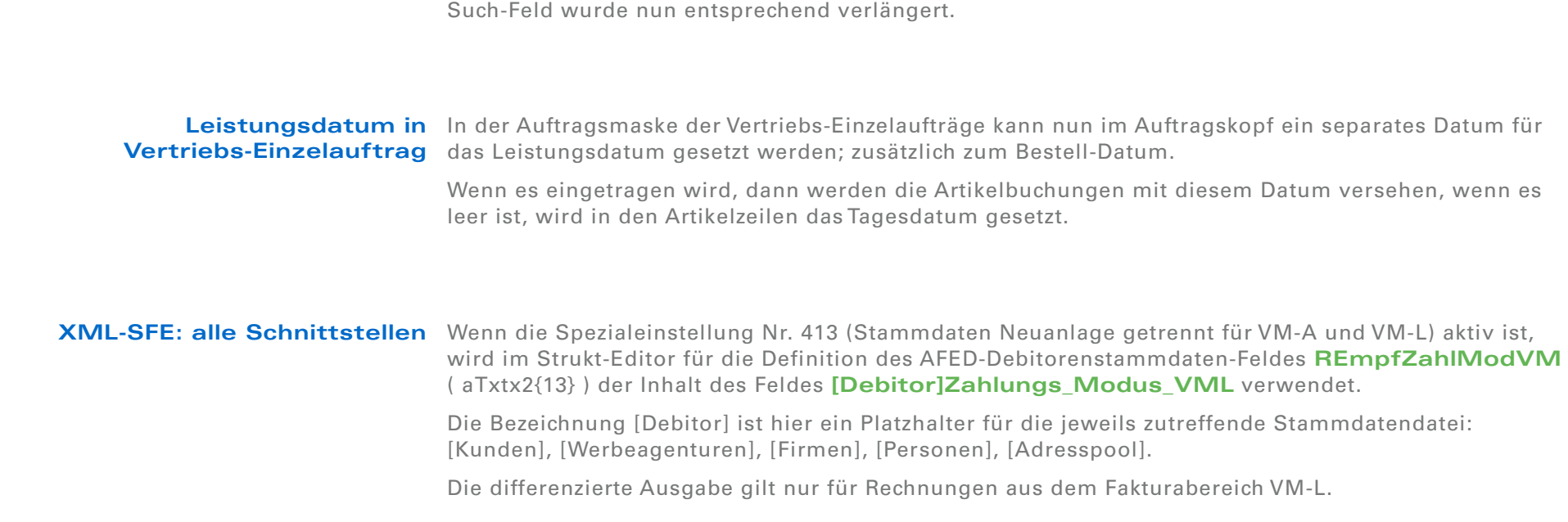

<span id="page-39-0"></span> $\bf{Suchfeld für Kommunikation verlängert$  Das Eingabe-Feld für die Suche einer Kommunikations-Adresse war mit 20 Zeichen begrenzt. Das

## Weiteres

Doppelte Suchen Die Funktion Doppelte suchen wurde überarbeitet und korrigiert. Sucht man mit mehreren Feldern,  $m$ it Zeichen-Einschränkung bei denen jeweils die Zeichen-Anzahl eingeschränkt wurde, dann erscheint immer das korrekte Ergebnis.

> Bei der Suche über eine große Datensatz-Auswahl kann eine solche Suche ggf. etwas Zeit in Anspruch nehmen.

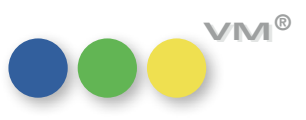

# <span id="page-40-0"></span> $m$ it allen Platzierungsangaben exportiert.

**JD-Export: XML-Ausgabe** In der XML-Ausgabe des JD-Exportes werden nun alle Platzierungsinformationen mit eigenen TAGs

Dabei finden sich die Informationen in folgenden TAGs:

- $\epsilon$  <position/ $\epsilon$  = Fix- oder Umfeldplatzierung
- l <placDetail/> = Detail-Platzierung
- $\epsilon$ positionprint/ $\epsilon$  = Platzierungstext für den Ausdruck
- $\bullet$  <omcomment/> = interne Platzierungsbemerkung/Dispo-Bemerkung

**JournalDesigner-Export** Bei Motivänderungen und Wiederholungsmeldungen wurden unter bestimmten Konstellationen **bei Motivänderungen überarbeitet** die Daten für die JournalDesigner-Schnittstelle nicht aktualisiert. Durch umfangreiche Korrekturen und Abfangroutinen wurde das Verhalten optimiert, so dass die korrekten Motive in angebundenen Redaktionssystemen ankommen.

# Produktverbesserung

## **OOO** VM-A Marketing

Gebietsverbindungen: Wird mit den Gebietstypen gearbeitet, wird im Spezial-Bereich die Hilfstabelle Gebietsverbindungen Geändert AM-Feld [Gebietslink] befüllt.

> Ab sofort werden die hier erzeugten Datensätze bei Änderungen auch mit einem neuen Geändert AM-Datum versehen.

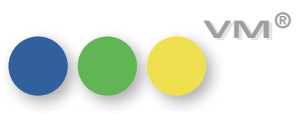

## **OOO** VM-A Disposition

<span id="page-41-0"></span>**E-Mail Versand von** Beim Versuch, einen Crossmedia-Auftrag per E-Mail zu versenden, konnte es vorkommen, dass der **Crossmedia-Aufträgen** Vorgang ohne Fehlermeldung vorzeitig abgebrochen wurde. Das passierte immer dann, wenn die AB-Empfänger-Adresse nicht mit der Crossmedia-AB-Empfänger-Adresse identisch war. Wir haben VM wieder ein wenig optimiert, nun verschickt er auch solche Konstellation völlig fehlerfrei.

 $\bf{Crossmedia-Auffräge$  Online-Positionen werden größtenteils ohne Werbeabgabe fakturiert. Bei einem Crossmedia-Auftrag  $und \textbf{Werbeabgabe}$  können aber Print- und Online-Positionen gemischt disponiert und berechnet werden. Werden in einer Rechnung nun Positionen mit und ohne Anzeigenabgabe fakturiert, dann wird in der Legende im Bereich der Summen der Prozentsatz für die Werbeabgabe nicht mehr mit ausgegeben.

Limited Access: E-Mail-Versand einer Ab sofort unterstützt VM auch den Versand einer E-Mail, wenn diese von einem Limited Access **Crossmedia-Auftragsbestätigung** Account in einem Crossmedia-Auftrag an einen anderen Empfänger geschickt wird.

## Weiteres

**Infofenster – Keine Fehlermeldung** In der Vergangenheit konnte das Öffnen eines Dokuments im Infofenster in seltenen Fällen zu einer Fehler**beim Öffnen von Dokumenten** meldung am Server führen. Dieser mit dem PHP-Interpreter zusammenhängende Fehler wurde behoben.

**ZVM: SQL Dump Dateien** Bei der Erzeugung von SQL Dump Dateien werden die Datensatz-Zeilen jetzt mit einem Semikolon abgefür MySQL Datenbanken schlossen, wenn in der Datenbankverbindung der SQL Datenbank Typ auf MySQL gesetzt und im Dialog **SQL -Anweisungen in Text umleiten** die Option **SQL-Befehle die bei Standard-Kommunikation** gewählt wurde.

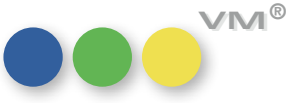

# <span id="page-42-0"></span>**"automatische Anmeldung"**

**Allgemeine Einstellung** Nehmen Sie an, folgende Einstellungen sind in VM konfiguriert:

(1) In den Systemeinstellungen von VM ist eine automatische Anmeldung über ActiveDirectory eingerichtet.

(2) Die Anmelderegel **Anwender darf entscheiden, ob automatische Anmeldung erfolgen soll** ist deaktiviert.

(3) Für einen bestimmten Anwender A ist die automatische Anmeldung aber nicht aktiviert.

Speicherte dieser Anwender A in bisherigen VM Versionen seine Allgemeinen Einstellungen, wurde sein VM Konto auf automatische Anmeldung umgestellt. Ab VM 2017.2 bleibt die Konfigurations-Vorgabe des VM Kontos beim Speichern der Allgemeinen Einstellungen erhalten.

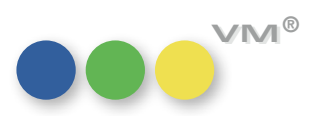

# muellerPrange Neu in VM 2017.3

## Neue Funktionalität

## Allgemeines

- **[2 myVM: Suche aus Datensatz und Ergebnisliste im Hintergrund](#page-44-0)**
- **2 Anwender von Anwendergruppen suchen**
- **2 Sortierung der Reportlisten**

## VM-A Marketing

- **[3 Neue Ordner-Option, inaktive Ansprechpartner im Infofenster ein- und ausblenden](#page-45-0)**
- **[4 Crossmedia-Angebote: Löschen einer Position löscht abhängige Zu-/Abschläge und Sonderkosten](#page-46-0)**
- **4 Suche nach Priorität zu Objektinteresse in Personen**

## VM-A Disposition

- **4 Massenversand von Auftragsbestätigungen per Mail**
- **[5 PDF XChange: Automatische Profilerzeugung für Druck und VM ePaper](#page-48-0)**

## VM-L

- **[8 Ust-ID wird auch in den Vertriebsrechnungen im Posten gespeichert](#page-50-0)**
- **8 Abo-Sammelrechnung ohne Split nach Lieferland**

### Weiteres

**[9 ZVM: Neues Suchverfahren](#page-51-0)**

## Produktverbesserung

## VM-A Marketing

**13 Hauptkontakt eines Kontaktberichtes im Andruck erkennbar**

## VM-A Disposition

- **13 Gemeinschafts-Anzeigen mit abweichender Rechnungsadresse**
- 13 Sammelbuchung mit Option "Motiv je Dispo duplizieren"
- **[13 Platzierungstext für den Ausdruck bleibt beim Stornieren einer Ausgabe stehen](#page-55-0)**
- **14 E-Mailversand von Sammelrechnungen**
- **14 Rechnungsversandadresse bei Printkombinationen**
- **[14 Einzelaufträge: Rubrikanzeigen verlieren die Rubrik](#page-56-0)**

### Weiteres

14 Indexmanager mit "Abbrechen" verlassen

**1**

# Neue Funktionalität

## Allgemeines

<span id="page-44-0"></span> $m$ y**VM: Suche aus Datensatz und** Wird aus myVM ein Datensatz geöffnet und aus diesem eine Suche mit mehreren Treffern ausge-**Ergebnisliste im Hintergrund** führt, wird der erste gefundene Datensatz geöffnet in der Maske angezeigt und es kann per Pfeil-Icon zwischen den Treffern gewechselt werden. Wurde die Datensatzansicht geschlossen, ging jedoch die Treffermenge verloren. Nun ist es über den üblichen Dialog zur Verwendung von Suchergebnissen möglich, die Treffermenge beispielsweise in die myVM-Datenliste zu übernehmen oder damit diese zu ergänzen.

**Anwender von** In den Anwendern kann nun über die Standardsuchmaske nach Anwendergruppen gesucht werden, **Anwendergruppen suchen** um zu sehen, welche Anwender einer Gruppe zugeordnet sind. Bisher war das sehr mühsam zu eruieren, indem man jeden Anwender aufrufen musste.

**Sortierung der Reportlisten** Wer öfters mit einer Sammlung von Eigenen Listen oder SuperReports arbeitet, kann ab sofort die Position der Reports in der Liste durch den Namen beeinflussen. Neben der bisherigen Stadardsortierung nach **Erstellt Am absteigend, dann Name, aufsteigend** haben Sie jetzt auch die Möglichkeit, nur nach **Name aufsteigend** zu sortieren. Einfach in den eigenen Allgemeinen Einstellungen in der Liste **Steuerung** im Abschnitt **System-Optionen** die neue Steuerungsoption **Reportlisten nur nach Namen sortieren** aktivieren.

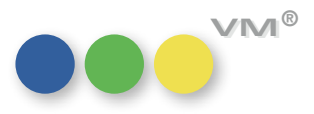

# **OOO** VM-A Marketing

<span id="page-45-0"></span>**Neue Ordner-Option,** In beispielsweise einem Kundendatensatz ist es nun möglich, per Klick in den neuen Ordner**inaktive Ansprechpartner** Optionen inaktive Ansprechpartner aus- und wieder einzublenden. Dies ermöglicht, sich im Info**im Infofenster ein- und ausblenden** fenster nur die für das Alltagsgeschäft relevanten aktiven Ansprechpartner anzuzeigen.

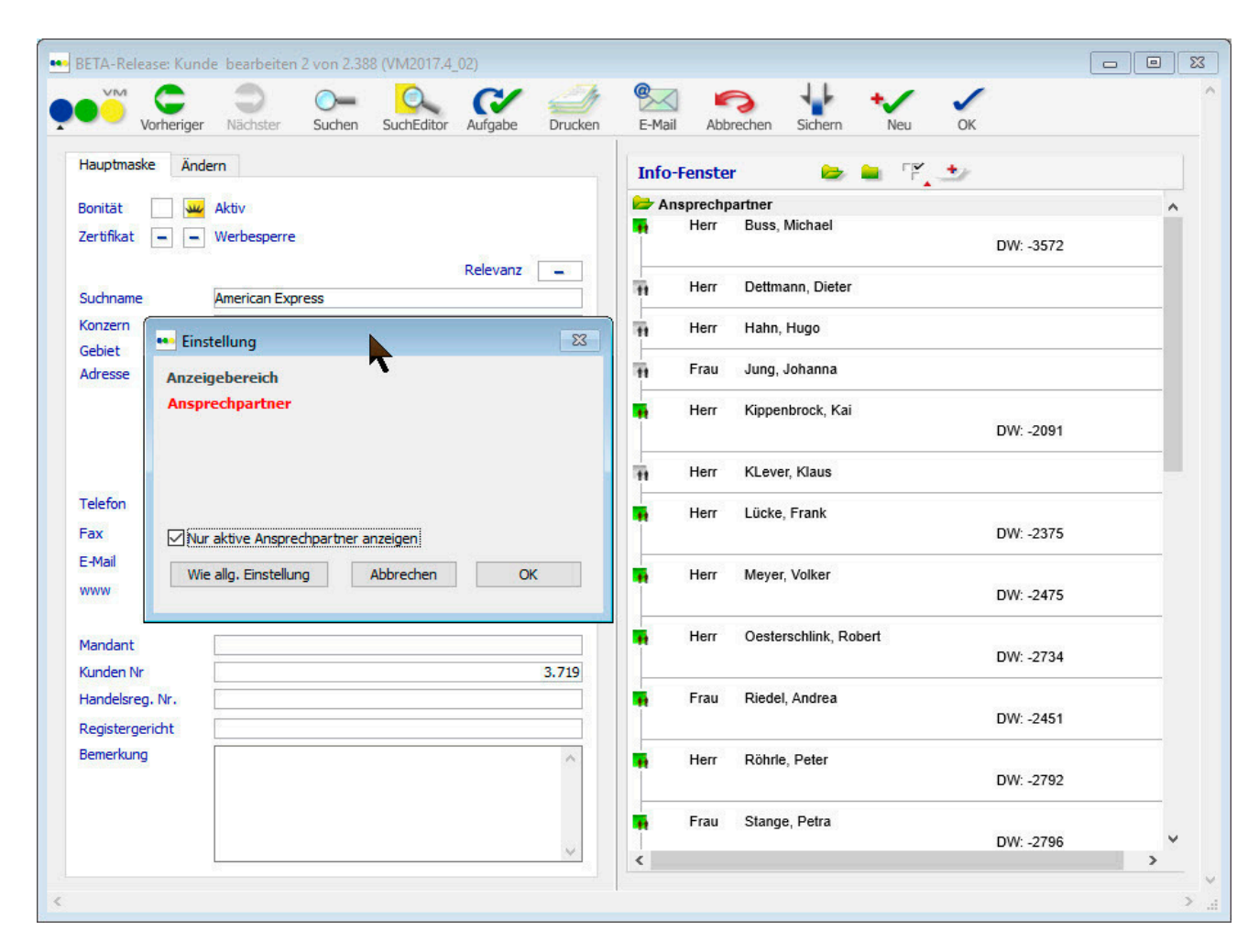

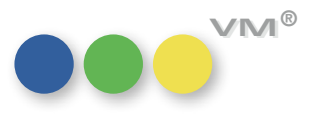

**3**

**VM VM ®**

<span id="page-46-0"></span>

**Crossmedia-Angebote:** Wird eine Hauptposition gelöscht, werden nun automatisch alle zugehörige Posten wie Zuschläge, **Löschen einer Position löscht abhängige** Abschläge und Sonderkosten sofort mitgelöscht. Diese Posten sind in Angeboten Sinn frei, und das **Zu-/Abschläge und Sonderkosten** manuelle Löschen ist unnötiger Aufwand.

**Massenversand von** 

**Auftragsbestätigungen per Mail**

**Suche nach Priorität zu** In der Standard-Suchmaske der Personen kann nach dem Objektinteresse der Firma gesucht werden.  $O$ bjektinteresse in Personen Vermisst und ab dieser Version nun verfügbar wurde die Suchmöglichkeit nach der Priorität des Objektinteresses.

# **OOO** VM-A Disposition

tionen

Anwender

Info

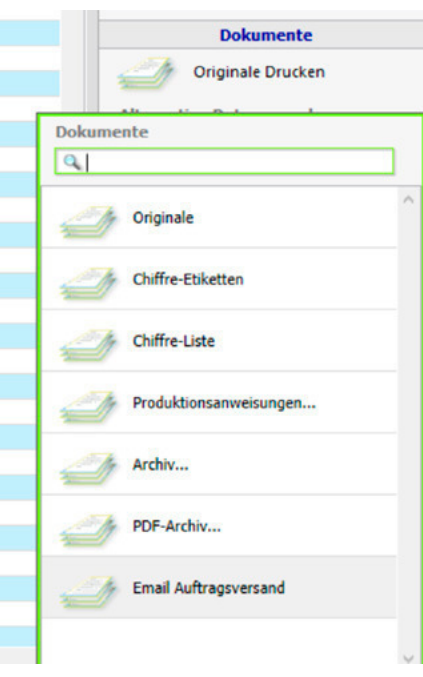

Die bereits bekannte Funktion zum Massenversand von Rechnungen per Mail ist nun auch für Auftragsbestätigungen implementiert.

Über eine Auswahl an Einzelaufträgen oder Auftragsbestätigungen kann die Funktion **Email Auftragsversand** aufgerufen werden.

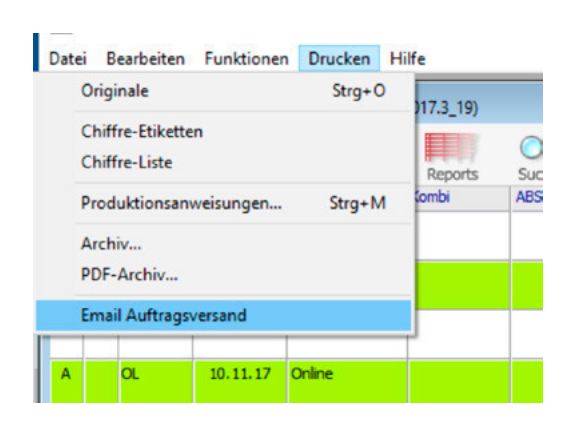

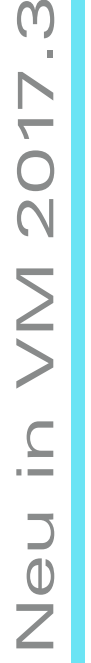

**4**

In der nachfolgenden Maske lässt sich auswählen, ob die Mailadresse aus dem AB-Empfänger oder einer extra angelegten Kommunikationsadresse gezogen werden soll. Weitere Anhänge und ein Allgemeingültiger Mailtext lassen sich einfügen oder über Textbausteine ziehen.

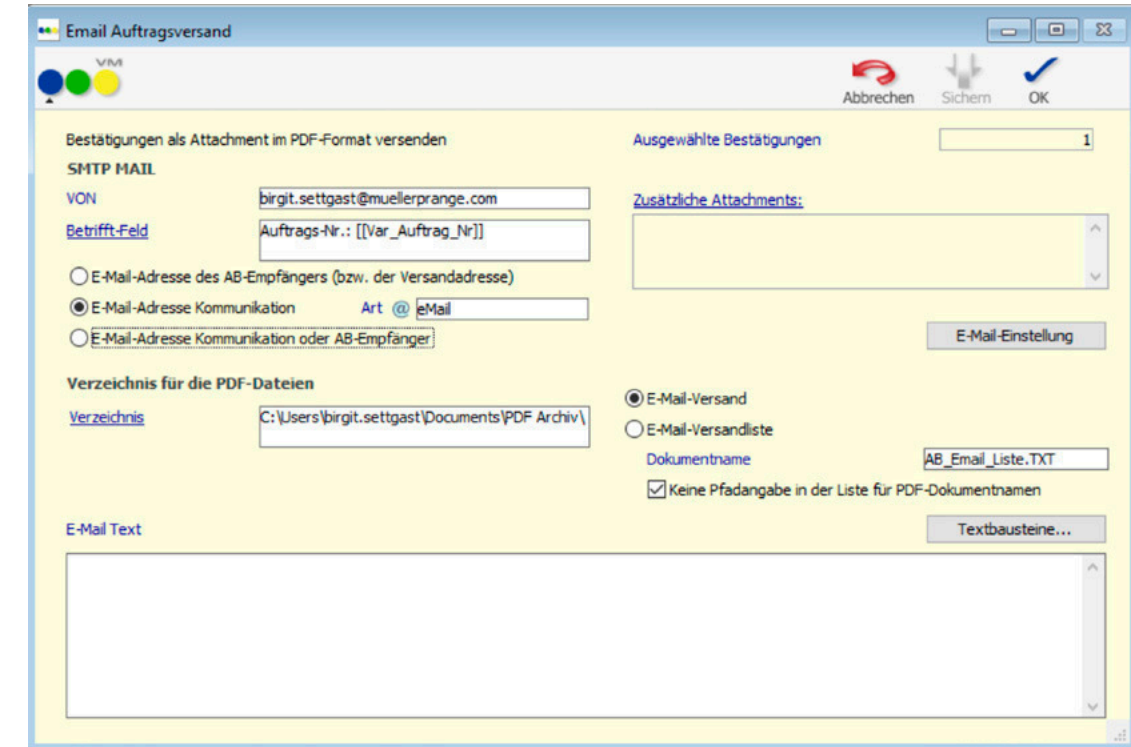

Inhaltlich werden die Bestätigungen mit den Informationen gefüllt, die in den Optionen des AB-Drucks anwenderspezifisch gespeichert wurden.

Nach erfolgreichem Versand werden Auftragsbestätigungen und Einzelaufträge mit einem E-Mail Versandflag versehen.

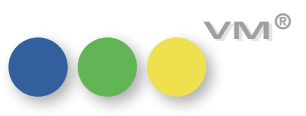

es Auftragsbestätigungen 12 von 3.931 Alle Auswahl Dru Ins.Art **lot BS** Datum 04.12.17 BR  $\mathbf{x}$ **BL** Format @€ 04.12.17 B Format e6 A Format 04.12.17 BR e€ 04.12.17 Bo Format €€ A Format 04.12.17 ste ®€ lo∟ 04.12.17 0 **RE BL** SE 04.12.17 BA  $\overline{A}$ **GE** 04.12.17 Or OL. ®€ **OL** 04.12.17 Or A e€ **o** 04.12.17 Or €€

<span id="page-48-0"></span>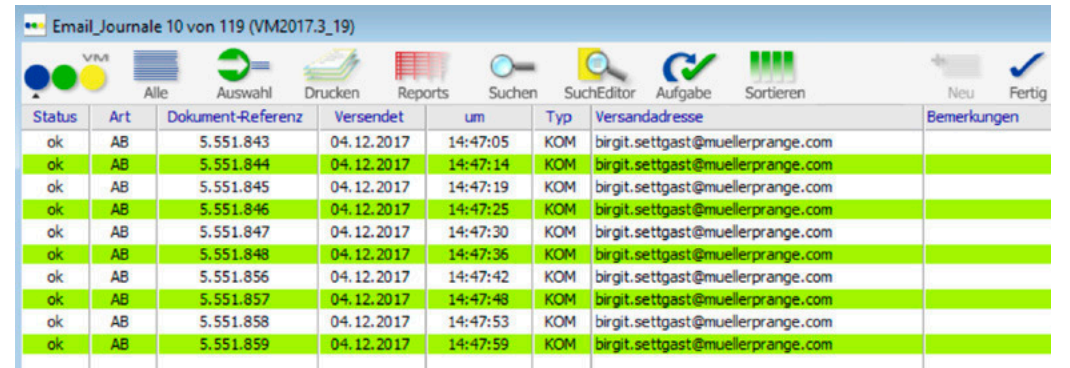

Ist das Email-Journal in den Email-Einstellungen aktiviert, dann wird das Journal erstellt im Bereich VM-A Stamm > Sonstiges > Email-Journale archiviert.

# **für Druck und VM ePaper**

PDF XChange: Ab sofort erzeugen der VM Client und die VM Einzelplatzversion unter Microsoft Windows Betriebs-**Automatische Profilerzeugung** systemen automatisch zwei PDF XChange Druckprofile.

- **Vorteile: -** Das bisher notwendige Profil **Node** muss jetzt nicht mehr für jeden Anwender per Hand angelegt werden.
- **-** In den PDF XChange Profilen können unterschiedlich Voreinstellungen für die Ausgabe per Druck und als VM ePaper festgelegt werden. Zum Beispiel unterschiedlicher Druckversatz oder unterschiedliche Wasserzeichen.

Nach dem ersten Start von VM Client oder Einzelplatz findet man in den Druckeinstellungen des Druckers **PDF-XChange Standard V6** zwei neue Profile:

- **- muellerPrange VM Print** entspricht dem PDF XChange Standardprofil. VM verwendet dieses Profil für die direkte Druckausgabe auf den PDF XChange Drucker.
- **- muellerPrange VM ePaper** entspricht dem PDF XChange Standardprofil, hat aber zusätzlich einen negativen Druckversatz vorkonfiguriert. Dadurch wird das VM ePaper Drucklayout identisch zu einer direkten PDF XChange Druckausgabe positioniert. VM verwendet dieses Profil für die Erzeugung aller VM ePaper PDF Dokumente. Also bespiels weise für E-Mail PDF Attachments oder dem PDF Archiv.

Sind die beiden PDF XChange Profile **muellerPrange VM Print** und **muellerPrange VM ePaper** noch nicht angelegt, werden sie während der Startphase des VMs automatisch erzeugt und können sofort verwendet werden.

Bestehende Profile mit gleichem Namen werden nicht überschrieben.

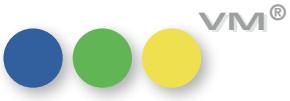

**TIPP:** Die beiden Profile werden auf Basis einer Registry–Vorlage erzeugt. Diese Vorlage findet man unter [Strukturordner **Database** bzw. **Server Database**]/Resources/WIN/pdfxchange-profiletemplate.reg. Über diese Vorlage kann man also auch betriebsinterne Vorgaben für die Installation formulieren!

Das bisher nutzbare Profil **Node** kann ab sofort nicht mehr verwendet werden.

**TIPP:** Wenn man bereits ein Node Profil mit Wasserzeichen oder anderen Anpassungen eingerichtet hat, kann man dieses auf zwei Arten übernehmen:<br>**- -** Individuelles Konieren pro Anwender

- Individuelles Kopieren pro Anwender
	- PDF XChange Druckereinstellungen öffnen und oben rechts auf **Verwalten...** klicken.
	- Profil "Node" auswählen und auf "Klonen" klicken. Namen für das gewünschte Profil **muellerPrange VM Print** oder **muellerPrange VM ePaper** eintragen und sichern.
	- Optional können natürlich auch beide Profile vom Profil **Node** geklont werden. **-**
- Administratives Kopieren für Client/Server Betrieb (nur für qualifizierte Administratoren)
	- Windows Registrierungseditor regedit.exe auf einem Rechner starten, auf dem ein Node-Profil konfiguriert ist.
	- Wechseln zu HKCU\Software\Tracker Software\PDF-XChange 6\PDFXChange Standard V6\Pro files\Node und diesen Abschnitt exportieren.
	- Mit geeignetem Editor wie notepad.exe o.ä. die zuvor erzeugte Exportdatei öffnen.
	- Im Editor den Profilnamen **Node** durch den gewünschten Standardprofilnamen **muellerPrange VM Print** oder **muellerPrange VMePaper** ersetzen.
	- Mit geeignetem Editor die Registry Vorlage VM Server/Server Database/Resources/WIN/ pdfxchange-profile-template.reg öffnen und die Profilvorgaben, die verändert werden sollen mit den angepassten Exportinhalte ersetzen. Dabei ist darauf zu achten, dass die Struktur der Inhalte für das Laden in die Windows Registry gültig bleibt.

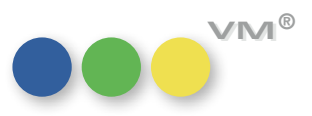

**7**

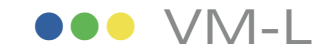

# **Posten gespeichert**

<span id="page-50-0"></span>Ust-ID wird auch in den In den VML-Rechnungsposten gibt es ein neues Feld für die UID: Liefer\_UstID, und zwar abhängig **Vertriebsrechnungen im** davon, wie die MwSt.-Einstellung im Abo die MwSt. regelt.

Es gibt zwei Möglichkeiten im Abo Auftrag die MwSt. zu ermitteln:

- 1. MwSt. für den Print/Abo-Bereich
- 2. MwSt. für den Online/Digital-Bereich je nachdem ob der
	- Lieferempfänger oder der
	- Rechnungsempfänger

die entsprechende MwSt. auslöst und je nachdem ob bei diesem eine UID-Nummer in den GP-Stammdaten vorhanden ist, wird diese UID IMMER in den Rechnungsposten übertragen.

In den Objekten kann man in den VML-Einstellungen die Checkbox aktivieren für **Abo-Sammel-Abo-Sammelrechnung ohne Split nach Lieferland rechnung für MwSt. Land nicht splitten.** 

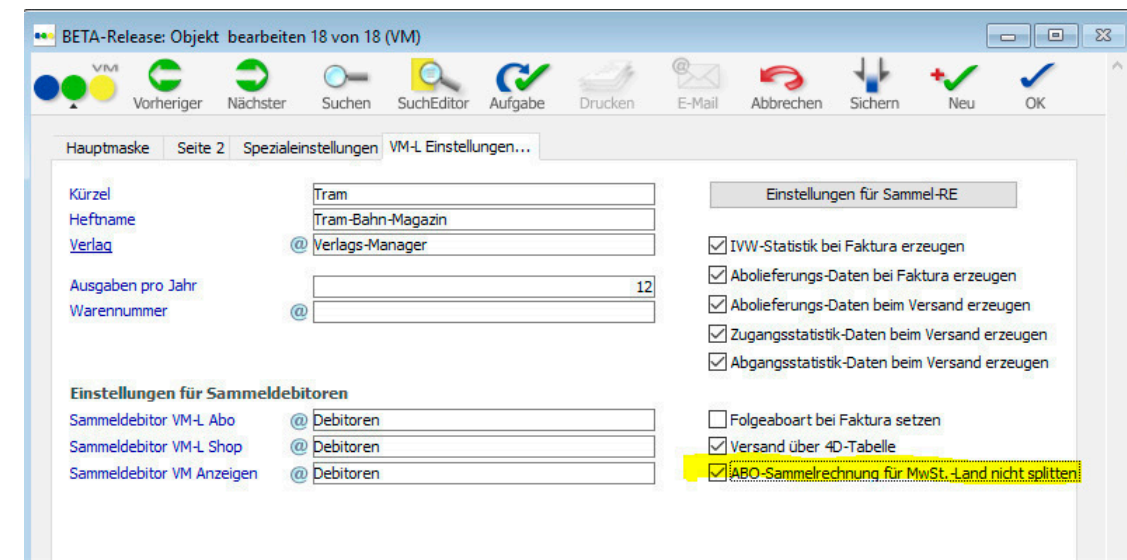

Wenn diese Option AN ist, dann wird auch bei Sammelrechnungen in verschiedene Lieferländer die Sammelrechnung nicht pro Land getrennt.

Wenn die Option aus ist, dann werden die Rechnungen getrennt nach Lieferländer erstellt.

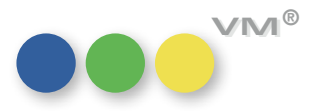

## **Weiteres**

### <span id="page-51-0"></span>**ZVM: Neues Suchverfahren Einstieg**

Mit ZVM und dem ZVM Batchjob können in VM bearbeitete Daten regelmäßig an eine externe SQL Datenbank übertragen werden. Um die Datensätze zu ermitteln, die seit einer Urladung oder dem letzten Batchlauf verändert wurden, wird in den Tabellen, die zur ZVM Übertragung vorgesehen sind, eine Suche nach Änderungsdatum ausgeführt.

Dieses Konzept funktioniert bei großen Zeitintervallen zwischen zwei Batchjobs (Stunden, Tage) zuverlässig. Bei sehr kurzen Intervallen von einer oder wenigen Minuten kann es im Praxisbetrieb aber passieren, dass das Änderungsdatum eines Datensatz keine ausreichend eindeutige Information mehr bietet, ob dieser Datensatz übertragen werden muss.

Zum Beispiel erhalten innerhalb der Anlage eines Auftrags einzelne Ausgabenbuchungen einen Änderungsstempel zum Zeitpunkt der Erfassung, der Auftrag erhält seinen Änderungsstempel zum Zeitpunkt des finalen Speicherns. Je nach Bearbeitungsdauer können während der Bearbeitung ein oder mehrere ZVM Batchjobs gelaufen sein, und das Zeitfenster der Suche dadurch weiterwandern. Ist der Auftrag endlich gespeichert, könnten die Ausgabenbuchungen möglicherweise aus dem Suchraster fallen.

Für die beschriebene Situation haben wir im VM natürlich schon lange eine Sonderbehandlung eingeführt, und übertragen mit einem Auftrag auch immer alle verknüpften Ausgabenbuchungen. Es sind aber andere Konstellationen denkbar, in denen möglicherweise keine ausreichende Sonderbehandlung greift.

Das Speichern umfangreicher Datensatzkonvolute wie zum Beispiel bei Online Aufträgen kann mehr Zeit als ein einzelnes Batchintervall beanspruchen, was ebenfalls dazu führen könnte, dass einzelnen Datensätzen aus dem nächsten Suchzeitfenster fallen.

### **Das neue Suchverfahren**

Ab VM 2017.2 ist deshalb ein zusätzliches neues Verfahren zur Identifikation der zu übertragenden Datensätze verfügbar, das nicht von einem Änderungszeitpunkt abhängig ist. Stattdessen wird bei jeder Änderung eines Datensatzes einer Tabelle, die in ZVM zur Übertragung vorgesehen ist, ein Protokoll-Datensatz in der neuen Tabelle **SQL\_Transfer\_Stack** erzeugt.

Sobald der ZVM Batchjob mit einer Datenübertragung beginnt, ermittelt er alle aktuell in der Tabelle **SQL\_Transfer\_Stack** verfügbaren Datensätze als Set. Datensätze, die während der aktiven Übertra-

> muellerPrange GmbH & Co. KG Dachauer Str. 233 80637 München Fon +49(89) 55 05 18-0 Fax +49(89) 55 05 18-18 www.muellerPrange.com mailto:info@muellerPrange.com

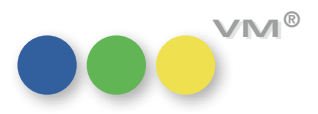

gung neu erzeugt werden, sind nicht Teil dieses Sets und werden im folgenden Übertragungsintervall berücksichtigt.

Wenn der in SQL\_Transfer\_Stack dokumentierte Datensatz erfolgreich übertragen wurde, wird der zugehörige Protokolldatensatz gelöscht. Bei Übertragungsfehlern verbleibt der Datensatz in der Tabelle SQL\_Transfer\_Stack, bis eine Übertragung erfolgreich abgeschlossen werden kann.

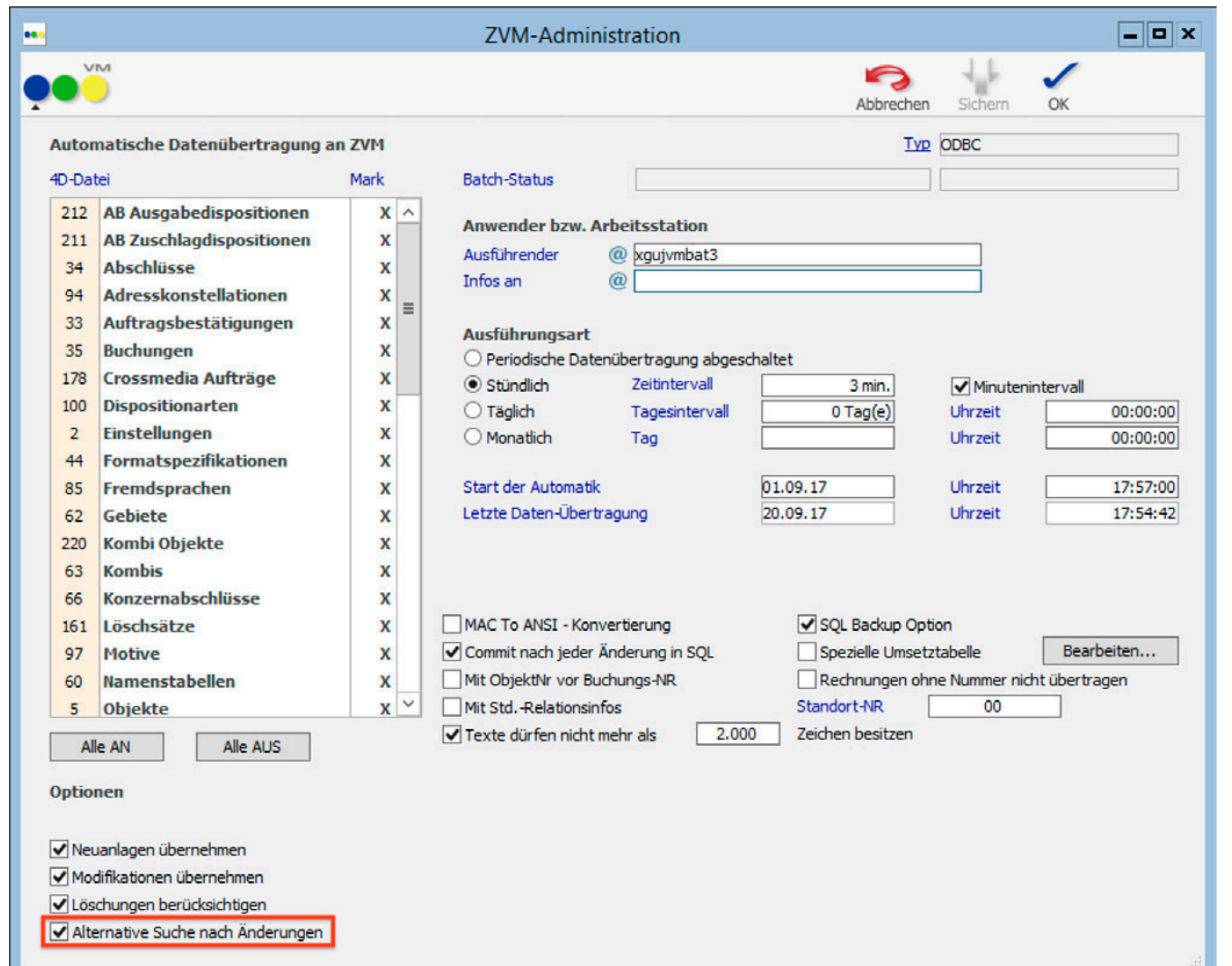

Damit ist sichergestellt, dass jede Änderung im VM Datenbestand in Tabellen, die für die ZVM Übertragung eingerichtet sind, belegt ist und zuverlässig an die externe SQL Datenbank übermittelt werden kann.

### **ZVM Konfiguration**

ZVM kann auch in VM 2017.2 oder höher unverändert mit dem bisherigen Übertragungsverfahren eingesetzt werden. Nach einem Update auf VM 2017.2 oder höher bleibt eine bestehende ZVM Konfiguration unverändert.

### **Wie wird ZVM auf das neue Verfahren umgestellt?**

Im **Bereich VM SQL** > Menü **ZVM** > Batch Datenübertragung an ZVM aufrufen:

Über die Option **Alternative Suche nach Änderungen** wird das neue Suchverfahren aktiviert. Aktiviert man die Option und bestätigt den Dialog mit **OK**, wird der ZVM Batch ein letztes Mal nach dem alten Suchverfahren ausgeführt, ab dem 2. Durchlauf greift das neue Verfahren. Analog verhält es sich bei einem Wechsel vom neuen auf das traditionelle Verfahren.

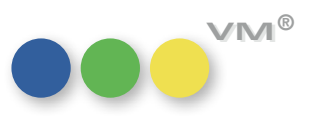

### **Wenn das neue Sucherverfahren aktiviert ist…**

Für jede Tabelle, die in der ZVM Strukturdefinition für eine Übertragung an eine externe SQL Daten bank vorgesehen ist, werden Änderungsprotokolle erzeugt. Diese finden sich im Bereich **VM SQL** > Menü **Spezial > Offene SQL Transfers** .

Die Protokolle sind folgendermaßen beschrieben:

• **Type** [String]

 Übertragungsziel für den zu übertragenden Datensatz. Derzeit immer **ZVM**; für zukünftige Erweiterungen wie **Web Services** o.ä. vorgesehen.

• **Table\_ID** [Longint]

VM Tabelle des zu übertragenden Datensatzes.

• **Primary\_Key** [Longint]

 VM–Datensatznummer des zu übertragendes Datensatzes. Die VM–Datensatznummer ist im Feld [Tabellenname]Nummer definiert.

• **BK\_ID** und **Reserve**

Systeminterne Verwaltungsinformationen

Ein Änderungsprotokollsatz wird automatisch gelöscht, wenn der referenzierte Datensatz erfolgreich an das Zielsystem übergeben werden konnte. Tritt ein Fehler bei der Übertragung auf, bleibt der Pro tokolldatensatz bestehen, und wird beim nächsten Übertragungsintervall erneut zur Übergabe ver wendet. Beispiele für Übertragungsfehler sind allgemeine Verbindungsstörungen zum Zielsystem oder auch das Ablehnen eines Datensatz durch eine externe SQL DB aufgrund von Strukturinkompatibilitäten.

### **Gut zu wissen als ZVM Betreuer**

Im Betriebsalltag sind folgende Hinweise möglicherweise interessant:

- Um Löschungen zu übertragen, wird unverändert auf das Konzept der Löschdatensätze aufge baut. D.h., es sollte für alle in ZVM zur Übertragung vorgesehenen Tabellen ebenfalls die Anlage von Löschdatensätzen eingerichtet sein. Am besten mit der Option **Nur Datensatzreferenz merken** (siehe Bereich **VM Spezial** > Menü **Spezial** > **Gelöschte Datensätze**).
- In den Offenen SQL Transfers wird für jede Löschung eine Referenz auf den Löschdatensatz (Tabelle #161) vermerkt.
- Eine Übertragung der Tabelle #251 **SQL Transfer Stack** mit ZVM an eine externe SQL Datenbank ist weder notwendig noch sinnvoll.

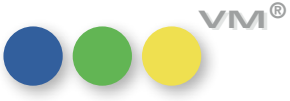

- Wenn das neue Suchverfahren aktiviert ist, werden im ZVM Batchjob Dialog die Eingabefelder Letzte Daten–Übertragung (Datum) und (Uhrzeit) auf read-only gesetzt.
- Wer mit dem traditionellen ZVM Verfahren einzelne Datensätze per Formeleditor zeitgestem pelt hat, um ihre ZVM Übertragung zu forcieren, muss mit dem neuen Verfahren umdenken. Der klassische Zeitstempel wie **Geändert Am** im Formeleditor erzeugt keinen Eintrag im SQL Transfer Stack.

 Grundsätzlich erzeugt eine Datensatzmanipulation über Formeleditor keinen Änderungsein trag in SQL Transfer Stack! Ein Protokolleintrag im SQL Transfer Stack kann derzeit nur über folgende Wege produziert werden:

- o Sichern des Quelldatensatzes über die Benutzeroberfläche mit OK oder Sichern.
- o Datensatzimport über Standardverfahren wie Dateiimport über Standardfunktionen oder Web Services. Individualverfahren wie Importe über SuperReport sind wahrschein lich nicht geeignet, wenn die Methode ySetStamp nicht verwendet wird.
- o Zeitstempeln des Quelldatensatz über den Formeleditor mit folgender Syntax:

 ySetStamp(->[tabellenName]Geaendert;- >[tabellenname]Geaendert\_AM;->[tabellenname]Geaendert\_UM)

 wobei [tabellenName] als Platzhalter für die jeweilige Tabelle steht. Durch Aufruf diese Formel werden (a) die Geändert–Eigenschaften auf die aktuelle Anmeldung und das aktuelle Datum gesetzt, und (b) ein zugehöriger Änderungsprotokolldatensatz in SQL Transfer Stack erzeugt.

**Hinweis:** Die Methode ist nicht laufzeitoptimiert, also nicht geeignet, um umfangreiche Datensatz mengen von mehreren tausend Datensätzen oder mehr zu ändern. Solche Mengen sollten über die manuelle Übertragungsoption von ZVM (**Bereich VM SQL** > Menü **ZVM** > **Datenübertragung an ZVM**) übertragen werden.

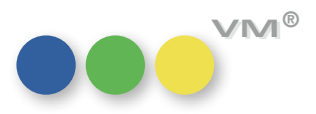

**12**

# Produktverbesserung

## **OOO** VM-A Marketing

<span id="page-55-0"></span>**Hauptkontakt eines Kontaktberichtes** Wird in einem Kontaktbericht ein Ansprechpartner oder eine Privatperson als Hauptkontakt gekenn**im Andruck erkennbar** zeichnet, wird diese Kennzeichnung nun wie in der Vorschauansicht und zum Emailversand beim klassischen Ausdruck auf Papier angedruckt. Im Zuge dieser Anpassung, wurde das klassische Drucklayout ein wenig optimiert.

## **OOO** VM-A Disposition

**Gemeinschafts-Anzeigen mit**  Eine Gemeinschafts-Anzeige ist nicht mit einem abweichenden Rechnungsempfänger kombinierbar. **abweichender Rechnungsadresse** Hat man versucht, diese Variante zu buchen, dann hat der VM gemeldet, dass diese Möglichkeit nicht besteht. Leider hat der VM dabei eine falsche Fehlermeldung erzeugt, denn diese besagte bisher, dass Gemeinschafts-Anzeigen für Kombis nicht vorgesehen sind. Wir haben die Fehlermeldung korrigiert, möglich ist die Variante aus Gemeinschafts-Anzeige und abweichendem Rechnungsempfänger aber immer noch nicht.

**Sammelbuchung mit Option**  Beim Erstellen einer Sammelbuchung mit der Option **Motiv je Disposition duplizieren**, wurden **"Motiv je Dispo duplizieren"** die so neu angelegten Motive nicht nach der gültigen Regel für die Zusammensetzung der Motivnummer nummeriert (SE 184 **Motivnummer aus der Objekt+Motiv Nr**). Die Objektnummer fehlt. Dieses Fehlverhalten wurde korrigiert und die Motivnummer wird nun korrekt ermittelt.

Platzierungstext für den Ausdruck In den Spezialeinstellungen eines Objektes kann markiert werden, dass der Platzierungstext beim **bleibt beim Stornieren** Stornieren einer Ausgabe bestehen bleibt. Das funktioniert jetzt auch beim Stornieren einer einer Ausgabe stehen Disposition aus der Auftragsbestätigung heraus, wenn die Funktion zum Stornieren genutzt wird.

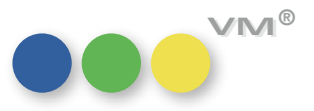

<span id="page-56-0"></span>**E-Mailversand von Sammelrechnungen** Beim Versand von Sammelrechnungen per Mail werden alle Rechnungsposten nun auch mit dem Druckkennzeichen **D** als Status versehen und zusätzlich erhalten die Rechnungen das E-Mail-Icon. Unabhängig davon, ob es sich um Sammelrechnungen mit gleicher oder unterschiedlichen Rechnungsnummern handelt.

### **Rechnungsversandadresse bei Printkombinationen** Sonderkosten oder BZ/GZ-Buchungen vererbt, bei allen anderen Auftragsbestätigungen musste die Eine Rechnungsversandadresse hat sich nur in der Auftragsbestätigung des Leitobjektes auch auf Rechnungsversandadresse manuell in den BZ/GZ-Buchungen oder Sonderkosten nachgepflegt werden.

Ab VM2017.3 findet nun eine Vererbung der Rechnungsversandadresse auf alle Auftragsbestätigungen und dort erfasste Sonderkosten oder BZ/GZ-Buchungen statt.

**Einzelaufträge: Rubrikanzeigen** Erfasste man in einem Einzelauftrag den Anzeigentext für eine Rubrikanzeige und wechselt dann in **verlieren die Rubrik**  die Hauptmaske zurück, musste der Auftrag gesichert werden, bevor man den Anzeigentext erneut bearbeiten konnte. Wurde zwischendurch nicht gesichert, dann verlor der VM die Rubrik.

> Durch das automatische Speichern eines Auftrages beim Verlassen des Anzeigentextes mit OK, wird ein zusätzliches Sichern überflüssig.

## **Weiteres**

Indexmanager mit Bisher wurde auch nach dem Verlassen des Indexmanagers über den Abbrechen-Button eine Ablauf-"Abbrechen" verlassen anzeige eingeblendet, die die Änderung der Indices anzeigte. Wir haben das Verhalten des **Abbrechen**-Buttons repariert, und er macht jetzt das, was er verspricht - abbrechen. Änderungen im Dialog des Indexmanagers speichert man ab sofort mit dem **OK** Button.

> **Übrigens:** wenn man im Indexmanager einen Index setzt oder verändert oder löscht, wird das immer direkt und sofort im Datafile umgesetzt! Speichern oder Abbrechen kann man nur die Standard-Indexdefinition der VM Struktur, also die Indexvorlage, die VM auf jedes Datafile, das er öffnet, anwenden soll.

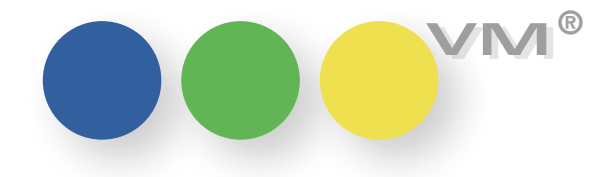

# Neu in VM 2017.4

# Neue Funktionalität

## **OOO** VM-A Marketing

 $\bf C$ rossmedia-Angebote: In unseren Crossmedia-Angeboten können Angebotspositionen nun auch mit einer Anzahl erfasst Positionen nun auch mit werden. So können pauschal beispielsweise "5 x 1/1 4c" mit oder ohne Terminangaben angeboten  $e$ iner Anzahl erfassen werden, ohne dazu 5 gleiche Positionen eingeben und andrucken zu müssen. Alle Werte der Angebotsposition werden dabei natürlich mit der Anzahl multipliziert. Bei der Übernahme solcher Positionen in Aufträge wird die Anzahl in einzelne Buchungspositionen aufgelöst. Wurde eine Start-Ausgabe angegeben, wird bei der Auflösung als Vorschlag auf die Folgeausgaben verteilt.

> **Hinweis:** Um das neue Feld bei der Erfassung von Angebotspositionen zu verwenden, muss der Anwender die Spalte "AnzahlSchaltungen" per Rechtsklick auf die Spaltenüberschriften in seinem Listenlayout ergänzen. Außerdem sind die Vorlagen für die Ausgabe per Excel anzupassen, wenn dort die Anzahl aufgeführt werden soll.

Beim Duplizieren einer Position und Sonderkosten mitdupliziert. **Zu-, Abschläge und Sonderkosten mitduplizieren**

Crossmedia-Angebote: Ab dieser Version werden beim Duplizieren von Angebotspositionen alle zugehörigen Zu-, Abschläge

muellerPrange GmbH & Co. KG Ein Unternehmen der knk Gruppe

Dachauer Str. 233 80637 München Fon +49(89) 55 05 18-0 Fax +49(89) 55 05 18-18 www.muellerPrange.com mailto:info@muellerPrange.com

### **Überarbeitung der Userdefinierten Dispozeilen (UDDZ) im Bereich VM-A Dispo**

**OOO** VM-A Disposition

Die Userdefinierten Dispozeilen, kurz UDDZ, für Einzelaufträge, Auftragsbestätigungen und Zuschläge für den Dispobereich sind komplett überarbeitet worden.

So stehen beispielsweise im Editor für die Formulare nur diejenigen Felder zur Verfügung, die für das gerade zu bearbeitende Formular benötigt werden. Also die Zuschlagsfelder bei Zuschlägen, die Felder für Print-Aufträge bei Einzelaufträgen und Print-Auftragsbestätigungen und die Felder für Online-Aufträge bei Online-Bestätigungen.

Bitte hierzu auch unsere Spezial-Dokumentation zu den UDDZ beachten!

ACHTUNG: Bereits bestehende Formulare können beim Update auf VM2017.4 eventuell einmal neu abgespeichert werden müssen.

 $\bf{Gratis-Sonderkosten werden}$  Werden Sonderkosten mit dem Berechnungskennzeichen "G" erfasst, dann werden diese Sonder**als berechnet markiert** kosten – wie auch Buchungen mit dem Kennzeichen "G" – als berechnet markiert. In derTabelle der Sonderkosten sieht das dann wie folgt aus:

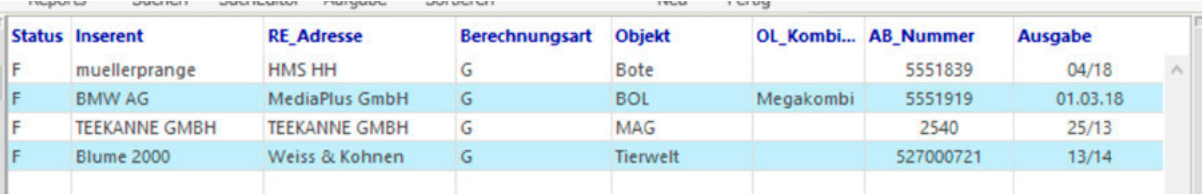

Bei der Suche nach Sonderkosten mit dem Berechnungskennzeichen "G" muss nach unberechneten Sonderkosten gesucht werden. Dort führt der VM sowohl die Sonderkosten auf, die noch nicht berechnet wurden als auch die Gratis-Sonderkosten.

 $\bf{Sonderkosten zu}$  Werden zu einem Gegengeschäft Sonderkosten erfasst, dann werden ab VM2017.4 die Sonder-Gegengeschäfts-Rechnungen kosten-Rechnungen immer separat ausgestellt, unabhängig von der Einstellung zur Faktura, ob Sonderkosten mit auf der Anzeigenrechnung stehen sollen oder nicht.

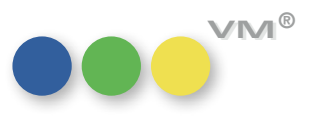

## **OOO** VM-L

**Userdefinierte Dispozeilen in** Ab der Version VM2017\_4 wird die Darstellung von Artikel-Zeilen in den Vertriebs-Einzelaufträgen **Vertriebs-Einzelaufträgen** auf "Userdefinierte Dispozeilen" (UDDZ) umgestellt.

Es gibt dann auch nur noch diese Form der Darstellung.

Die bisherigen Buchungs-Zeilen der VT-Einzelaufträge werden im Zuge des VM-Upgrades auf diese Version automatisch in eine Standard-UDDZ umgesetzt.

Der Anwender hat danach die Möglichkeit, sich je nach seinem Aufgabengebiet eigenständige Formulare mit den für ihn relevanten Feldern zu gestalten.

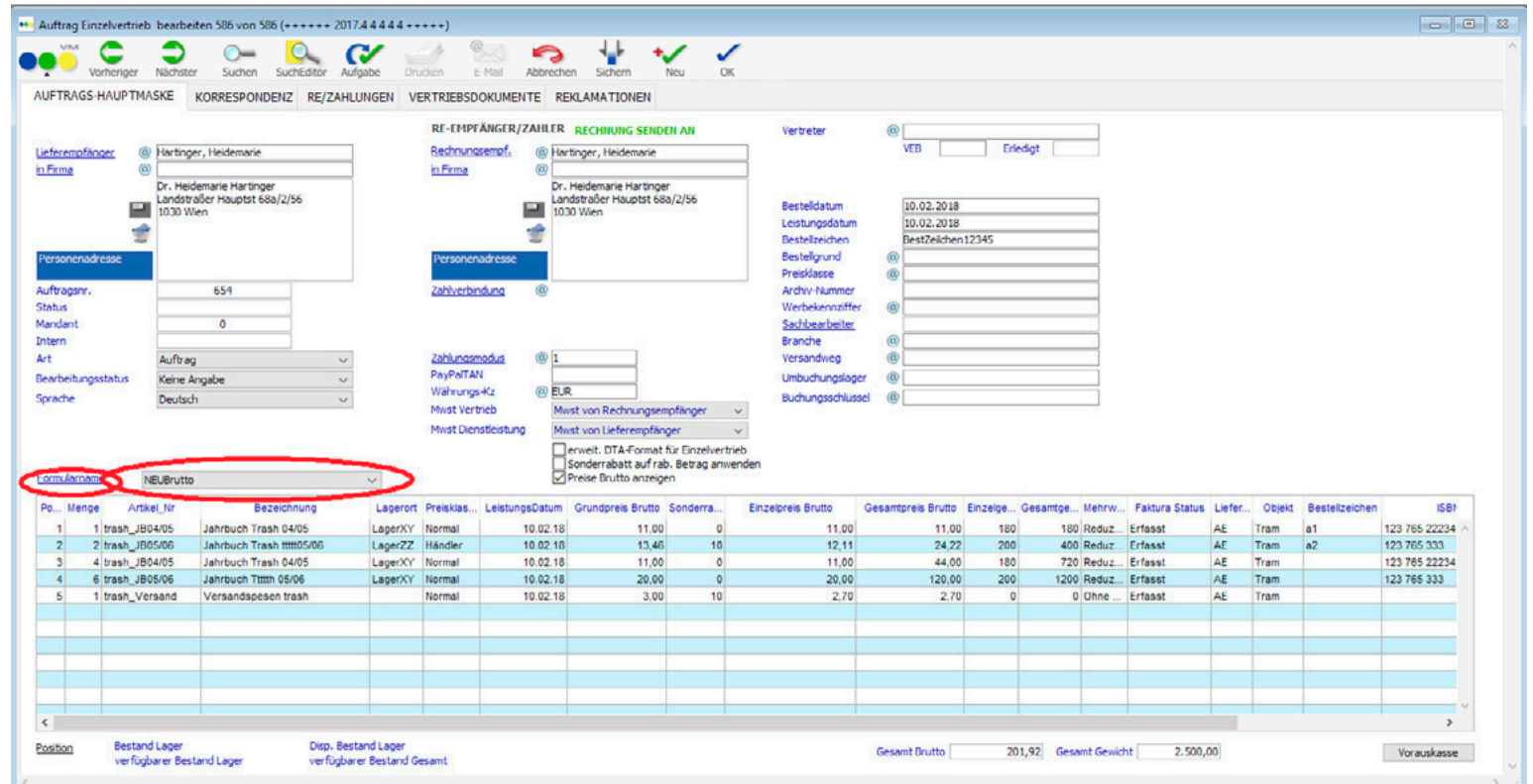

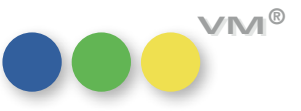

Neu in VM 2017.4

Um ein neues Formular zu gestalten bzw. ein bestehendes Formular abzuändern, klickt man auf den Hyperlink "Formularname". Es erscheint ein Button mit "Formular bearbeiten ..." mit dem man in die allgemeine UDDZ-Formulargestaltungsmaske kommt. Mit der danebenliegenden Drop-Down-Liste kann man für die Bearbeitung von Einzelaufträgen zwischen Formularen wechseln.

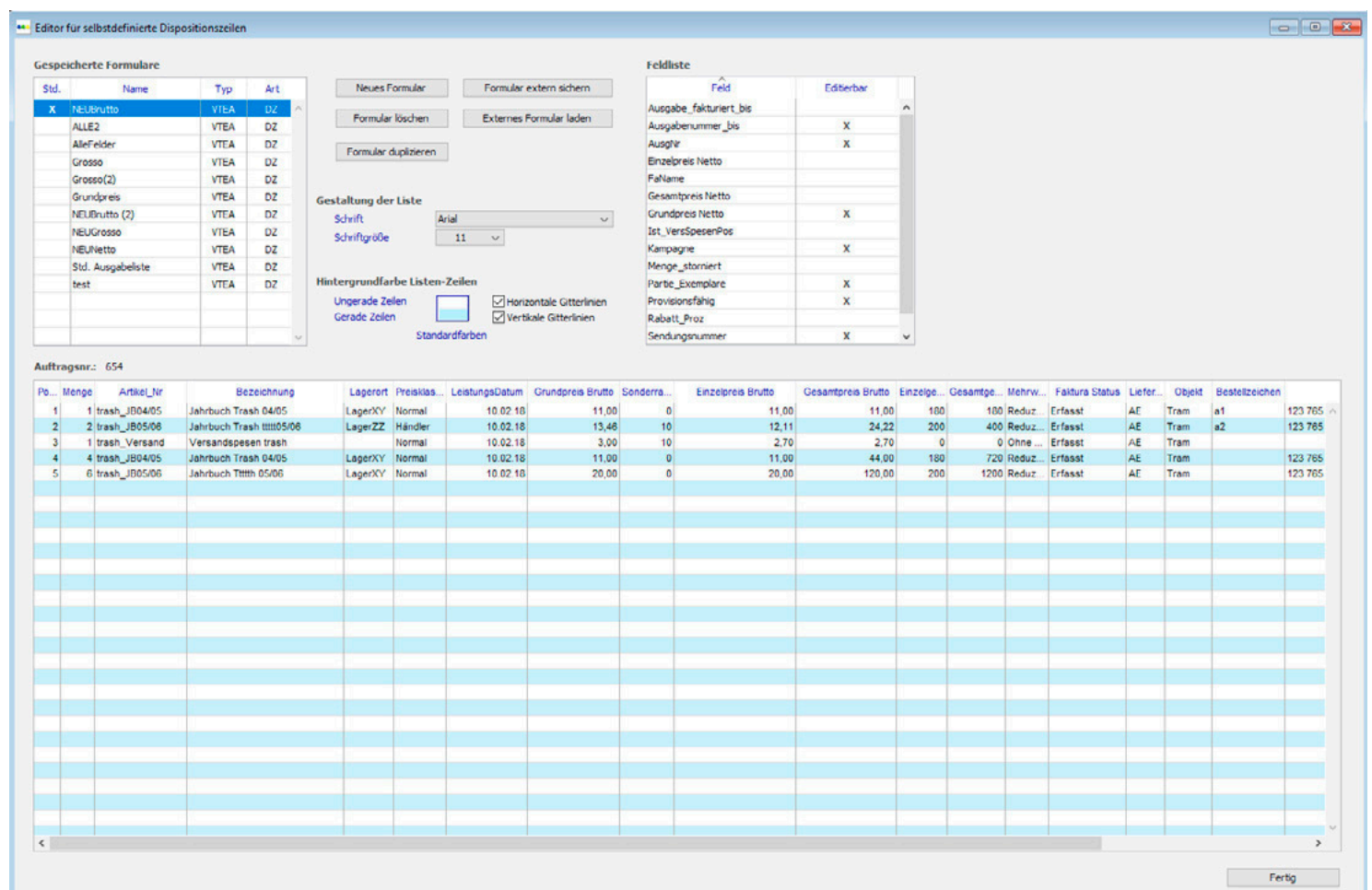

Durch setzen der Markierung bei "Std." (Doppelklick) kann man ein bevorzugtes Formular festlegen. Dieses kommt dann bei jedem Aufruf oder bei Neuerstellung eines VT-Einzelauftrages als Default.

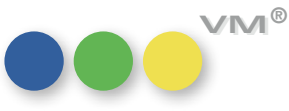

Nicht alle Felder/Spalten einer VT-Einzelauftrag-Dispozeile sind eingebbar. In der Formular-Editor-Maske sind alle eingebbaren und editierbaren Felder mit einem "X" markiert. Durch Drag&Drop kann jedes gewünschte Feld aus der Feldliste in seine Dispo-Zeile gezogen und platziert werden. Mittels Drag&Drop kann man auch deren Position verschieben sowie beliebig vergrößern und verkleinern.

Mit Rechter-Maus-Taste in der Feld-Überschrift kann das Entfernen der Spalte oder eine gewünschte Formatierung gewählt werden

Bitte hierzu auch unsere Spezial-Dokumentation zu den UDDZ beachten!

**ACHTUNG:** Bei Update auf die Version VM2017\_4 und Nutzung von VT-Einzelaufträgen ist es unbedingt notwendig, die Funktionalität aller betrieblichen Besonderheiten gewissenhaft zu prüfen, bevor auf diese Version upgedatet werden kann (Grosso, Lieferschein, Kommission, Abobeigabe, Veranstaltungsmanagement, Bruttopreis, Nettopreis, etc.)

### **VT-Übernahme Funktion für 1 Matchcode-löschen Matchcode entfernen:**

In der Tabelle Vertriebsdaten-Import gibt es eine neue Funktion für "Matchcode-Zuordnung entfernen".

Diese ist im Tabreiter Dublettendialog anwendbar; Auswahl mit der rechten Maustaste im Anzeigefeld der Dubletten-Datensätze.

Diese entfernt dann alle Einträge in den Feldern: Li-VMMCNr, Li\_VMPeNr, Li\_VMFaNr, Li-VMFaKuWa, und analog dazu: Za\_VMMCNr, ZA\_VMPeNr, Za\_VMFaNr, Za\_VMFaKuWa.

### **2 Suchname-löschen**

Damit man aber auch den Li\_/Za\_Suchnamen entfernen kann, muss auch bei diesen Feldern die Funktionalität geändert werden:

Wenn man einen Suchnamen in den Tabreitern "Adressdaten" bzw. "Rechnungsempfänger" verändert, so kommt immer die MC-Suchmaske und man kann eine Auswahl treffen, wenn man dort mit "ABBRECHEN" raust geht, bleibt der eingegebene Suchname bestehen.

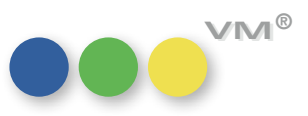

# Produktverbesserung

## **OOO** VM-A Marketing

**Merkmale:**  Besonders in Datenbeständen mit einer großen Anzahl an Stamm-Merkmalen und Verknüpfungen **Diverse Performanceoptimierungen** zu Merkmalen konnte es zu längeren Wartezeiten schon beim Auswählen von Merkmalen in den Baumansichten kommen. Nun wurde die Performance bei der Arbeit mit Merkmalen rundum optimiert: Beim Laden der Baumansichten in Vergabe- oder Suchdialogen, beim Vergeben und beim Suchen von Merkmalen.

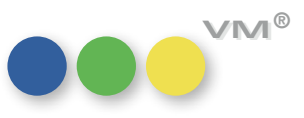

**6**

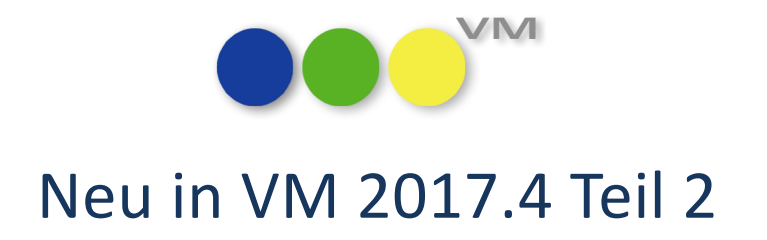

## Neue Funktionalitäten und Produktverbesserungen

# muellerPrange

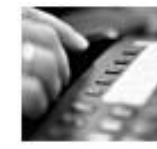

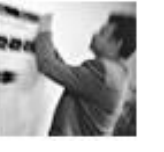

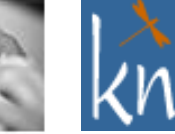

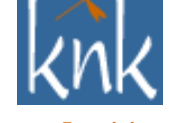

*Inspiring Publishing Software*

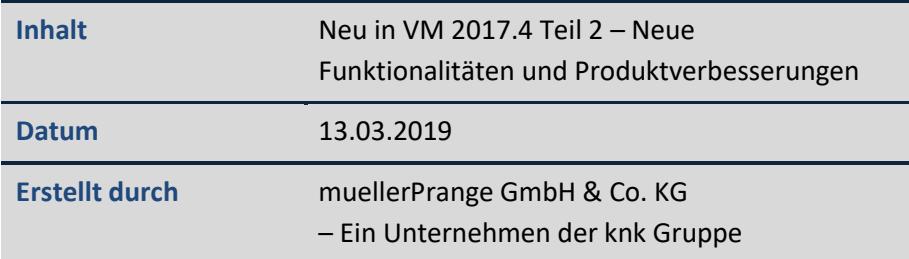

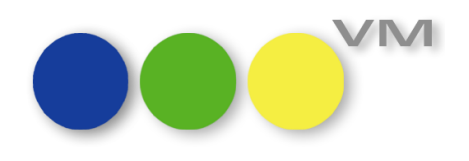

## **1 Neue Funktionalität**

### 1.1  $\bullet\bullet$  VM-A Disposition

### **1.1.1 Sonderkostenrechnungen mit neuer Option zum Zahlungsmodus**

Um Sonderkosten zu berechnen, gibt es nun 3 Optionen, um den Zahlungsmodus auszuwählen. Neben den bekannten Möglichkeiten

- Zahlungsmodus wie RE-Empfänger
- Zahlungsmodus wie angegeben

### gibt es nun die Möglichkeit

• Zahlungsmodus aus AB nehmen

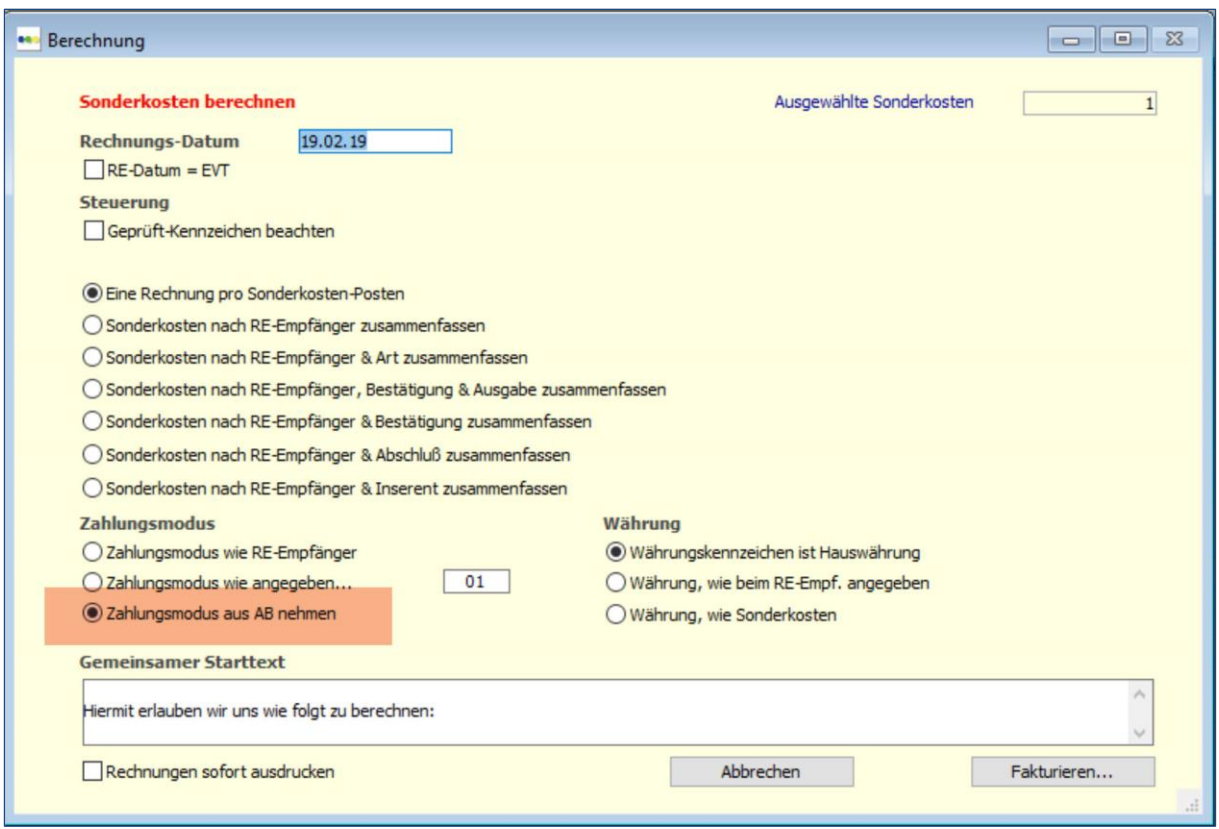

So besteht die Möglichkeit, über die Auftragsbestätigung oder den Einzelauftrag einen anderen Zahlungsmodus zu wählen und diesen auch für die Sonderkosten zu nutzen.

Für die Autofaktura müssen ebenfalls die Einstellungen angepasst werden, wenn grundsätzlich diese Option greifen soll.

**Hinweis:** Der alternative Zahlungsmodus für nicht skontofähige Sonderkosten greift auch bei dieser Einstellung.

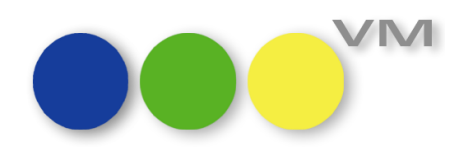

## **1.1.2 Autodispo legt Abschlüsse gezielt an**

Die Autodispo, die Automatische Anzeigenverarbeitung von mPobs-Aufträgen, kann Abschlüsse und Konzernabschlüsse anlegen, sofern für das gebuchte Objekt und Zeitraum kein Abschluss vorhanden ist.

Neu ist, dass eine Neuanlage auch gezielt unabhängig davon vorgenommen werden kann, ob es bereits einen passenden Abschluss oder Konzernabschluss gibt.

Dazu wurden das Attribut "GenerateContract" eingeführt, welches die Autodispo dazu bringt, ohne weitere Prüfung einen Abschluss zu erzeugen. Das Attribut "GenerateGroupContract" für die Anlage von Konzernabschlüssen funktioniert gleich, existiert aber schon länger.

## **1.1.3 Gruppenrechnungstexte für Online-Rechnungen**

Auch die Rechnungstexte für Online-Rechnungen können als Gruppen-Rechnungstexte angelegt werden, so dass nicht für jedes Online-Objekt ein eigener Rechnungstext erforderlich ist.

Wenn nun aber verschiedene Gruppenrechnungstexte für Online-Objekte angelegt und eingetragen wurden, hat der VM beim Fakturieren von Online-Aufträgen mit mehreren Objekten ignoriert, welcher Gruppenrechnungstext beim Objekt hinterlegt ist und den ersten Gruppenrechnungstext für Online genommen.

Daher hat der VM mit der VM2017.4\_107 gelernt, sich danach zu richten, welcher Gruppenrechnungstext-Name im Objekt eingetragen ist. Wenn die Online-Rechnung aus mehreren verschiedenen Online-Objekten besteht, nimmt er das erste Objekt, das er findet und sucht dort nach dem korrekten Gruppenrechnungstext.

Das Verhalten wird allerdings durch die Spezialeinstellung #450 "RE-Schlusstext des Service statt Schlusstext des Metabegriffs Online" ausgehebelt. Ist diese Spezialeinstellung aktiv, dann wird der Rechnungstext des Objektes genommen, nicht der des Metabegriffs Online.

### **1.1.4 Rubrikcode bei einmaliger Verwendung in einer Preisliste ohne Rückfrage**

Der VM wurde bereits bei der Findung von eindeutigen Rubrikcodes in der Vergangenheit optimiert.

Wird in einem Auftrag ein eindeutiger Rubrikcode gefunden, dann präsentiert der VM keine Auswahlmaske mehr.

Wird der Rubrikcode aber in einer Rubrik verwendet, diese ist aber mehreren Preislisten zugewiesen (Rubriken lassen sich nicht als abgelaufen markieren), dann wird auch die Auswahlmaske präsentiert. Das ist aber unnötig, wenn zuvor bereits eine Preisliste ausgewählt wurde.

Beispiel: Den Rubrikcode 111 gibt es in der Rubrik "Stellenangebote".

Es gibt die Rubrik "Stellenangebote" für die Preislisten "Bote 2016", "Bote 2017" und "Bote 2018".

Bisher bekam man bei der Eingabe des Rubrikcodes 111 also eine Auswahlmaske mit allen 3 Einträgen und musste einen davon auswählen.

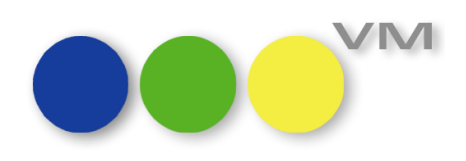

Ab VM2017.4\_124 wird zusätzlich zum Rubrikcode und der Bezeichnung auch die Preisliste ausgewertet, so dass die Auswahlmaske nur noch präsentiert wird, wenn der Rubrikcode nicht eindeutig ist, weil er mehrfach für verschiedene Rubriken innerhalb der ausgewählten Preisliste verwendet wird.

Die Kategorie wird dabei nicht ausgewertet. Erst beim Erfassen einer Disposition wird dann die Auswahlmaske mit den verschiedenen Kategorien präsentiert.

## **1.2 Weiteres**

## **1.2.1 camt053: IBAN-Nummer in Zahlungsdatensatz**

In der Tabelle Zahlungen gibt es ein neues Datenfeld "IBAN".

Bei Einspielung einer camt-Datei wird aus dem XML-File die IBAN-Nummer in die Zahlung übertragen.

## **1.2.2 XML-SFE Allgemein: Für bezahlte Rechnungen den Export ermöglichen**

Rechnungsbelege für Printanzeigen konnten bisher nicht von der XML-SFE an die Fibu übergeben werden, wenn der Rechnungsstatus bereits auf "B" für bezahlt stand. Dies ist jetzt möglich, wenn ein Rechnungsbeleg noch nicht exportiert wurde, bzw. noch nicht das Kennzeichen für "Fibuexport komplett" im Rechnungsdatensatz aufweist. Ist das Komplett-Kennzeichen gesetzt, ist kein Fibuexport mehr möglich. Dadurch wird eine doppelte Fibuübergabe verhindert.

### **1.2.3 XML-SFE: Sammel-GA beim Export in einem Beleg zusammenfassen**

In der Einstellungsmaske zur XML-SFE kann man über die Checkbox "Standard-Sammelrechnungen beim Export zusammenfassen" alle Rechnungsbelege zu einer Sammelrechnung, die die selbe Rechnungsnummer tragen, beim Fibu-Export als einen einzigen Beleg übergeben. Bisher ausgenommen waren davon jedoch "Separate Gutschriftanzeigen" (GA), auch wenn sie die selbe Rechnungsnummer hatten wie die Standard-Sammelrechnungsbelege. Jetzt werden bei aktiver Einstellung "Standard-Sammelrechnungen beim Export zusammenfassen" auch die GA-Belege mit einbezogen und die übergebenen Rechnungsbeträge entsprechend angepasst.

## **2 Produktverbesserung**

## **2.1 ••• VM-A Marketing**

## **2.1.1 Zugriffsberechtigungen auf Kontakt-Optionen**

Die Zugriffsberechtigungen, die für die Tabelle Kontakt-Optionen eingerichtet werden, wurden korrigiert. Sie griffen nicht bei der Bearbeitung von Kontakt-Optionen über den Link in der Ändern-Maske einer Person. Hat der Anwender beispielsweise nur die Berechtigung, Kontakt-Optionen zu sehen, aber nicht zu ändern, konnte er/sie dies trotzdem an dieser Stelle tun.

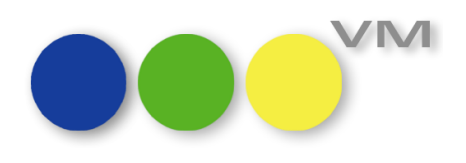

### **2.1.2 Suche nach Inhalten aus Bemerkungsfeldern von Geschäftspartnern**

In den Standardsuchmasken zu Kunden, Werbeagenturen, Firmen, Personen, Adresspool (MX-Adressen) kann über "Bemerkung enthält" nach Datensätzen mit bestimmtem Inhalt im Bemerkungsfeld gesucht werden.

Die Suchkriterium-Eingabe war jedoch auf 20 Zeichen beschränkt und die Suche funktionierte nicht, wenn die vollen 20 Zeichen verwendet werden. Nun kann nach deutlich mehr Zeichen mit korrekten Treffern gesucht werden!

## **2.1.3 Relationale Abfrage nach Historien-Datensätzen**

Eine relationale Suche in beispielsweise den Personen über den Sucheditor nach VM Historien-Datensätzen ergab falsche Treffer, da die Tabellennummer und damit -zugehörigkeit der Historiendatensätze noch nicht berücksichtigt wurde. Das wurde nun ergänzt und führt zu korrekten Suchergebnissen.

## **2.1.4 Sucheditorabfrage mit relativem Datum als Suchwert**

An Montagen gab es folgendes Problem im Zusammenhang mit dem Wochenwechsel: Wenn im Sucheditor zu einem Datumsfeld mit dem relativen Suchwert "nächste Woche" gesucht wurde, wurden die Datensätze zu "dieser Woche" geliefert. Nun funktioniert diese Abfrage auch an Montagen zuverlässig.

## **2.2 VM-A Disposition**

### **2.2.1 Abschlussrechnungen führen zu falschen Werten in Buchungen**

Seit VM2017.4 gab es ein Fehlverhalten des VM, wenn Rechnungen zusammen mit Sonderkosten auf der Anzeigenrechnung fakturiert wurden. Dann gab es in der Folge bei Abschlussabrechnungen Probleme. Die Gutschriften oder Nachbelastungen wurden korrekt ausgeführt, aber die dazugehörigen Gutschrifts- oder Belastungsbuchungen wurden im Wert inklusiv der Sonderkosten ausgewiesen. Ebenso falsch waren die Effektivwerte der Buchung.

Mit der VM2017.4\_74 oder höher tritt das Verhalten nicht mehr auf.

## **2.2.2 Verzweigung aus Buchung in Abschluss und Inserenten löscht Rabatt**

Aus Buchungen kann man über die Funktionen in den Abschluss verzweigen und von dort dann den Inserenten bearbeiten. Mit OK oder Abbrechen kommt man zurück in den Abschluss und dann auch wieder in die Buchung.

Beim Arbeiten mit userdefinierten Ausgabelisten für die Buchungen in der Standard-VM-Ansicht kam es vor, dass der o.g. Weg dazu führte, dass im Abschluss bei der Bestellt-Menge ein "y" erschien und je nach Voreinstellung – der VM abgefragt hat, ob der Abschlussrabatt angepasst werden soll.

Dieses Verhalten tritt nun nicht mehr auf und die Bestellt-Menge bleibt erhalten.

### **2.2.3 GA-Rechnungen im Druck mit Rechnungsnummer**

Werden GA-Rechnungen mit VESR gedruckt, dann erhalten sie auch im Druck wieder eine Rechnungsnummer im Header.

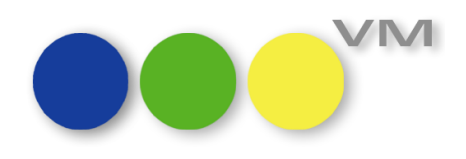

## **2.2.4 Löschen von Einzelaufträgen oder Auftragsbestätigungen**

Das Löschen von Einzelaufträgen oder Auftragsbestätigungen wurde mit einem Absturz des VM-Clients oder Einfrieren der Maske quittiert.

Ab VM2017.4\_61 können Aufträge wieder gelöscht werden, wenn das Löschen nicht durch eine stichtagskonforme Dispo oder Zugriffsberechtigungen blockiert wird.

## **2.2.5** Rechnungsart "S" von Sammelrechnungen

Beim Zusammenfassen von Einzelrechnungen mit der Druckfunktion "Sammelrechnungen" oder "Rechnungen mit VESR" kam es hin und wieder dazu, dass die Rechnungen nach dem Druck nicht mit dem "S" für Sammelrechnung gekennzeichnet wurden.

Ab VM2017.4\_87 erklärt der VM nun wieder alle Printrechnungen, die eigentlich ein "R" als Rechnungsart hätten bekommen sollen, zur Sammelrechnung durch das "S", wenn die Druckfunktionen "Sammelrechnungen" aufgerufen wird und sofern die Option "Sammelrechnungen berücksichtigen" bzw. "Zusammenfassen nach SR...." aktiviert wurde oder die Druckfunktion "Rechnungen mit VESR" genutzt wird.

Ausnahmen sind Crossmedia-Rechnungen oder eine Sammelrechnungen Typ B. Diese beiden Rechnungstypen behalten das "R" als Rechnungsart.

Ebenfalls sind auch Online-Rechnungen von dieser Änderung nicht betroffen.

## **2.2.6 Mehrwertsteuer auf EU-Auftragsbestätigung bei fehlender UStID**

Die Mehrwertsteuer-Regel für das EU-Ausland sieht so aus, dass deutsche Unternehmen, die eine Rechnung in die EU senden, dann keine Mehrwertsteuer ausweisen müssen, wenn die UStID des Empfängers bekannt ist und auf der Rechnung steht. Hat der Empfänger keine UStID im VM hinterlegt, dann muss die Rechnung mit Mehrwertsteuer des Herkunftslandes erstellt werden.

Das gilt auch für den Druck von Aufträgen, wenn die SE#149 "Mehrwertsteuer auf AB angeben" aktiv ist. Und zwar in alle Richtungen, also von Deutschland in das EU-Ausland und vom EU-Ausland nach Deutschland. Letzteres beispielsweise, wenn zusätzlich noch das Land auf Objektebene eine Rolle spielt und das Objekt so erfasst wurde, dass es in einem EU-Ausland seinen Sitz hat.

Also immer, wenn keine UStID für den Rechnungsempfänger hinterlegt ist, und dieser in einem EU-Land sitzt, das nicht das Inland ist, dann wird auf Bestätigung und Rechnung die Mehrwertsteuer des ausstellenden Landes angedruckt und errechnet.

### **2.2.7 Klassische Printkombination – Sortierung der Objekte**

Zwischenzeitlich gab es leider ungewollte Sortierungen in der Reihenfolge der Objekte einer Printkombination, wenn die Auftragsbestätigungen gespeichert und neu geöffnet wurden. Das Leitobjekt stand nicht mehr an erster Stelle.

Das Leitobjekt wird nun wieder seinem Rang gerecht und kommt immer an erster Stelle, auch beim Druck der Kombi-AB wird nun wieder jeweils die AB-Nummer aus dem Auftrag des Leitobjektes angedruckt.

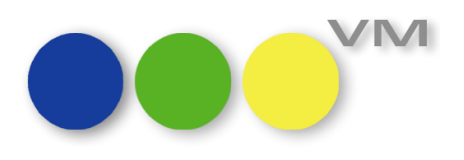

## **2.2.8 Reservierte Platzierung wird nicht mehr zur Belegung bei Abbruch einer Kombi-AB**

Falls man mit hinterlegten Platzierungen arbeitete, gab es bei Kombinations-Bestätigungen mit Reservierungen das Problem, dass, wenn man eine Bestätigung mit Abbrechen verließ, die Platzierung von "reserviert" auf "belegt" umgewandelt wurde. Dies ist nun nicht mehr der Fall, die ursprüngliche Platzierung bleibt erhalten.

## **2.2.9 Online-Aufträge mit stornierten Zuschlägen drucken**

Auch bei Online-Aufträgen lassen sich im Druck der Auftragsbestätigung stornierte Zuschläge unterdrücken.

Das war leider eine Zeit lang nicht der Fall, funktioniert nun aber wieder erwartungsgemäß.

## **2.2.10 Crossmedia-Rechnung mit Zuschlägen aus Einzelaufträgen**

Wenn ein Einzelauftrag mit einem oder mehreren Zuschlägen zu einem Crossmedia-Auftrag hinzugefügt wurde, dann fehlte in der Crossmedia-Rechnung der Zuschlag.

Ab VM2017.4\_88 werden nun wieder alle Zuschläge, unabhängig davon ob sie an einem Einzelauftrag oder einer Auftragsbestätigung hängen, berechnet.

## **2.3 VM-L**

### **2.3.1 Aboversandlauf-Vorlaufmaske: Ohne Versandprotokoll kein Datum gesetzt**

In der Eingabemaske des Aboversandes gab es an zwei Stellen Optimierungsbedarf. Wenn in der Hauptmaske zum Versand die Option "Versandprotokoll" nicht gesetzt war, so wurde im Termin des versandten Objektes das "Versandlauf Datum" nicht gesetzt.

Dies wurde korrigiert, ab VM2017.4 wird das Datum gesetzt.

In der Vorlaufmaske für den "Versandsplit" konnte im Feld "Kürzel" jedes beliebige Sonderzeichen eingesetzt werden. Ein solches Zeichen wurde in den File-Namen übernommen und erzeugt dort ungültige Filenamen. Die Eingabe ungültiger Zeichen wird nun unterbunden.

## **2.4 Weiteres**

### **2.4.1 Achtung: Fehlende Indexe in VM2017.4\_75**

Die Version VM2017.4\_75 ist versehentlich ohne Indexe für die Tabellen Branchen, Namen, Kunden, Personen, Werbeagenturen und Konzerne ausgeliefert worden. Dies kann bei großen Datenmengen in den betroffenen Tabellen zu Performanceprobleme beispielsweise beim Selektieren oder Ausführen von Funktionen auf eine größere Menge an Daten führen. Mit jeder Version kleiner oder höher VM2017.4\_75 sind die Indexe wieder vorhanden.

### **2.4.2 Fibu-Stat II: Bezahltwert bei Rücklastschriften**

Die Fibu-Rückschnittstelle (Fibu Stat II) kann den Rechnungsstatus eines Rechnungsdatensatzes von "B" für bezahlt auf einen Mahnstatus "M@" setzen, wenn eine Rücklastschrift erfolgte. Dabei wurde

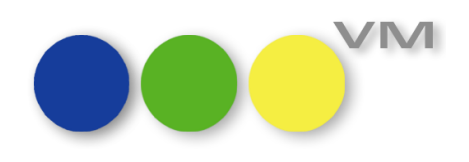

jedoch der Bezahltwert des Rechnungsdatensatzes nicht wieder zurückgesetzt. Dieser Fehler wurde gefixt.

Sendet die Rückschnittstelle jetzt einen neuen Rechnungsstatus, so wird auch der Bezahltwert entsprechend angepasst, entweder komplett gelöscht oder bei Teilzahlung auf den Teilzahlungsbetrag gesetzt.

## **2.4.3 XML-SFE: Anwenderbezogene Einstellungen werden nicht mehr gespeichert**

Eine neue Einstellungsmöglichkeit in der XML-SFE zum Speichern der Vorlaufdaten je Buchungskreis führte dazu, dass alle Einstellungsdaten immer nach Buchungskreisen gespeichert wurden. Ein Speichern nach Anwender oder Standard war nicht mehr möglich. Der Fehler wurde gefixt. Alle Speicheroptionen können jetzt genutzt werden.

## **2.4.4 XML-SFE Allgemein: Stornos zu klassischer Sammelrechnung**

Beim Fibu-Export von Stornobelegen zu klassischen Sammelrechnungen konnte es vorkommen, dass die Rechnungsselektion durcheinandergeraten war, wenn mehrere Stornobelege nacheinander zum Export übergeben wurden. Dieser Fehler ist gefixt. Die Rechnungsselektion bleibt jetzt bestehen.

## **2.4.5 XML-SFE Allgemein: Änderung des Fehlertextes bei ungültigem SEPA-Mandat**

Beim Fibuexport von Rechnungsbelegen mit SEPA-Lastschrift wird zusätzlich zur Gültigkeitsdauer des Mandats auch geprüft, ob eine Verwendung des Mandats innerhalb der letzten 36 Monate stattfand. Die Fehlermeldung, die beim Scheitern einer der Prüfungen stattfindet, wurde jetzt um den Hinweis über die Verwendungspflicht innerhalb der letzten 36 Monate erweitert.

## **2.4.6 Korrektur bei camt053: Bemerkungstext nicht korrekt ausgelesen**

In der Tabelle Zahlungen unter der Funktion "Zahlungen einlesen..." kann über eine camt-Datei das Einlesen von Zahlungen im VM vorgenommen werden.

Mit dem TAG <Ustrd> wird die Rechnungsnummer ermittelt. Sobald auf eine Zahl getroffen wird, interpretierte VM sie als Rechnungsnummer und setzt nur diese dann ein. Dies führte vereinzelt zum Auslesen einer falschen Nummer als Rechnungsnummer.

Dies ist in VM2017.4 korrigiert. Die Schlagworte zur Suche nach der Rechnungsnummer wurden erweitert.

### **2.4.7 ZVM mit neuem Suchverfahren: Optimierte Fehlerbehandlung**

In bisherigen Versionen war bei Verwendung des neuen Suchverfahrens (Batchkonfiguration "Alternative Suche nach Änderungen") die Handhabe von Fehlern während der Datenübertragung nicht immer zuverlässig.

Ab VM 2017.4.147 oder neuer wird eine signifikant verbesserte Fehlerbehandlung eingesetzt, die die Belegdatensätze nur noch bei fehlerfreier Übertragung an die SQL Datenbank entfernt. Wir empfehlen allen Anwendern, die das neue Suchverfahren mit ZVM einsetzen oder einsetzen wollen, auf eine Version VM 2017.4.147 oder höher upzudaten.